*Universidad del Bío-Bío. Sistema de Bibliotecas - Chile*

### **UNIVERSIDAD DEL BÍO-BÍO**

## FACULTAD DE INGENIERÍA

## DEPARTAMENTO DE INGENIERÍA MECANÍCA

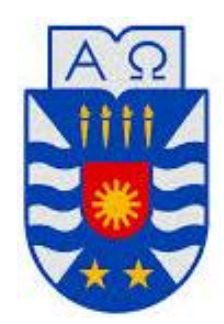

# **EVALUACIÓN DEL DESEMPEÑO DE DISTINTOS TIPOS DE TURBINAS EÓLICAS DE EJE VERTICAL MEDIANTE ANÁLISIS CFD, PARA SER IMPLEMENTADAS EN EL LABORATORIO DEL DEPARTAMENTO DE INGENIERÍA MECÁNICA.**

Informe de habilitación profesional presentado en conformidad a los requisitos para optar al título de Ingeniero Civil Mecánico.

Profesor guía:

**Sr. Fabián Pierart Vásquez.**

**CÉSAR ALEXIS PEÑA VERA**

**CONCEPCIÓN – CHILE**

**2018**

### **SUMARIO**

El estudio de las fuentes de energía renovable es cada vez más importante tanto a nivel mundial como a nivel país. Esto debido a que cada vez resultan más evidentes los efectos negativos en el ambiente del uso de combustibles fósiles para la generación de energía, acelerando cada vez más el conocido efecto invernadero.

Es por este motivo que en la presente habilitación profesional se decidió evaluar la factibilidad técnica de instalar una turbina eólica de eje vertical, en las dependencias del Laboratorio del Departamento de Ingeniería Mecánica de la Universidad del Bío-Bío. Esto con la finalidad de acercar cada vez más, tanto al cuerpo docente como a los estudiantes al uso y estudio de una de las tantas fuentes de energías renovables existentes y con capacidad potencial de ser desarrolladas tanto a nivel regional como a nivel país.

En el desarrollo de este proyecto de título se analizó el comportamiento del viento en la zona a instalar la turbina eólica de eje vertical, obtenido valores de velocidad del viento promedio de 2.5 m/s. Con dicha información se procedió a evaluar mediante el software de CFD ANSYS Fluent distintas alternativas de turbina eólica de eje vertical, las cuales correspondieron a una turbina eólica Darrieus tipo Giromill de álabes rectos, un Rotor Savonius y finalmente una turbina eólica tipo Giromill de álabes rectos con un Rotor Savonius acoplado a su eje. De esta forma se logró evaluar el comportamiento de turbinas eólicas que funcionan tanto por sustentación como por arrastre.

Tras la elaboración de las simulaciones de cada modelo de turbina eólica de eje vertical, se logró establecer que, para las condiciones de viento que afectan a la zona correspondiente al Laboratorio del Departamento de Ingeniería Mecánica, las turbinas eólicas que funcionan por sustentación no son capaces de generar la potencia necesaria para considerar su posible instalación, esto debido a que las velocidades del viento en la zona no son las suficientes para generar la diferencia de presión necesaria sobre los álabes de éstas. Por lo que la mejor opción fue el Rotor Savonius de tres palas, con las dimensiones de 1 metro de diámetro por 5 metros de alto, ya que dicho modelo alcanzó el rendimiento más alto de todos los tipos de turbinas eólicas de eje vertical evaluados en esta habilitación profesional, el cual corresponde al 16,3% de rendimiento.

# ÍNDICE

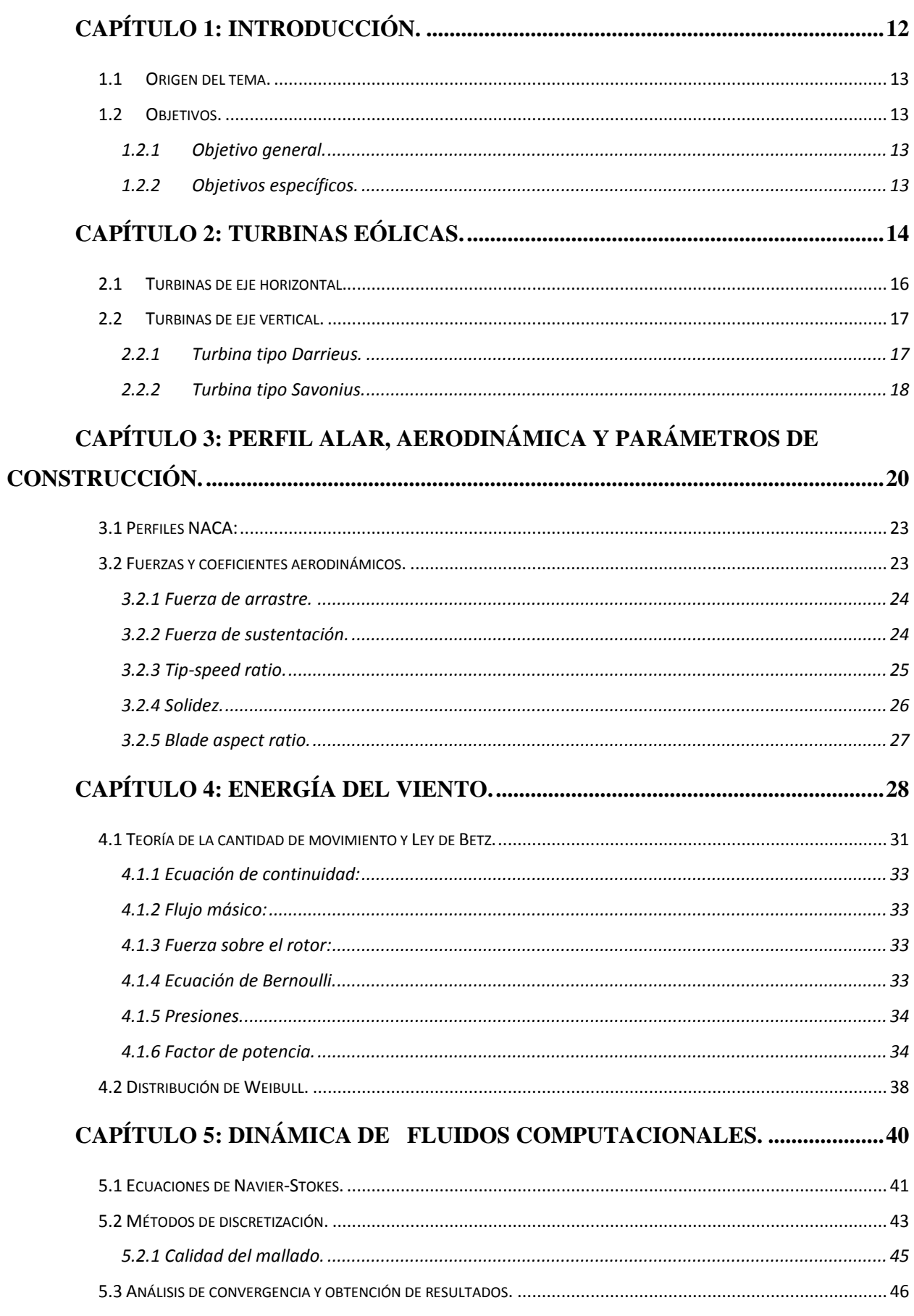

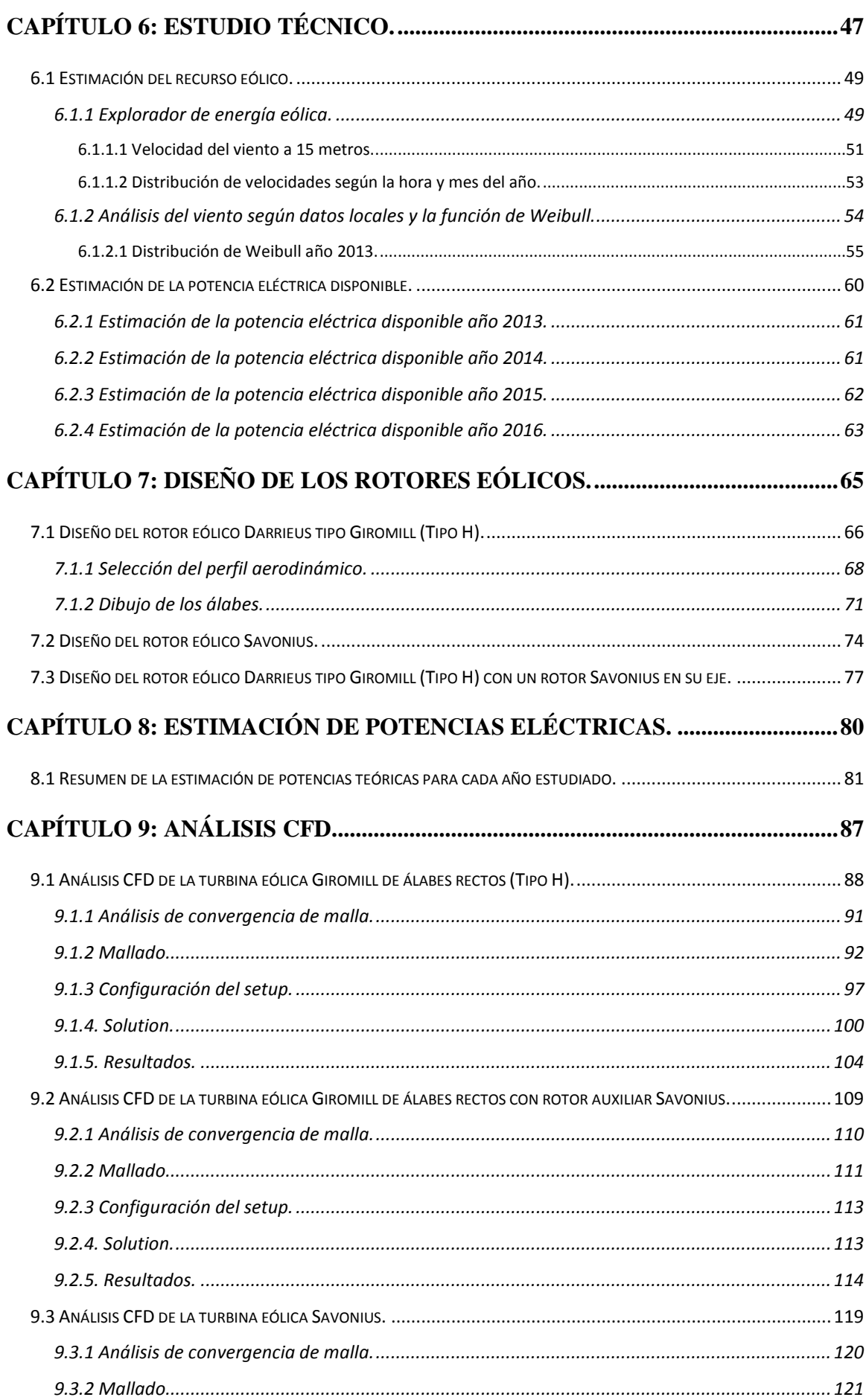

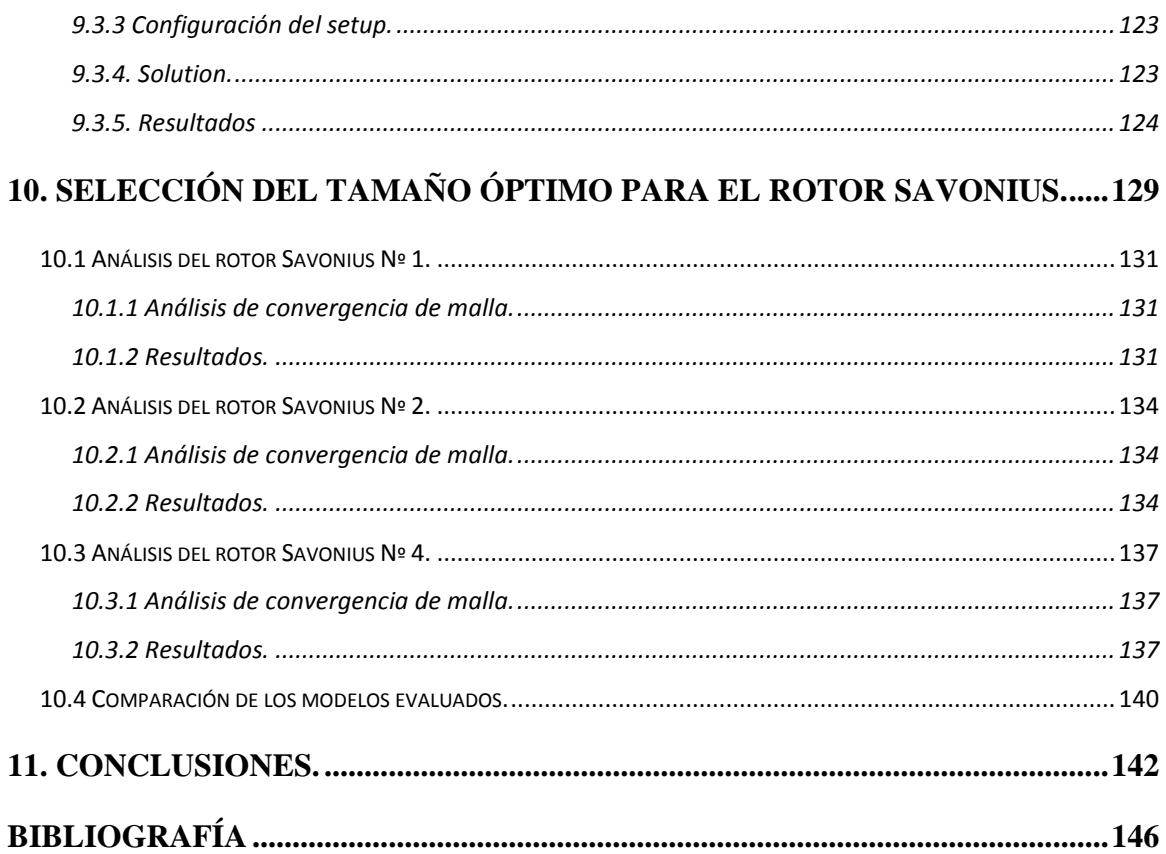

# **ÍNDICE DE FIGURAS**

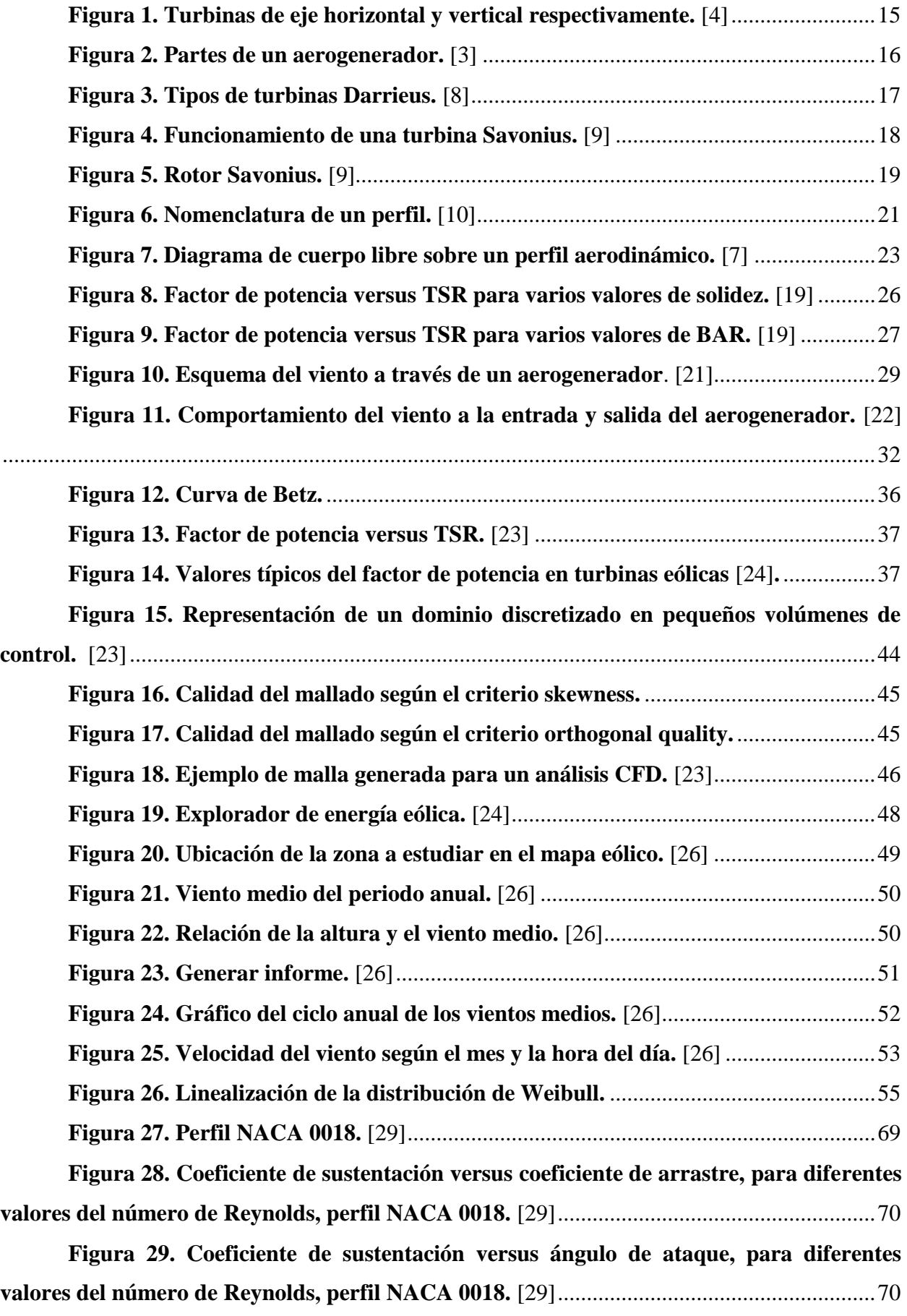

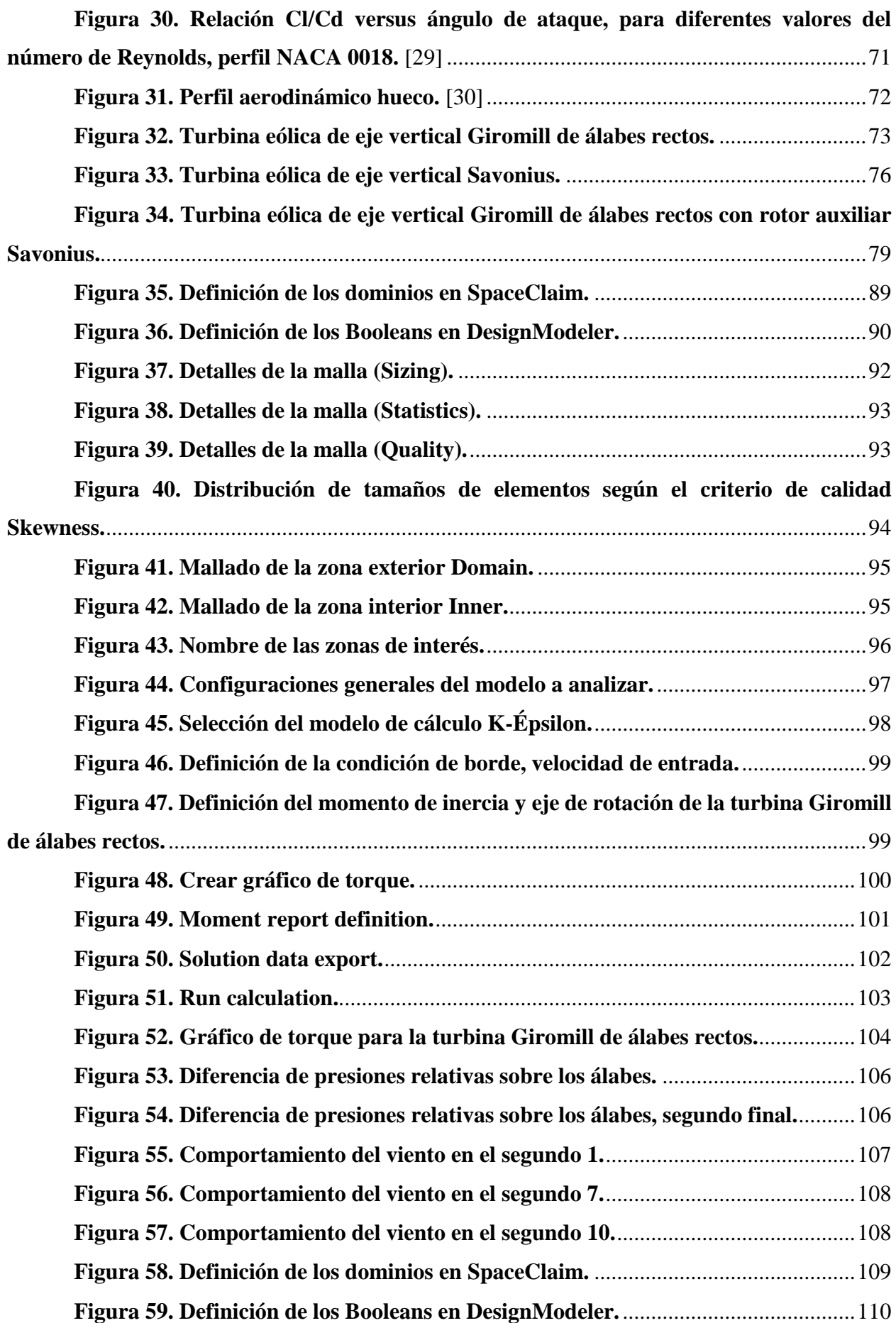

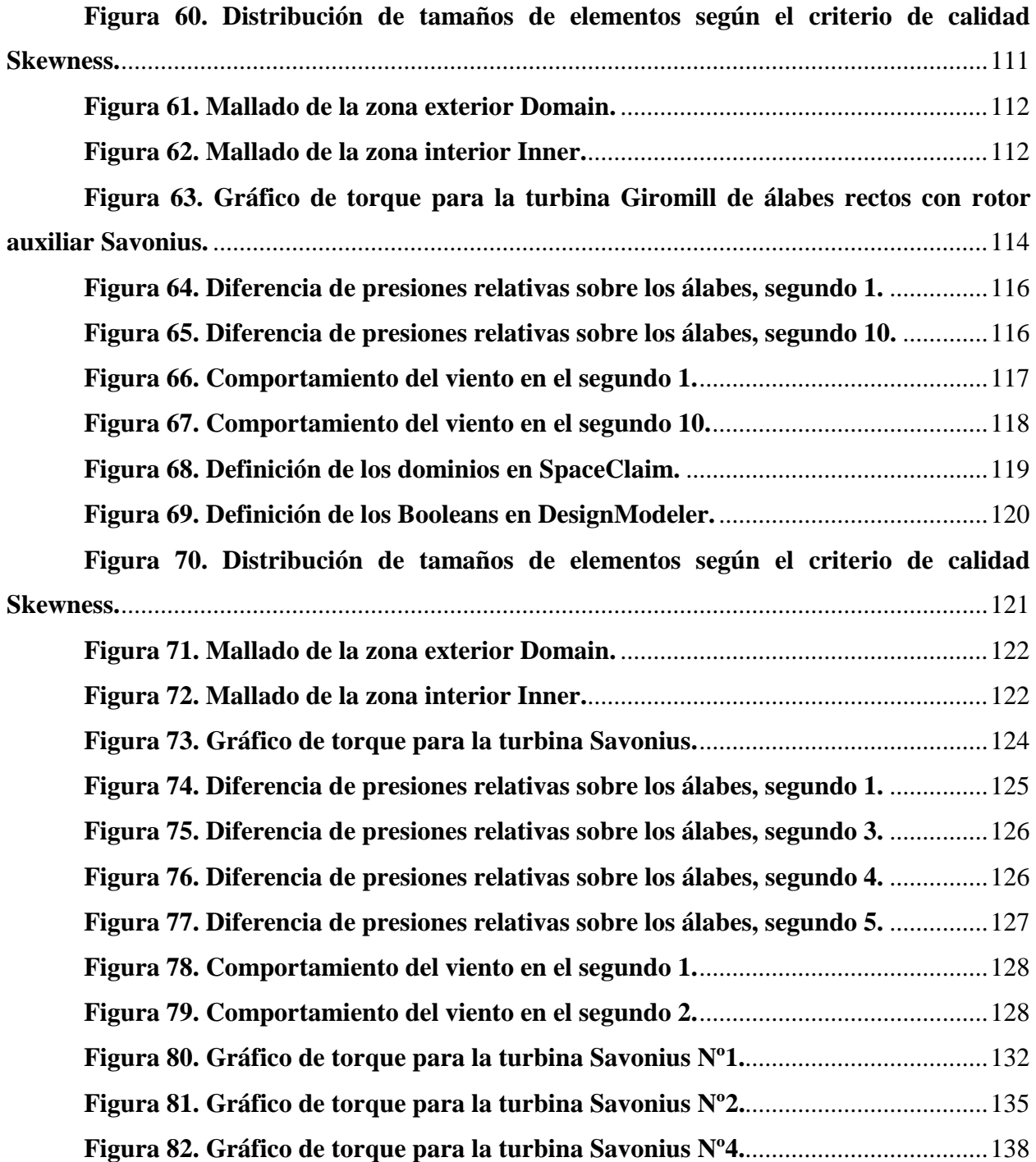

## **ÍNDICE DE TABLAS.**

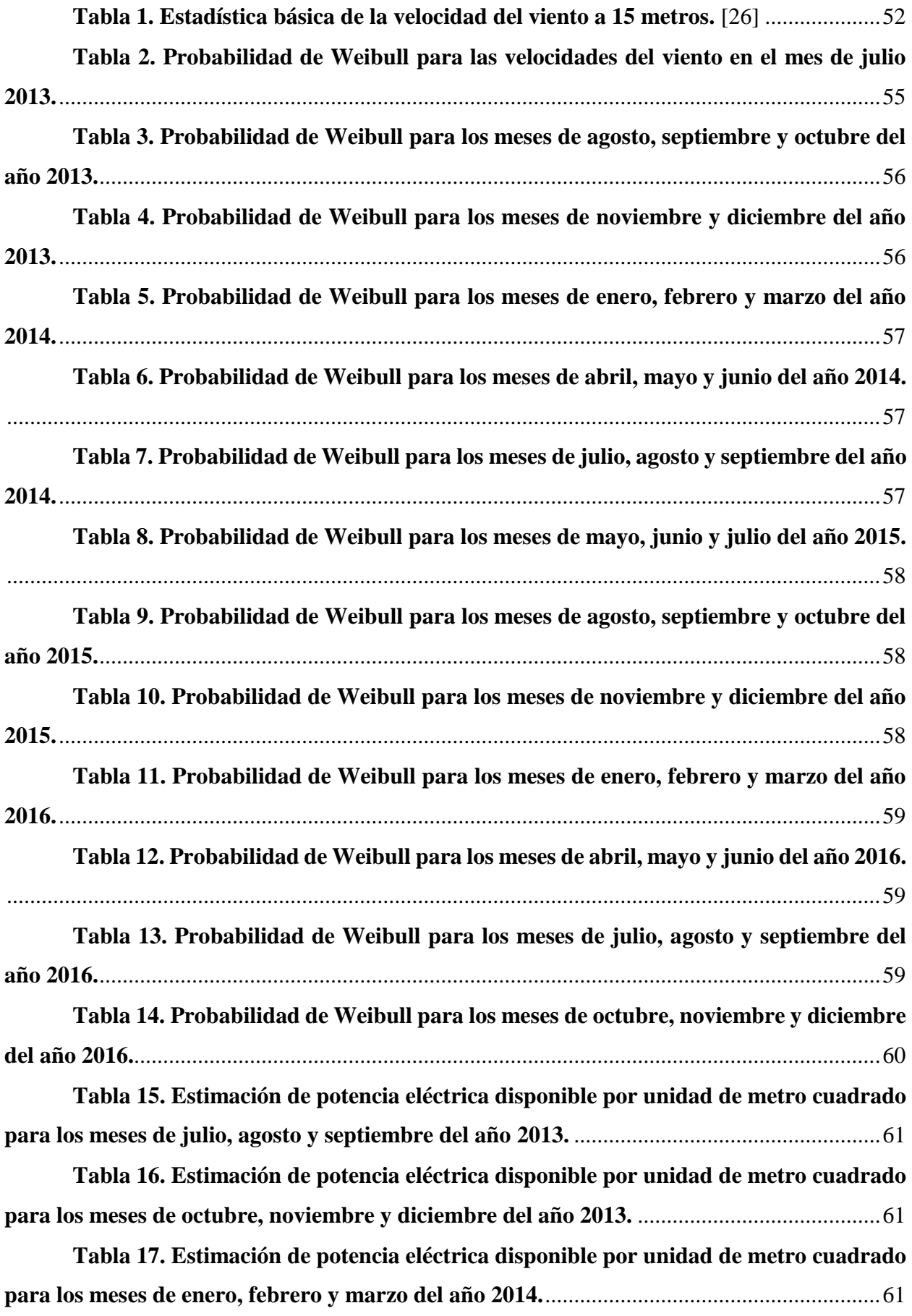

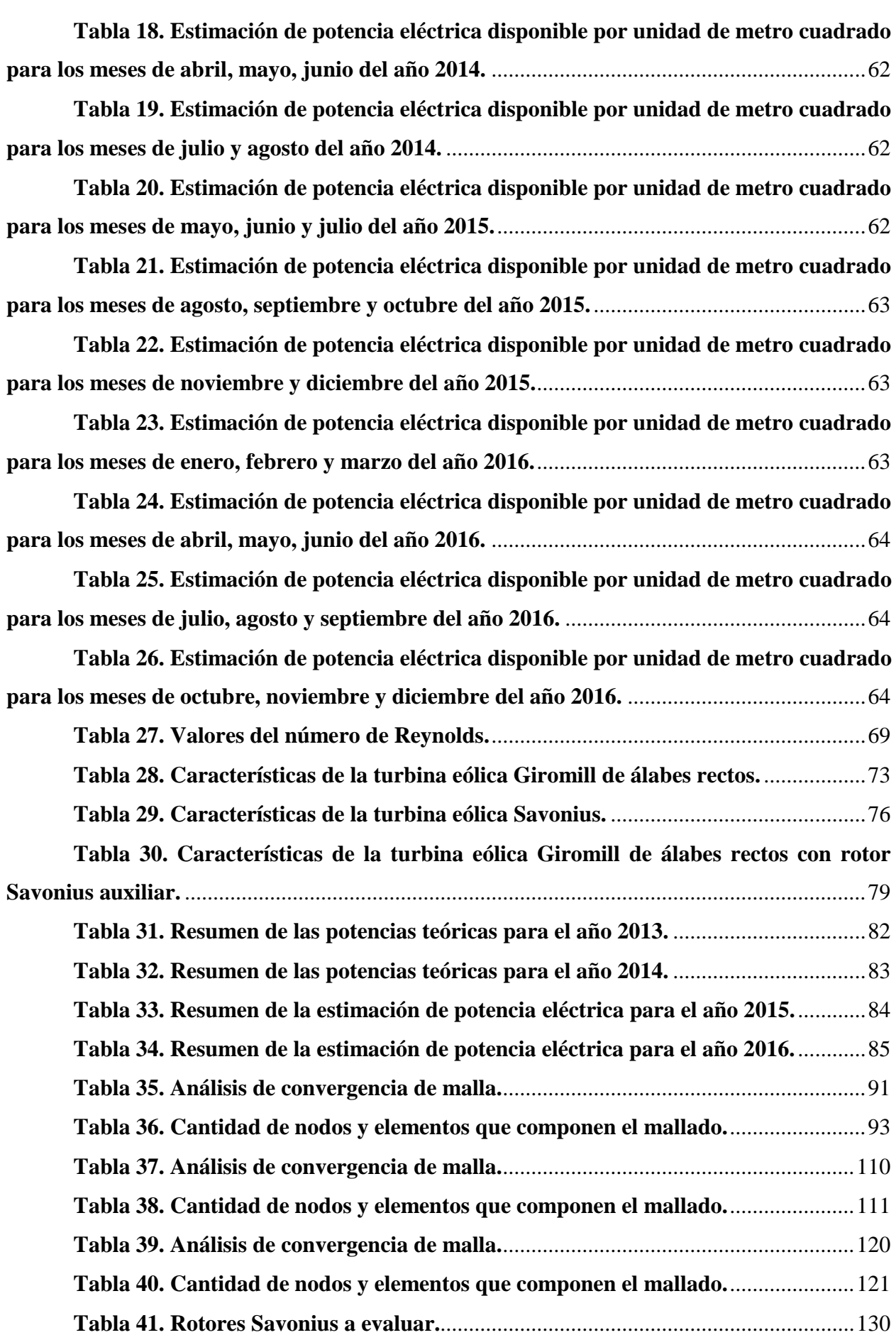

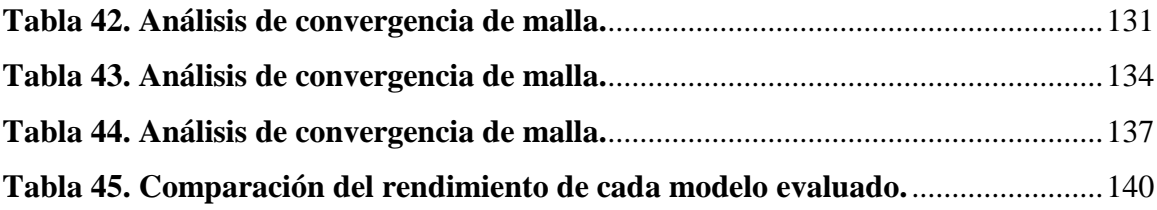

*Universidad del Bío-Bío. Sistema de Bibliotecas - Chile*

# <span id="page-11-0"></span>**Capítulo 1: Introducción.**

La generación de energía eléctrica de manera limpia ha sido una de las problemáticas más grandes de la humanidad en estos últimos años, es por este motivo que la utilización de recursos energéticos alternativos está cada vez más presente en la actualidad, ya que cada vez los combustibles fósiles son más escasos, y su daño al ambiente se está notando de manera significativa con el pasar del tiempo.

Dentro de los recursos alternativos más comunes y a la vez con mayor potencial de explotación se encuentran, la energía mareomotriz, energía solar, energía geotérmica y la energía eólica [1]. Siendo esta última el motivo de estudio de esta habilitación profesional, llevándose a cabo el estudio de la obtención de energía mediante el uso de turbinas eólicas de eje vertical y la comparación de diferentes modelos de éstas utilizando el software de CFD ANSYS Fluent.

### **1.1 Origen del tema.**

<span id="page-12-0"></span>El estudio de las fuentes de energía renovable es cada vez más necesario, ya que serán éstas las mayores impulsoras del mundo en el futuro, debido principalmente a sus bajos niveles de contaminación, lo cual es un factor determinante para evitar el avance del calentamiento global y los efectos ambientales desastrosos que han dejado las fuentes de energías convencionales, principalmente los hidrocarburos.

Es por este motivo que se decide estudiar las turbinas eólicas de eje vertical, las cuales son perfectas para ser utilizadas en lugares donde los vientos no alcanzan grandes velocidades, como es el caso de la ubicación geográfica de la Universidad del Bío-Bío.

### <span id="page-12-2"></span><span id="page-12-1"></span>**1.2 Objetivos.**

### **1.2.1 Objetivo general.**

 Evaluar el desempeño de distintas turbinas eólicas de eje vertical mediante el análisis CFD, para su implementación en el Laboratorio del Departamento de Ingeniería Mecánica.

### **1.2.2 Objetivos específicos.**

- <span id="page-12-3"></span> Evaluar la factibilidad técnica para la instalación de una turbina eólica de eje vertical en el Laboratorio del Departamento de Ingeniería Mecánica.
- $\triangleright$  Evaluar el desempeño de distintos modelos de turbina eólica de eje vertical mediante el análisis CFD en el software ANSYS FLUENT.
- Comparar y determinar qué tipo de turbina eólica es la más indicada para las condiciones ambientales a las que se enfrenta el Laboratorio del Departamento de Ingeniería Mecánica.

*Universidad del Bío-Bío. Sistema de Bibliotecas - Chile*

# <span id="page-13-0"></span>**Capítulo 2: Turbinas eólicas.**

Las turbinas eólicas son turbomáquinas las cuales son capaces de transformar la energía cinética del viento en energía mecánica, para que finalmente sea transformada en energía eléctrica por un generador eléctrico.

Existen tres leyes físicas fundamentales que gobiernan la cantidad de energía aprovechable del viento. La primera ley indica que la energía generada por la turbina es proporcional a la velocidad del viento al cuadrado. La segunda ley indica que la energía disponible es directamente proporcional al área de barrida de las paletas, y la tercera ley indica que existe una eficacia teórica máxima de los generadores eólicos del 59% (Límite de Betz). [2]

Las turbinas eólicas se pueden clasificar, según la orientación de su eje rotor, ya sea este horizontal o vertical. [3]

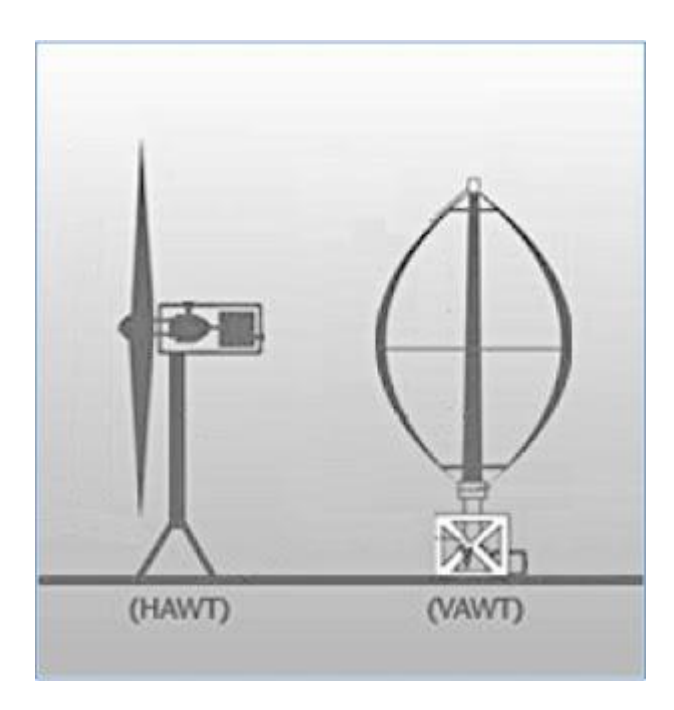

<span id="page-14-0"></span>**Figura 1. Turbinas de eje horizontal y vertical respectivamente.** [4]

### **2.1 Turbinas de eje horizontal.**

<span id="page-15-0"></span>Las turbinas eólicas de eje horizontal constan de una, dos o tres palas sujetas a un eje, el cual se dispone de manera horizontal. Consiste en una máquina rotacional en el que el movimiento se produce por la energía cinética del viento. El movimiento rotacional producido es transmitido y incrementado mediante un multiplicador de velocidad hasta un generador que es el que se encarga de producir la energía eléctrica [3].

Todos estos componentes se disponen sobre una góndola que se coloca en la parte superior de una torre de apoyo.

Su principal ventaja es que, al estar sus palas dispuestas a gran altura la velocidad del viento a la que se enfrentan es mayor, mientras que la intensidad de la turbulencia es menor que a nivel de terreno [5].

Según su altura, estas pueden generar grandes potencias eléctricas.

Sus principales desventajas son [6]:

- $\triangleright$  Presentan problemas para funcionar cerca del suelo, debido a la turbulencia.
- Las partes más grandes de cada turbina (torre y palas) son muy difíciles de transportar, lo cual añade un costo extra a considerar.
- $\triangleright$  Exigen un control cuidadoso, de lo contrario, son propensas a presentar fallas tales como fatiga del material y daños estructurales.

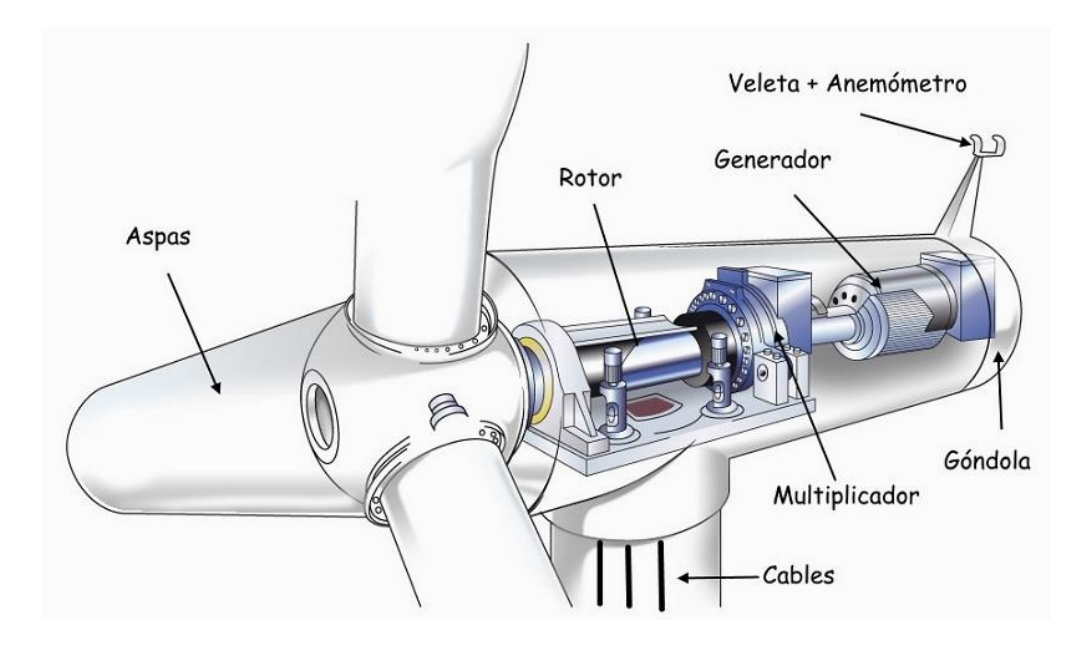

<span id="page-15-1"></span>**Figura 2. Partes de un aerogenerador.** [3]

### **2.2 Turbinas de eje vertical.**

<span id="page-16-0"></span>Las turbinas eólicas de eje vertical presentan un rotor el cual se dispone de manera perpendicular al suelo, lo que genera el movimiento rotacional del tipo vertical. Por lo normal suelen ser de menor escala que las turbinas eólicas de eje horizontal y presentan ciertas desventajas como el inicio de rotación sin ayuda externa [7], producen energía al 50% de la eficiencia de una turbina de eje horizontal, al ser de menor escala, no toman ventaja de los vientos fuertes de mayor altura [6].

Sus principales ventajas son:

- Al ser de menor tamaño, no se necesita una estructura de soporte muy poderosa.
- $\triangleright$  Son omnidireccionales, es decir, pueden girar sin importar la dirección del viento.
- Son considerablemente más silenciosas que las turbinas de eje horizontal, lo que permite su instalación en zonas urbanas.
- $\triangleright$  Pueden ser ubicadas cerca del suelo, lo que facilita su mantenimiento.
- Necesitan una velocidad del viento menor con respecto a las turbinas de eje horizontal para comenzar a funcionar.

Dentro de las turbinas eólicas de eje vertical se encuentran principalmente dos clases, las cuales son:

### **2.2.1 Turbina tipo Darrieus.**

<span id="page-16-1"></span>Este tipo de turbina se compone por 2-4 palas de perfil biconvexo las cuales pueden o no estar unidas las unas a las otras, produciendo el giro del eje al que se encuentran unidas. Por lo general necesitan vientos de entre 4-5 m/s, manteniendo grandes velocidades de giro y un buen rendimiento [6].

<span id="page-16-2"></span>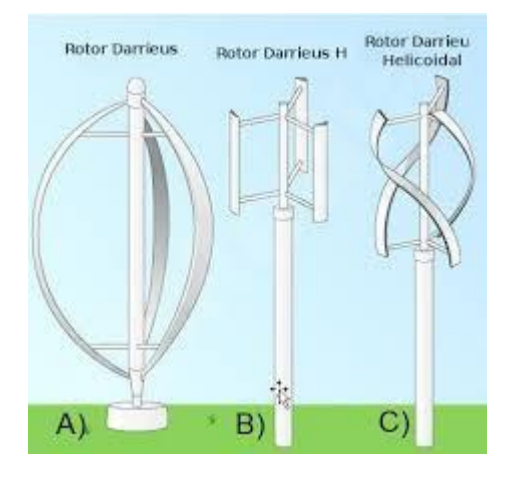

**Figura 3. Tipos de turbinas Darrieus.** [8]

### **2.2.2 Turbina tipo Savonius.**

<span id="page-17-0"></span>Este tipo de turbinas son de las más simples que se pueden encontrar. Su funcionamiento se basa en la fuerza de arrastre que genera el viento sobre sus álabes. Por lo general constan de dos o tres palas, dispuestas de la forma que se observa en las figuras 4 y 5. Al ser observadas desde arriba, sus palas forman la figura de una S. Aunque en principio la turbina tenía un espaciado entre sus palas (distancia e en la figura 4), el cual correspondía a 1/3 del diámetro de una pala, lo más común hoy en día es utilizar 1/6 de espaciado de pala. La relación que existe entre diámetro y altura es debatida. Algunos recomiendan que la altura sea el doble del diámetro total, mientras que otros señalan que la eficiencia es mayor a razones de 1:4 o 1:6 [9].

Gracias a la curvatura de sus palas presentan menor resistencia cuando se mueven en contra del viento que a favor de él, lo que da como resultado que la turbina gire [9], tal y como se puede observar en la siguiente imagen.

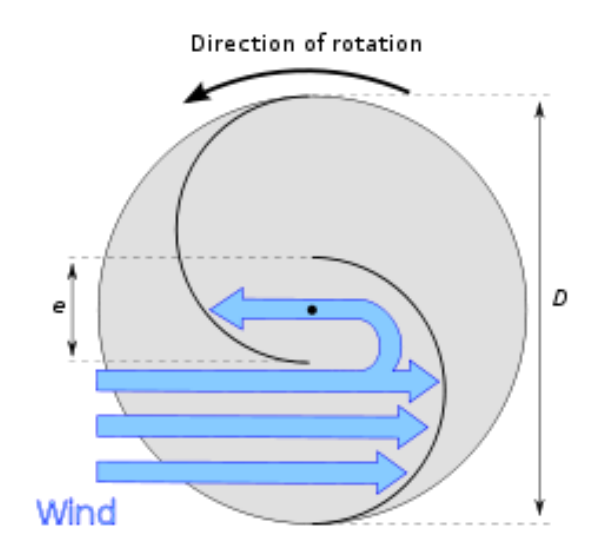

**Figura 4. Funcionamiento de una turbina Savonius.** [9]

<span id="page-17-1"></span>Es una de las turbinas eólicas más económicas, sencillas de construir y fáciles de usar existentes actualmente.

# Savonius-Rotor

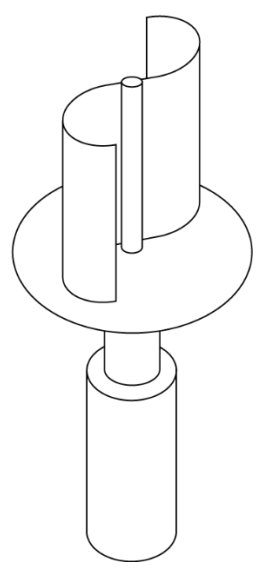

<span id="page-18-0"></span>**Figura 5. Rotor Savonius.** [9]

*Universidad del Bío-Bío. Sistema de Bibliotecas - Chile*

# <span id="page-19-0"></span>**Capítulo 3: Perfil alar, aerodinámica y parámetros de construcción.**

En aeronáutica se denomina como perfil alar, perfil aerodinámico o simplemente perfil, a la forma de la sección transversal de un elemento, que al desplazarse a través del aire tiene la capacidad de crear a su alrededor una distribución de presiones que sea capaz de generar sustentación.

Según el propósito del diseño, los perfiles pueden ser más finos o gruesos, curvos o poligonales, simétricos o no, e incluso el perfil puede ir variando a lo largo del ala [10].

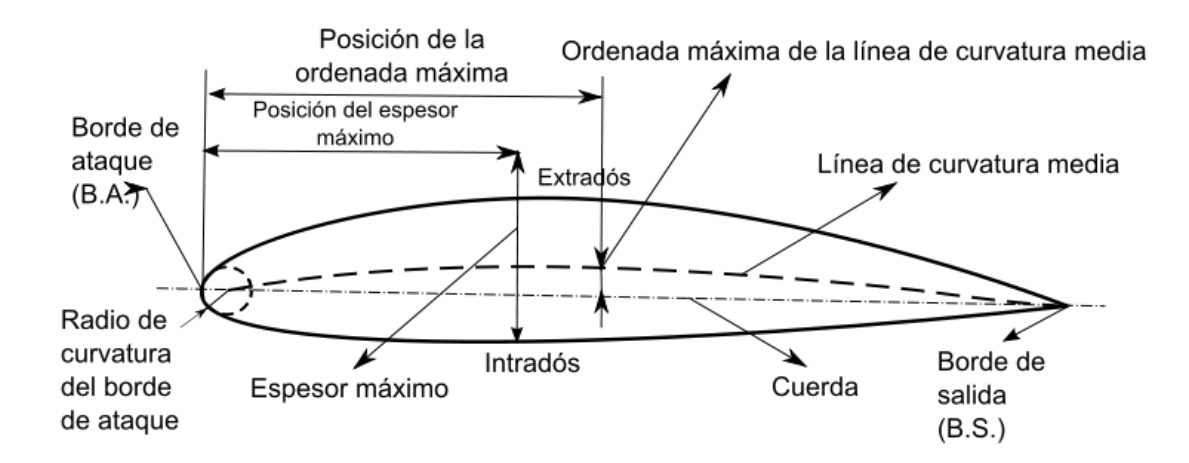

**Figura 6. Nomenclatura de un perfil.** [10]

<span id="page-20-0"></span>En la figura 6 se pueden observar los componentes de un perfil alar, de los cuales algunos de ellos son:

- **Borde de ataque:** Corresponde al borde delantero del perfil alar. Es el punto en el que primeramente el aire toma contacto para que tras su paso, este tome dos rumbos; parte del aire pasa por el extradós y la otra pasa por el intradós. [11]
- **Borde de salida:** Corresponde al punto del perfil, donde el aire proveniente del extradós e intradós, confluyen y abandonan el contacto con el perfil alar. [12]
- **Cuerda:** Es la línea recta que une el borde de ataque con el borde de salida. Es una dimensión característica del perfil. [7]
- **Intradós:** En aeronáutica se denomina como intradós a la superficie inferior de un perfil alar. Es donde se presenta la mayor presión y menor velocidad en comparación con el extradós en un perfil alar. [13]
- **Extradós:** En aeronáutica se denomina como extradós a la superficie superior curva del ala de un avión o perfil aerodinámico. Es donde se crea una zona de baja presión y mayor velocidad del aire en comparación con el intradós en un perfil alar. [14]
- **Línea de curvatura media:** Se define como el punto medio entre la extradós y la intradós. [7]
- **Comba:** Distancia entre la línea de curvatura media y la cuerda del perfil. [7]
- **Espesor:** Distancia perpendicular a la cuerda entre el intradós y el extradós. [7]
- **Espesor máximo:** Corresponde al máximo valor del espesor del perfil aerodinámico. [7]

### **3.1 Perfiles NACA:**

<span id="page-22-0"></span>Los perfiles NACA están clasificados y codificados en un catálogo para su utilización por los ingenieros proyectistas. En dicho catálogo cada perfil se identifica por la palabra NACA y un conjunto de dígitos, en un determinado orden, los cuales caracterizan al perfil propiamente tal, definiendo sus dimensiones geométricas [15].

La primera familia de perfiles aerodinámicos diseñados fueron los perfiles NACA de 4 dígitos, por lo que la nomenclatura de los perfiles NACA de 4 dígitos sería, NACA MPXX. El primer dígito M, especifica la máxima comba en porcentaje de la cuerda. El segundo P, indica la posición de la máxima comba en la cuerda en décimas. Finalmente, los últimos dos dígitos indican el grosor en porcentaje de la cuerda.

Por ejemplo, la superficie aerodinámica NACA 2415 tiene un espesor máximo del 15%, con una comba del 2% ubicada al 40% de la cuerda desde el borde de ataque [16].

### **3.2 Fuerzas y coeficientes aerodinámicos.**

<span id="page-22-1"></span>Cuando un fluido pasa a través de un perfil alar, se generan fuerzas y momentos aerodinámicos, los cuales son el resultado del esfuerzo de corte en la superficie y la diferencia de presiones que se genera en las zonas del intradós y extradós. Este efecto puede ser representado con una sola fuerza F y un solo momento M. Usualmente la fuerza F se descompone en dos componentes aerodinámicas elementales, las cuales son conocidas como: Arrastre y Sustentación, o por sus nombres en inglés, Drag (D) y Lift(L) respectivamente. [17]

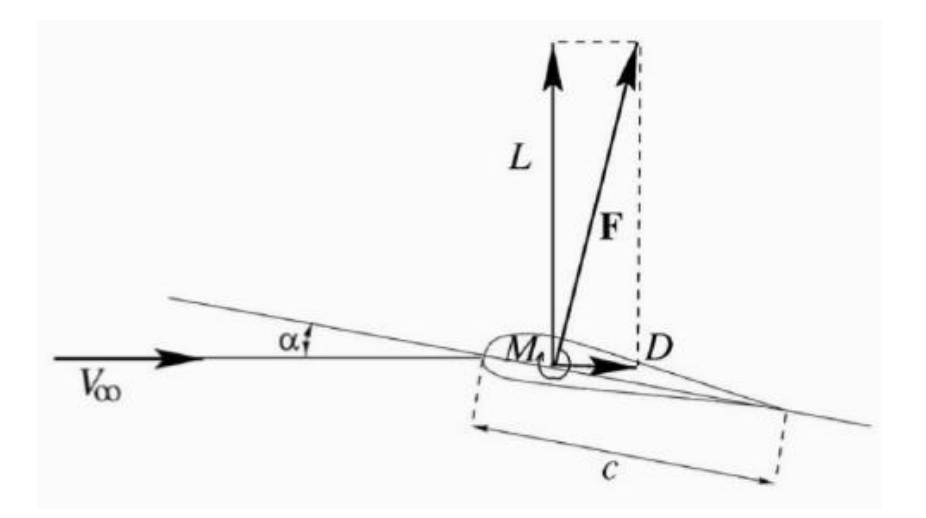

<span id="page-22-2"></span>**Figura 7. Diagrama de cuerpo libre sobre un perfil aerodinámico.** [7]

### **3.2.1 Fuerza de arrastre.**

<span id="page-23-0"></span>El arrastre o fricción de fluido se genera por la fricción entre un objeto sólido y un fluido por el que se mueve, en el caso de un sólido que se mueve por un fluido, la fuerza de arrastre es la suma de todas las fuerzas aerodinámicas o hidrodinámicas en la dirección del flujo del fluido externo, por lo cual actúan opuestamente al sentido del movimiento del objeto. [17]

La fuerza de arrastre se expresa por la siguiente ecuación:

$$
F_D = \frac{1}{2} \rho v^2 A C_D \tag{1}
$$

Mientras que para calcular el coeficiente de arrastre se usa la siguiente expresión:

$$
\mathcal{C}_D = \frac{F_D}{\frac{1}{2}\rho v^2 A} \tag{2}
$$

- $\bullet$  F<sub>D</sub>: Fuerza de arrastre (Newton)
- C<sub>D</sub>: Coeficiente de arrastre (Adimensional)
- $\bullet$  p: Densidad del aire (kg/m<sup>3</sup>)
- v: Velocidad del viento (m/s)
- A: Superficie alar o área de referencia del cuerpo  $(m^2)$

$$
A = L * D \tag{3}
$$

- L: Altura del álabe (m)
- Diámetro del aerogenerador (m)

### **3.2.2 Fuerza de sustentación.**

<span id="page-23-1"></span>La fuerza de sustentación es la fuerza que resulta perpendicular a la fuerza con la que impacta el viento al perfil aerodinámico, lo cual da como resultado el movimiento rotacional sobre las turbinas eólicas tanto de eje horizontal, como algunas clases de turbinas de eje vertical, como por ejemplo las del tipo Darrieus [7].

La fuerza de sustentación se expresa por la siguiente ecuación:

$$
F_L = \frac{1}{2} \rho v^2 A C_L \tag{4}
$$

Mientras que para calcular el coeficiente de sustentación se usa la siguiente expresión:

$$
C_L = \frac{F_L}{\frac{1}{2}\rho v^2 A} \tag{5}
$$

- F<sub>L</sub>: Fuerza de sustentación (Newton)
- CL: Coeficiente de sustentación (Adimensional)
- $\bullet$  p: Densidad del aire (kg/m<sup>3</sup>)
- $\bullet$  v: Velocidad del viento  $(m/s)$
- A: Superficie alar o área de referencia del cuerpo  $(m^2)$

#### **3.2.3 Tip-speed ratio.**

<span id="page-24-0"></span>Los diseñadores de turbinas eólicas usan la relación de velocidad de punta (TSR), por sus siglas en inglés Tip-speed ratio, para seleccionar y optimizar de forma adecuada un conjunto de paletas con un aerogenerador en particular. Este concepto es muy importante al momento de decidir el tamaño de las paletas a utilizar.

Por definición, el TSR es la velocidad de la paleta en su extremo dividido por la velocidad del viento. Por ejemplo, si el extremo de la paleta gira a 30 m/s y la velocidad del viento es de 5 m/s, entonces el TSR será 6 (30/5), lo que se interpreta como que el extremo de la paleta gira 6 veces más rápido que la velocidad del viento.

La importancia de esta relación consiste en que, si el conjunto de paletas gira demasiado lento, la mayor parte del viento pasará a través del rotor sin ser capturado por las paletas que lo componen. Si las paletas giran demasiado rápido, entonces las paletas se moverán a través del viento "usado" por la paleta que le precedía. Es importante que pase suficiente tiempo entre dos paletas que viajan a través del mismo lugar, para que el viento "nuevo" sin usar pueda ingresar a esa ubicación. Por lo tanto la siguiente paleta que pasa por aquella ubicación podrá aprovechar el viento "nuevo" [18].

$$
TSR = \lambda = \frac{\omega R}{V}
$$
 (6)

Donde:

- $\bullet$   $\omega$ : Velocidad de giro del rotor (rad/s)
- $\bullet$  R: Radio del rotor (m)
- $\bullet$  V: Velocidad del viento (m/s)

### **3.2.4 Solidez.**

<span id="page-25-0"></span>La solidez corresponde al parámetro adimensional que representa la relación de áreas existente entre, el área correspondiente a la de los álabes del rotor con respecto al área total de barrido. La solidez del rotor del aerogenerador está directamente relacionada con el parámetro TSR anteriormente descrito, ya que otorga al rotor ciertas características aerodinámicas que determinarán el comportamiento real de la turbo máquina. [19]

$$
\sigma = \frac{N * c * L}{A} = \frac{N * c}{D} \tag{7}
$$

Donde:

- : Solidez.
- : Número de álabes.
- : Cuerda del perfil (m).
- : Diámetro del rotor (m).
- : Longitud de los álabes (m).
- $\bullet$  A: Área de barrido total (m<sup>2</sup>)

A continuación, se muestran los resultados de un modelo analítico para diferentes valores de solidez.

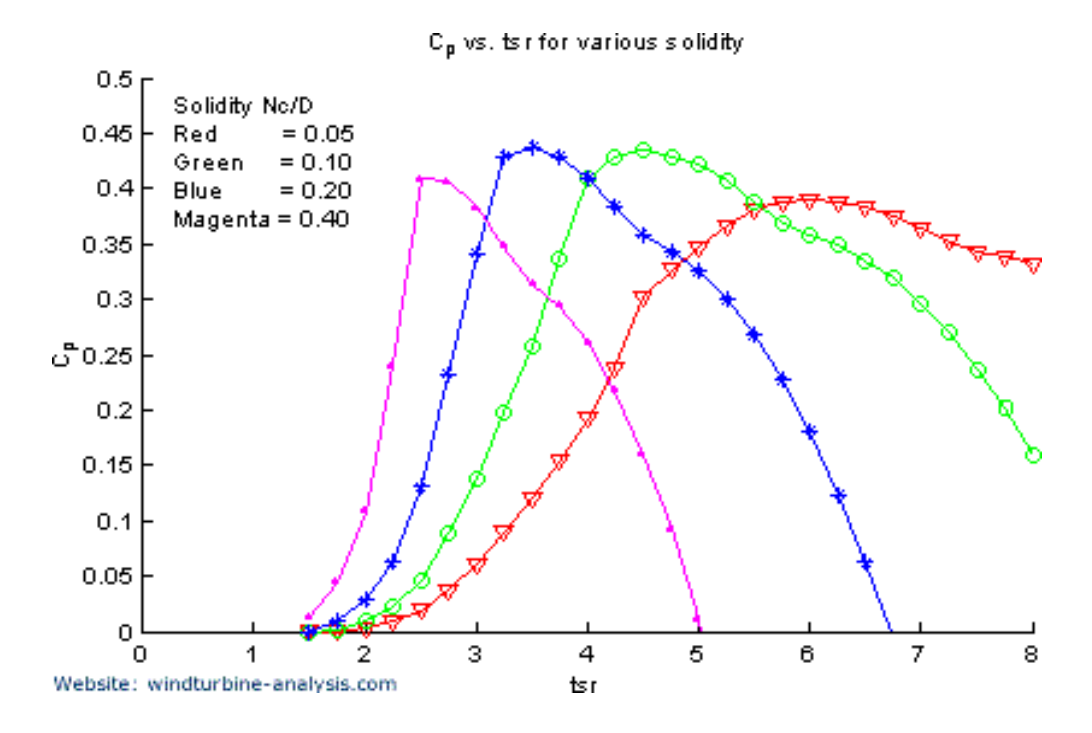

<span id="page-25-1"></span>**Figura 8. Factor de potencia versus TSR para varios valores de solidez.** [19]

En la figura 8 se observa como el aumento de la solidez ocasiona que el punto de máxima eficiencia aerodinámica ocurra a valores de TSR más bajos, lo que brinda un mejor torque de arranque de la máquina a velocidades de vientos más bajas.

### **3.2.5 Blade aspect ratio.**

<span id="page-26-0"></span>La relación de aspecto de álabe o BAR por sus siglas en inglés (Blade aspect ratio) es otro parámetro de construcción importante, ya que este define la relación entre la longitud del álabe y el largo de la cuerda, a valores más altos de esta relación, los efectos del flujo tridimensional sobre cada sección del perfil aerodinámico tienden a despreciarse [19].

$$
BAR = \frac{L}{c} \tag{8}
$$

Donde:

- : Cuerda del perfil (m).
- : Longitud de los álabes (m).

A continuación, se muestra como el BAR influye sobre el factor de potencia de la turbina eólica.

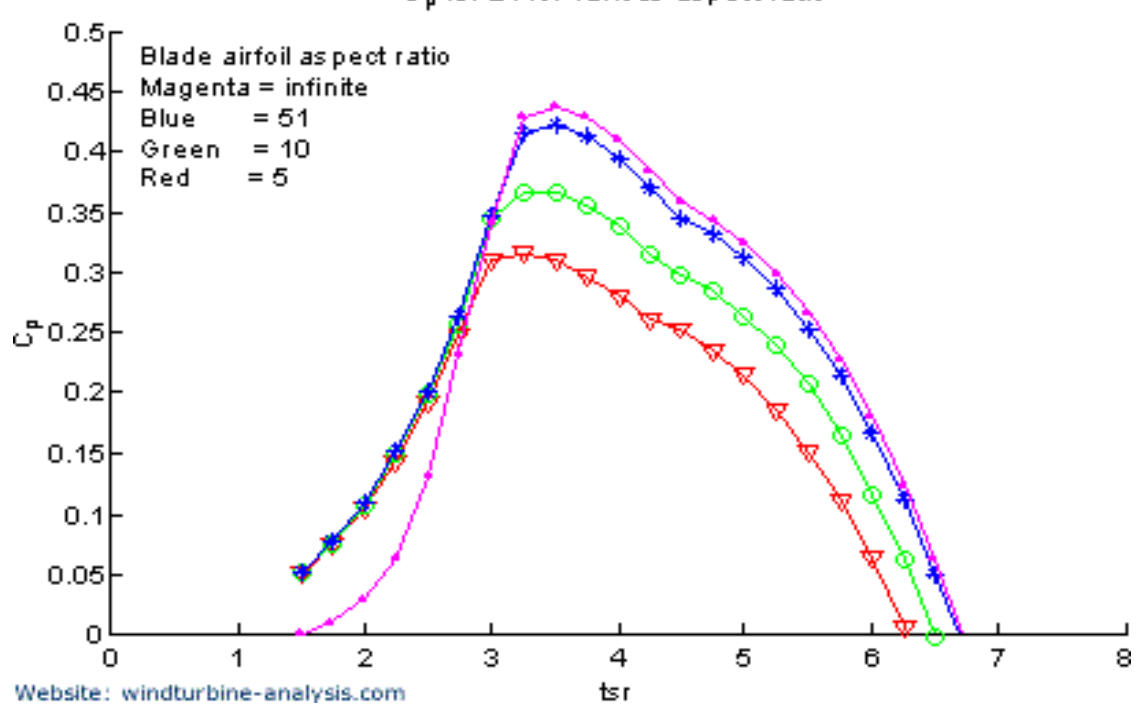

Calvs, tsir for various aspect ratio

<span id="page-26-1"></span>**Figura 9. Factor de potencia versus TSR para varios valores de BAR.** [19]

*Universidad del Bío-Bío. Sistema de Bibliotecas - Chile*

# <span id="page-27-0"></span>**Capítulo 4: Energía del viento.**

Para tener un conocimiento aproximado de la cantidad de energía que puede llegar a producir una turbina eólica ya sea esta de eje vertical u horizontal, es necesario conocer la naturaleza del viento, ya que, por obvias razones es éste el impulsor de dichas turbinas, por lo cual a continuación se procederá a describir las ecuaciones que permiten conocer la cantidad de energía extraíble del viento.

La potencia del viento marca un primer límite para la potencia que puede llegar a generar una turbina eólica, esta potencia puede ser descrita de manera teórica a través de la ecuación de Bernoulli y el principio de conservación de la energía. A través de dicho desarrollo se puede observar claramente como la potencia depende directamente de la velocidad del viento [20].

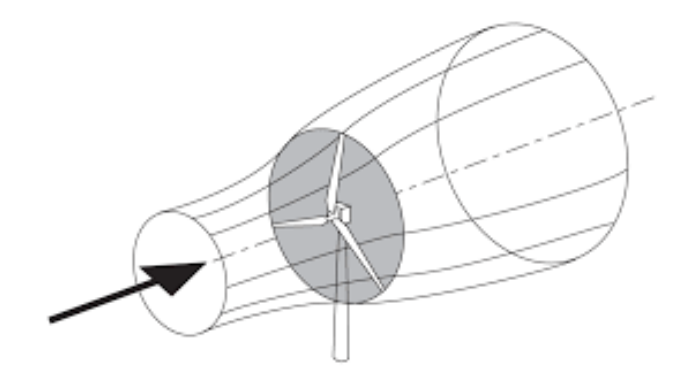

**Figura 10. Esquema del viento a través de un aerogenerador**. [21]

<span id="page-28-0"></span>Para los sistemas de turbinas eólicas, tanto de eje horizontal como vertical, se tiene que el balance de energía será igual a, la sumatoria de las energías a la entrada de la turbina igual a la sumatoria de las energías a la salida de la misma más el trabajo generado por la turbina eólica [20].

$$
\sum E_{Entrada} = \sum E_{Salida} + w \tag{9}
$$

Al aplicar la ecuación de Bernoulli se obtiene:

$$
\frac{{v_1}^2}{2} + \frac{p_1}{\rho} + gz_1 = \frac{{v_2}^2}{2} + \frac{p_2}{\rho} + gz_2 + w \tag{10}
$$

### Donde:

- v: Velocidad del viento.
- p: Presión.
- z: Cota geométrica de altura del fluido.
- w: Trabajo realizado por la turbina.
- g: Gravedad.
- ρ: Densidad del aire.

Si se considera que el cambio de presión del aire de la entrada a la salida es despreciable (teóricamente); la velocidad del viento a la salida es igual a cero, ya que teóricamente toda la energía del viento es transformada en trabajo al pasar por la turbina eólica; y sabiendo que la cota geométrica es la misma a la entrada y a la salida, se obtiene lo siguiente.

$$
\frac{v^2}{2} = w \tag{11}
$$

Si se considera que la potencia disponible en el viento corresponderá a la masa de aire que pasa a través del área transversal de la turbina eólica por el trabajo ejercido por el mismo, entonces se tiene que:

$$
N_{Teorica} = \dot{m}w \tag{12}
$$

$$
\dot{m} = \rho A v \tag{13}
$$

Reemplazando las ecuaciones (11) y (13) en la ecuación (12), se obtiene:

$$
N_{Teorica} = \frac{1}{2} \rho A v^3 \tag{14}
$$

Donde:

- N Teórica: Potencia teórica del viento (W).
- $\bullet$  *m*: Flujo másico de aire (kg/s).
- A: Área de la sección transversal por donde pasa el viento  $(m^2)$ .

### **4.1 Teoría de la cantidad de movimiento y Ley de Betz.**

<span id="page-30-0"></span>La teoría de cantidad de movimiento supuso una primera aproximación sencilla al problema de un rotor inmerso en una corriente de aire y proporciona una información muy útil para comprender el fenómeno de la energía que lleva el viento que pasa a través del área transversal de una turbina eólica [22].

Para desarrollar esta teoría se deben tener en cuenta una serie de consideraciones, las cuales son:

- El aire es considerado como un fluido ideal, sin viscosidad en todo el campo fluido excepto en las proximidades del rotor.
- El fluido es considerado incompresible. El viento se moverá a régimen subsónico, por lo tanto, la densidad se considera constante.
- $\triangleright$  El análisis se realizará en régimen estacionario. Las variables dependerán del punto de trabajo que se tome y no del tiempo.
- $\triangleright$  No se considera la velocidad de giro del rotor ni la de su estela.
- $\triangleright$  Se considera el rotor como un disco poroso fijo, compuesto por infinitas palas de espesor despreciable.
- Las magnitudes empleadas para representar las variables fluidas en una sección recta determinada del tubo de corriente considerado, son magnitudes equivalentes de su perfil de distribución a lo ancho y de dicha sección considerada.

En la turbina eólica se transforma la energía cinética del viento en energía mecánica, de tal forma que el viento sale con menos velocidad tras pasar a través del área de barrida por las palas.

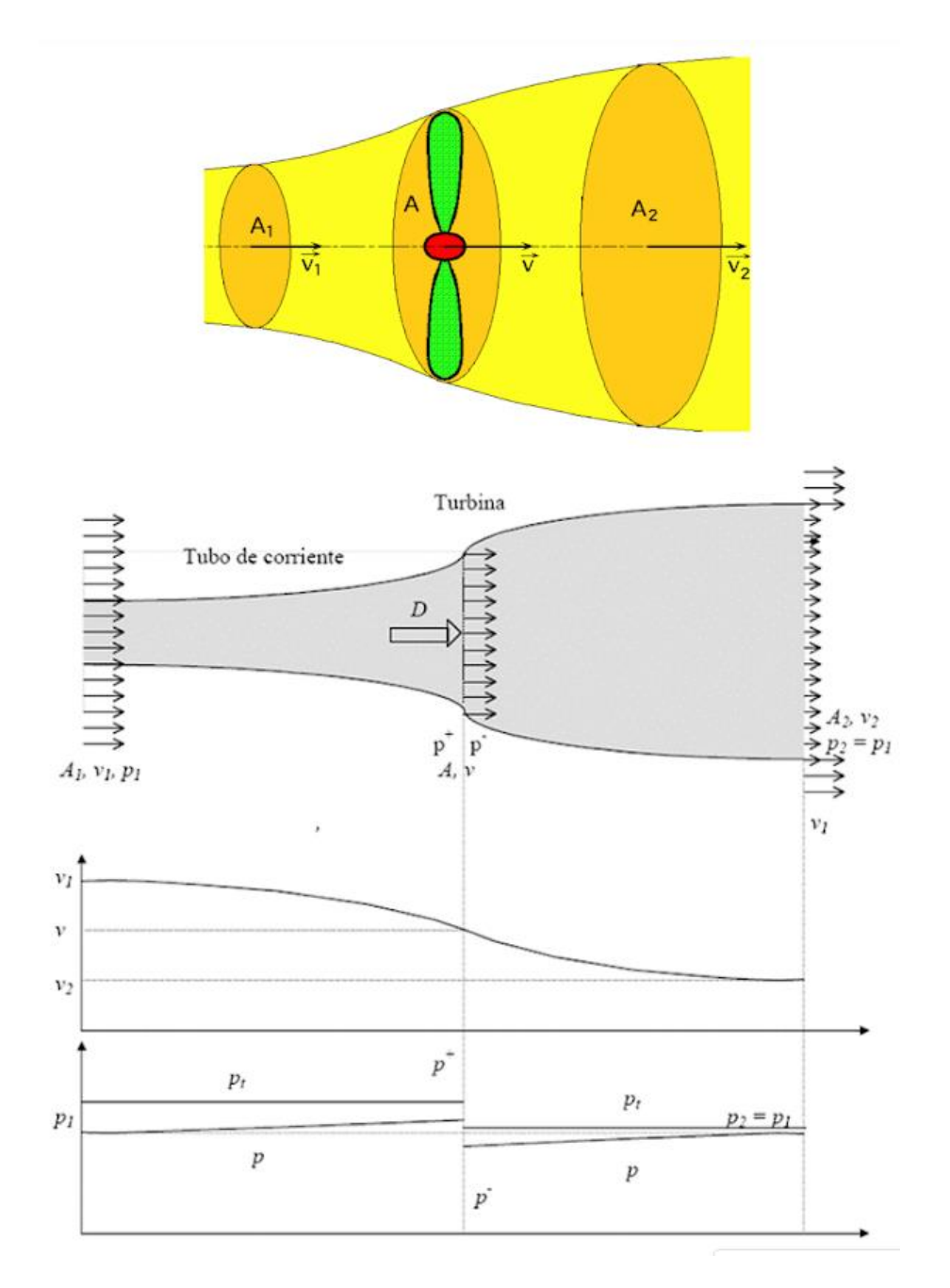

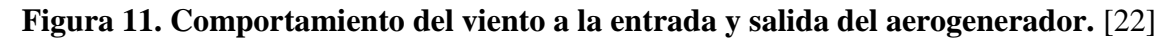

<span id="page-31-0"></span>Al disminuir la velocidad del viento a la salida, por la ecuación de continuidad del movimiento, el área ocupada por esa cantidad de viento aumenta y la presión se iguala a la presión del aire a la entrada.

### **4.1.1 Ecuación de continuidad:**

<span id="page-32-0"></span>
$$
A_1 v_1 = A_2 v_2 \tag{15}
$$

La masa de aire en el disco se define por el área de barrida por las palas.

### **4.1.2 Flujo másico:**

<span id="page-32-1"></span>
$$
\dot{m} = \rho A v \tag{16}
$$

### **4.1.3 Fuerza sobre el rotor:**

<span id="page-32-2"></span>
$$
F = \dot{m} \Delta v
$$

Reemplazando (16) en (17):

$$
F = \rho A v (v_1 - v_2) \tag{18}
$$

Observando la figura 11, se puede afirmar que:

<span id="page-32-3"></span>
$$
F = A(p^+ - p^-) \tag{19}
$$

### **4.1.4 Ecuación de Bernoulli.**

Entre A<sup>1</sup> y la sección anterior del disco del aerogenerador se tiene:

$$
p_1 + \frac{\rho v_1^2}{2} = p^+ + \frac{\rho v^2}{2} \tag{20}
$$

Entre la sección posterior del disco y A<sub>2</sub> se tiene:

$$
p_2 + \frac{\rho v_2^2}{2} = p^- + \frac{\rho v^2}{2} \tag{21}
$$

(17)

### **4.1.5 Presiones.**

<span id="page-33-0"></span>
$$
p_1 = p_2 \tag{22}
$$

Restando las ecuaciones (20) y (21):

$$
p^{+} - p^{-} = \frac{1}{2}\rho(v_1^2 - v_2^2)
$$
\n(23)

Reemplazando la ecuación (23) en la ecuación (19):

$$
F = A \frac{1}{2} \rho (v_1^2 - v_2^2)
$$
 (24)

### <span id="page-33-1"></span>**4.1.6 Factor de potencia.**

Igualando las ecuaciones (18) y (24):

$$
v(v_1 - v_2) = \frac{1}{2}(v_1^2 - v_2^2)
$$
\n(25)

Despejando v, se obtiene:

$$
v = \frac{1}{2}(v_1 + v_2)
$$
 (26)

La potencia absorbida por el rotor será el producto de la fuerza ejercida por el viento sobre el rotor por la velocidad del fluido en el rotor.

$$
N = Fv = \rho A \frac{1}{2} (v_1 + v_2) \frac{1}{2} (v_1^2 - v_2^2)
$$
 (27)

Donde:

- $\rho A = \frac{1}{2}(v_1 + v_2)$  Corresponde al flujo másico de aire a través del rotor.
- $\bullet$   $\frac{1}{2}$  $\frac{1}{2}(v_1^2 - v_2^2)$  Corresponde a la pérdida de energía cinética por unidad de masa de viento entre las secciones 1 y 2.

Sea  $k=v_2/v1$ , entonces:

$$
N = \frac{1}{4}\rho A v_1^3 (1+k)(1-k^2)
$$
\n(28)

Para conocer la potencia máxima, se deriva la potencia N con respecto a k, para luego igual a cero,  $\frac{dN}{dk} = 0$ 

Obteniendo,  $3k^2 + 2k - 1 = 0$ , que resolviendo y tomando la solución positiva se deduce  $k = \frac{1}{3}$ 

Si se calcula el factor de potencia:

$$
Cp = \frac{N}{N_0} \tag{29}
$$

Donde:

$$
N_0 = \frac{1}{2} \rho A v_1^3 \tag{30}
$$

Reemplazando las ecuaciones (28) y (30) en la ecuación (29), se obtiene:

$$
Cp = \frac{1}{2}(1+k)(1-k^2)
$$
\n(31)

Finalmente reemplazando k=1/3 se obtiene el máximo de la ecuación, obteniendo como resultado:

$$
Cp = \frac{16}{27} \tag{32}
$$

Más conocido como el Límite de Betz, el cual corresponde al porcentaje máximo de potencia que una turbina eólica puede extraer del viento, siendo este de un 59,6% aproximadamente. Como el desarrollo de este modelo considera una serie de supuestos que se consideran ideales, el ir agregando condiciones reales generará una reducción de este porcentaje, lo que se traduce en un rendimiento más bajo.

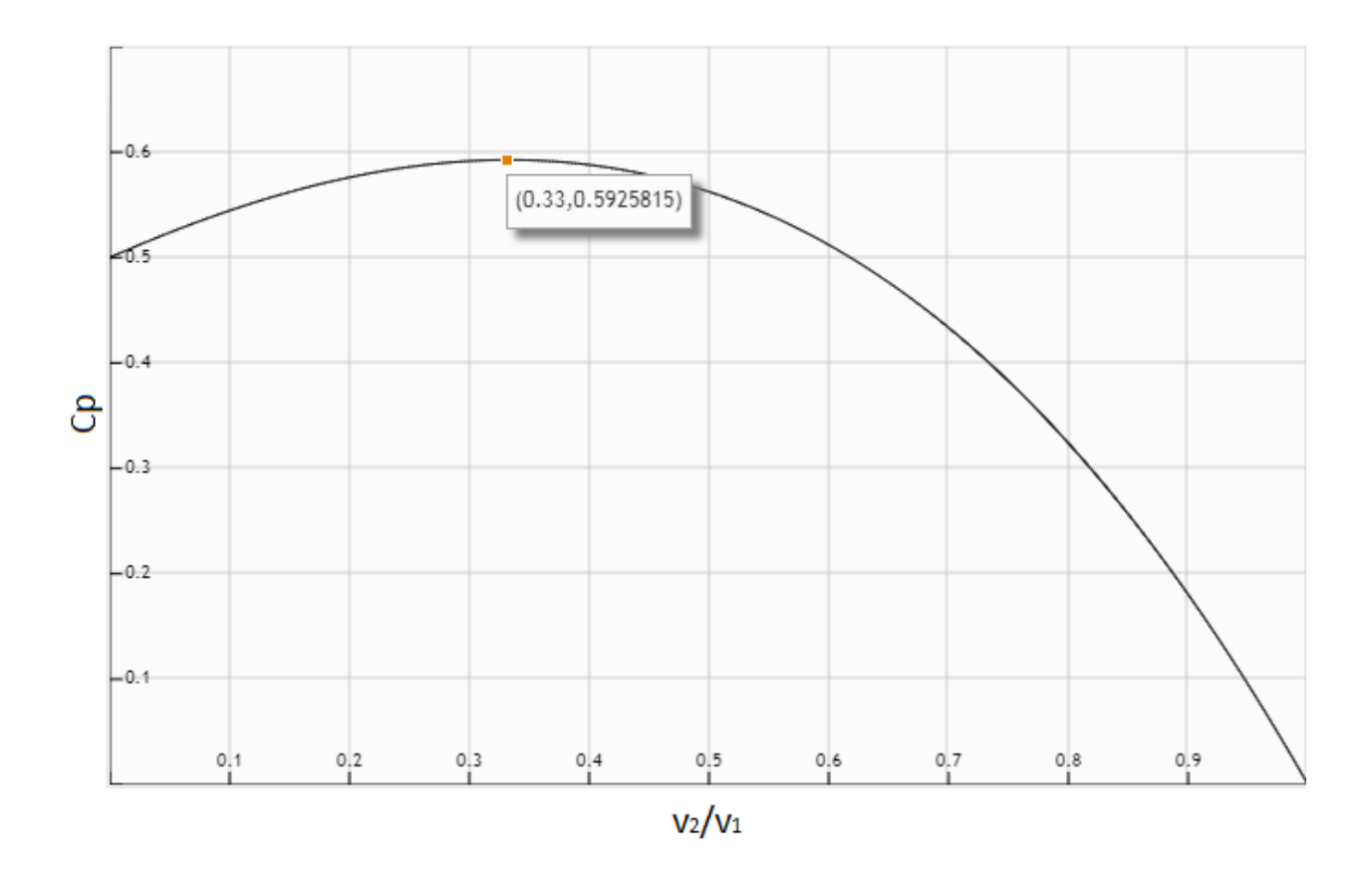

**Figura 12. Curva de Betz.**

<span id="page-35-0"></span>En la figura 12 se puede apreciar de mejor forma la función del coeficiente de potencia que demuestra el límite de Betz. Se puede observar como el punto máximo en el eje de las ordenadas corresponde a 0,59.
Sin embargo, el factor de potencia está directamente relacionado al tipo de turbina eólica y sus respectivos TSR, tal y como se puede observar en la siguiente figura:

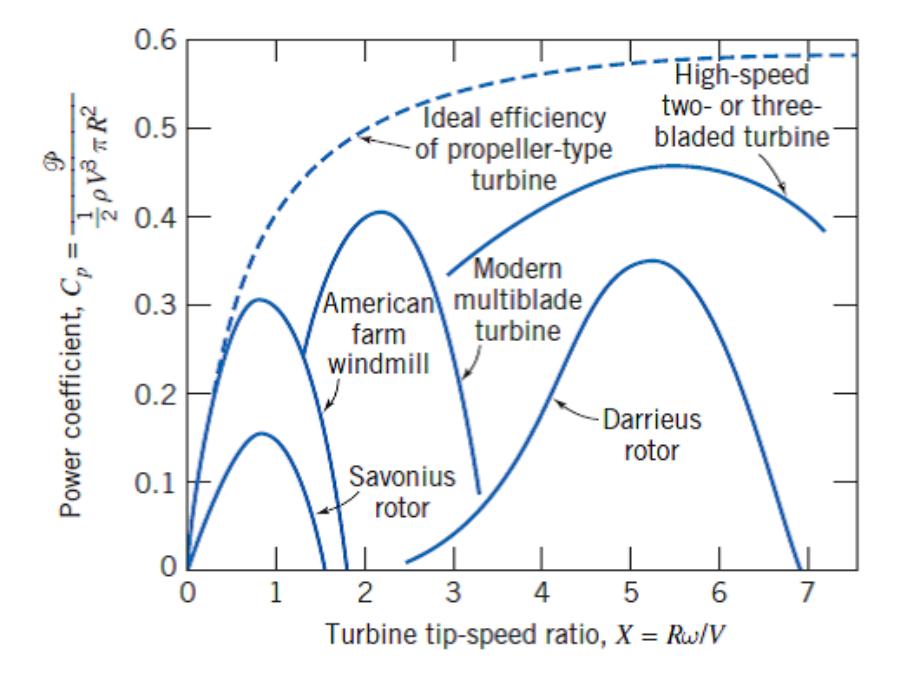

**Figura 13. Factor de potencia versus TSR.** [23]

Como se puede observar en la figura 13, el factor de potencia de un aerogenerador está directamente relacionado al tipo de aerogenerador en cuestión y su respectivo TSR, para el caso de este estudio se puede notar claramente como en el mejor de los casos para un aerogenerador de eje vertical del tipo Darrieus el factor de potencia máximo sería de un 35% aproximadamente, bastante por debajo del 59% correspondiente al Límite de Betz.

| Wind                                           | Efficiency, %          |                   |
|------------------------------------------------|------------------------|-------------------|
| System                                         | simple<br>Construction | Optimum<br>Design |
| Multibladed farm water pump                    | 10                     | 30                |
| Sailwing water pump                            | 10                     | 25                |
| Darrieus water pump                            | 15                     | 30                |
| Savonius windcharger                           | 10                     | 20                |
| Small prop-type windcharger<br>(up to $2kW$ )  | 20                     | 30                |
| Medium prop-type windcharger<br>(2 to 10 kW)   | 20                     | 30                |
| Large prop-type wind generator<br>(over 10 kW) |                        | 30 to 45          |
| Darrieus wind generator                        | 15                     | 35                |

**Figura 14. Valores típicos del factor de potencia en turbinas eólicas** [24]**.**

#### **4.2 Distribución de Weibull.**

Debido al comportamiento errante del viento, para estudiarlo es necesario aplicar métodos estadísticos Es por ello que se representa la velocidad del viento como una variable aleatoria con una cierta función de distribución.

La distribución de probabilidad de Weibull es uno de los métodos estadísticos que se ha desarrollado a través de los años, este método ha sido validado mediante el uso de datos empíricos de diferentes estudios de implantación de parques eólicos, y es uno de los más utilizados en esta clase de proyectos. Dicha distribución es un modelo matemático que permite realizar estimaciones de la variación del viento y de la potencia local disponible, la cual es variable según la región geográfica donde se realice el estudio.

La distribución de Weibull se caracteriza por dos parámetros, los cuales son; el parámetro de escala "c", el cual define que tan dispersa se encuentra la distribución, y el parámetro factor de distribución de forma "k", que define la forma de la distribución [20].

La función de densidad de probabilidad de la distribución de la velocidad del viento  $f(v)$ es de la siguiente forma:

$$
f(v) = \left(\frac{k}{c}\right) * \left(\frac{v}{c}\right)^{k-1} * e^{-\left(\frac{v}{c}\right)^k}
$$
\n(33)

Mientras que la distribución acumulada de Weibull es:

$$
F(v) = 1 - e^{-(v/c)^k}
$$
 (34)

Donde:

 $v:$  Velocidad del viento  $(m/s)$ 

: Parámetro de escala (m/s), cuyo valor es cercano a la velocidad media.

: Parámetro de forma (adimensional).

Los parámetros "c" y "k" se pueden determinar mediante la aproximación de mínimos cuadrados, partiendo de la función de densidad acumulada de Weibull, la cual consiste en una doble transformación logarítmica en la función de distribución acumulada, lo que permite convertirla en una función lineal.

Partiendo de la ecuación 34, se tiene:

$$
F(v) = 1 - e^{-(v/c)^k}
$$
 (35)

Aplicando logaritmo dos veces se obtiene la forma:

$$
-ln{1 - F(v)} = \left(\frac{v}{c}\right)^k
$$
\n(36)

$$
ln[-ln{1 - F(v)}] = ln\left(\frac{v}{c}\right)^k
$$
\n(37)

$$
ln\left[n\left(\frac{1}{1-F(v)}\right)\right] = k * ln(v) - k * ln(c)
$$
\n(38)

Se puede observar que la ecuación 38 se asimila a la forma de una ecuación de primer grado, las cuales se definen como:

$$
y = mx + b \tag{39}
$$

En este caso cada término corresponde a:

- $y = ln \left[ ln \left( \frac{1}{1+r} \right) \right]$  $\frac{1}{1-F(v)}\Big)\Big|$
- $\bullet$   $m = k$
- $x = \ln(v)$
- $b = -k * ln(c)$

Por lo tanto, los parámetros "c" y "k" serían:

- $k = m$ , parámetro de forma.
- $c = e^{-\frac{b}{k}}$ , parámetro de escala.

*Universidad del Bío-Bío. Sistema de Bibliotecas - Chile*

# **Capítulo 5: Dinámica de fluidos computacionales.**

La dinámica de fluidos computacionales, o CFD (por sus siglas en inglés Computational Fluid Dynamics) es el área del conocimiento que trata sobre la simulación numérica de fluidos, transferencia de calor y fenómenos relacionados tales como reacciones químicas, combustión, aero acústica etc. El CFD tuvo su origen a partir de la combinación de dos campos disciplinarios, los cuales son: mecánica de fluidos y el cálculo numérico [25]. En resumen, es el encargado de hallar una solución numérica de las ecuaciones que gobiernan el flujo del fluido en un dominio espacial y temporal.

#### **5.1 Ecuaciones de Navier-Stokes.**

Las ecuaciones que definen el movimiento de un fluido Newtoniano compresible son las ecuaciones de conservación de la masa, momentum y energía. La ecuación de conservación de masa es:

$$
\frac{\partial \rho}{\partial t} + \nabla(\rho \vec{u}) = 0 \tag{40}
$$

Donde  $\rho$  es la densidad del fluido y  $\vec{u} = u\hat{i} + u\hat{j} + u\hat{k}$ , es el vector de velocidad. A continuación, se presentan las ecuaciones de Navier-Stokes o de conservación de momentum en x, y, z:

$$
\frac{\partial(\rho u)}{\partial t} + \nabla(\rho u \vec{u}) = -\frac{\partial \rho}{\partial x} + \nabla(\mu \nabla u) + S_{Mx}
$$
\n(41)

$$
\frac{\partial(\rho v)}{\partial t} + \nabla(\rho v \vec{u}) = -\frac{\partial \rho}{\partial y} + \nabla(\mu \nabla v) + S_{My}
$$
\n(42)

$$
\frac{\partial(\rho w)}{\partial t} + \nabla(\rho w \vec{u}) = -\frac{\partial \rho}{\partial z} + \nabla(\mu \nabla w) + S_{Mz}
$$
\n(43)

Donde  $S_M$  son términos de generación de momentum.

Toda ecuación de conservación se puede expresar de la forma:

$$
\frac{\partial(\rho)}{\partial t} + \nabla(\rho \vec{u}\phi) = \nabla(\Gamma_{\phi}\nabla\phi) + S \tag{44}
$$

Siendo cada uno de los términos de esta ecuación respectivamente, transitorio, convectivo, difusivo y fuente.

Donde:

- Φ: Propiedad específica.
- ρ: Densidad.
- u: Vector de velocidad
- Γ: Coeficiente de difusión de Φ.

Cada uno de estos términos significa:

- Término transitorio: Corresponde a la variación temporal de la variable Φ por unidad de volumen.
- Transporte convectivo: Balance neto de flujo de la variable Φ en un volumen de control como consecuencia del campo de velocidades.
- Transporte difusivo: Balance de flujos de Φ debidos al gradiente Φ.
- Término fuente: Generación neta de Φ por unidad de volumen.

Todas las ecuaciones de conservación resueltas en CFD poseen la forma anterior, es decir, con cuatro términos: el transitorio, el convectivo, el difusivo y la fuente. Para representar diferentes ecuaciones de conservación se alteran sólo tres componentes de la ecuación: la variable Φ, el coeficiente de difusión Γ, y la fuente S.

Por ejemplo, para la ecuación de conservación de masa, la variable Φ es igual a 1, el coeficiente de difusión y la fuente son nulos. A pesar de que la fórmula es ampliamente utilizada para aplicaciones CFD, se puede afirmar que hasta el momento no existe solución analítica de la ecuación presentada. Por lo tanto, es necesario resolverla de manera discreta [25].

# **5.2 Métodos de discretización.**

Los métodos de discretización más difundidos son, el método de las diferencias finitas, el método de los elementos finitos y el método de los volúmenes finitos, siendo este último el más utilizado en CFD. Con estos métodos, se intercambia el dominio continuo por uno discreto, lo que denomina como mallado, donde un conjunto de volúmenes de control es utilizado para representar el dominio original, tal y como se puede observar en la figura 15:

A continuación, se muestra un resumen con las características principales de cada método de discretización:

Diferencias finitas:

- Usa la forma derivativa en forma de series de Taylor.
- $\triangleright$  Útil para geometrías simples y estructuradas.
- A través de los flujos es fácil darle un significado físico.
- **Resolución directa.**

Elementos finitos:

- Se utiliza generalmente el método de Galerkin donde las ecuaciones diferenciales se integran en un volumen.
- $\triangleright$  Útil para cualquier tipo de geometría.
- Es más difícil asociarlo a algo físico e incluye más matemática.

Volúmenes finitos:

- Utiliza la forma integral de las ecuaciones de conservación.
- $\triangleright$  Útil para cualquier geometría.
- A través de los flujos es fácil darle un significado físico.

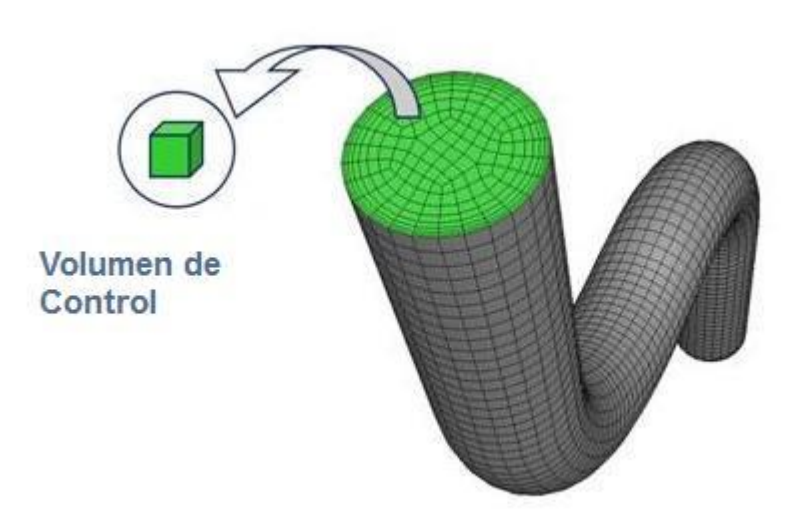

# **Figura 15. Representación de un dominio discretizado en pequeños volúmenes de control.** [23]

Las ecuaciones son resueltas de forma algebraica para cada volumen de control presente en el dominio total, generando un sistema de ecuaciones que debe ser resuelto numéricamente. Esas son resueltas mediante el uso de softwares computacionales creados para dichos análisis, estos softwares poseen la capacidad para solucionar rápidamente y con precisión los más diversos problemas de CFD [25].

Dentro de los elementos de mallado se pueden encontrar distintos tipos de geometría, las cuales poseen distintas formas y características. Dichas geometrías se describen a continuación:

Hexaédricas:

- Compuesta de elementos de 6 caras.
- $\triangleright$  Menos elementos.
- $\triangleright$  Rápida solución y buena precisión.
- Malla estructurada alineada al fenómeno físico.
- Malla más eficiente.

# Tetraédricas:

- Compuesta por elementos de 4 caras triangulares.
- > Fácil de mallar.
- Recomendable para geometrías complejas.
- $\triangleright$  Se pueden alcanzar buenas calidades de mallado de manera simple.
- > Malla más adaptable.

### Poliédricas:

- Convierte elementos tetraédricos en poliédricos.
- $\triangleright$  Reduce la cantidad de elementos de manera significativa.
- $\triangleright$  No pueden ser adaptadas o revertidas nuevamente.

# **5.2.1 Calidad del mallado.**

La calidad del mallado se puede evaluar por diferentes métodos, en el caso de ANSYS Fluent este dispone de una lista de "Mesh Metrics", los cuales permiten evaluar la calidad del mallado en cuestión, dentro de los cuales se destacan dos:

#### **Skewness mesh metrics spectrum.**

Skewness mesh metrics snectrum

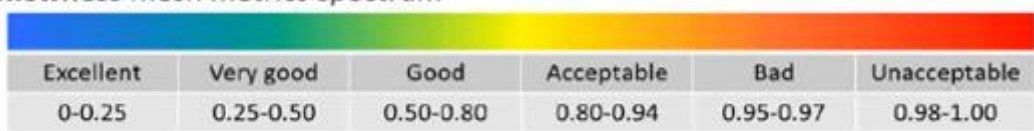

# **Figura 16. Calidad del mallado según el criterio skewness.**

# **Orthogonal quality mesh metrics spectrum.**

#### **Orthogonal Quality mesh metrics spectrum**

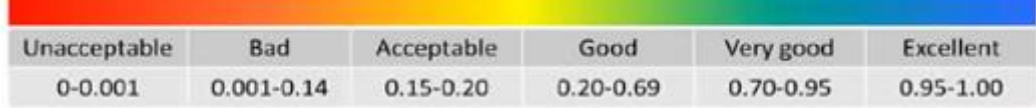

# **Figura 17. Calidad del mallado según el criterio orthogonal quality.**

#### **5.3 Análisis de convergencia y obtención de resultados.**

El número de volúmenes de control a ser utilizado para el estudio del caso, debe ser establecido mediante el análisis de convergencia de malla, es decir, se analiza el mismo caso con mallas de refinamientos diferentes y se comparan los resultados obtenidos. Cuando el resultado entre dos refinamientos de malla no sufre una gran alteración, se dice que la convergencia de malla fue alcanzada.

Una vez se tiene la malla generada, se pasa a la configuración de la física del modelo, es decir, se configuran las condiciones de contorno y el método de solución. Luego se resuelven los sistemas de ecuaciones mediante un proceso iterativo hasta alcanzar la convergencia, o sea, cuando la variación de resultados entre dos iteraciones consecutivas queda dentro de los límites en un criterio establecido por el usuario.

Finalmente se tiene la etapa de post procesamiento, en la cual los resultados son evaluados por medio de herramientas como vectores, líneas de corriente, distribuciones de colores, planos de corte, isosuperficies, etc. [25]

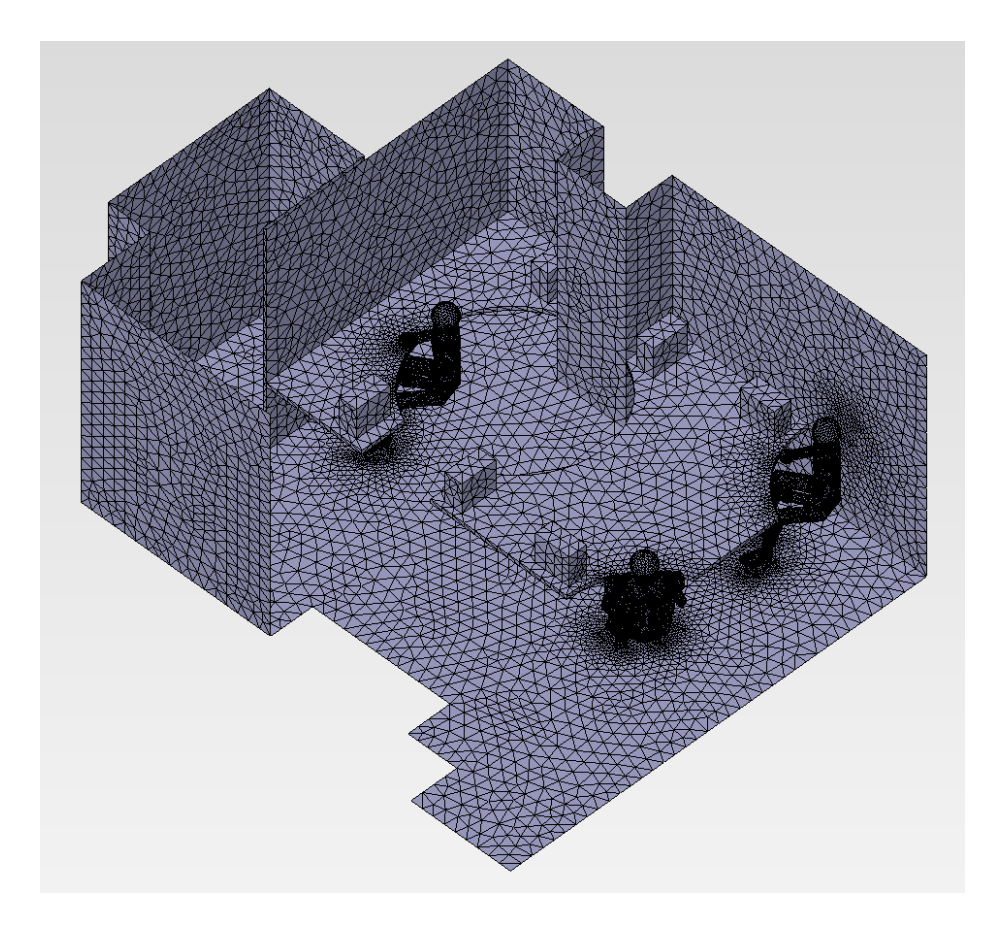

**Figura 18. Ejemplo de malla generada para un análisis CFD.** [23]

*Universidad del Bío-Bío. Sistema de Bibliotecas - Chile*

# **Capítulo 6: Estudio técnico.**

Para comenzar con el análisis de la factibilidad técnica para la instalación de turbinas eólicas de eje vertical en los Laboratorios del Departamento de Ingeniería Mecánica, es necesario en primer lugar tener conocimiento del recurso eólico disponible en dicho lugar, es por este motivo que se acudió a dos fuentes, la primera corresponde al Explorador de Energía Eólica, el cual corresponde al sitio web dispuesto por la facultad de ciencias físicas y matemáticas de la Universidad de Chile, el Ministerio de Energía del Gobierno de Chile y GIZ (Deutsche Gesellschaft für Internationale Zusammenarbeit), mientras que la segunda fuente corresponde los datos eólicos obtenidos del estudio de Cynthia Rosas Roa, el cual consiste en la evaluación técnica para la instalación de un aerogenerador en edificio del Departamento del Laboratorio de Ingeniería Mecánica. En este sitio web se presenta el mapa de viento en Chile, el cual fue realizado a partir de simulaciones numéricas, dicho mapa cubre el territorio desde Arica a Chiloé, incluyendo la Isla de Pascua.

Las simulaciones fueron realizadas usando el modelo WRF (Weather Research and Forecasting). Estos resultados han sido validados con observaciones de viento en más de 350 sitios a lo largo del país. [26]

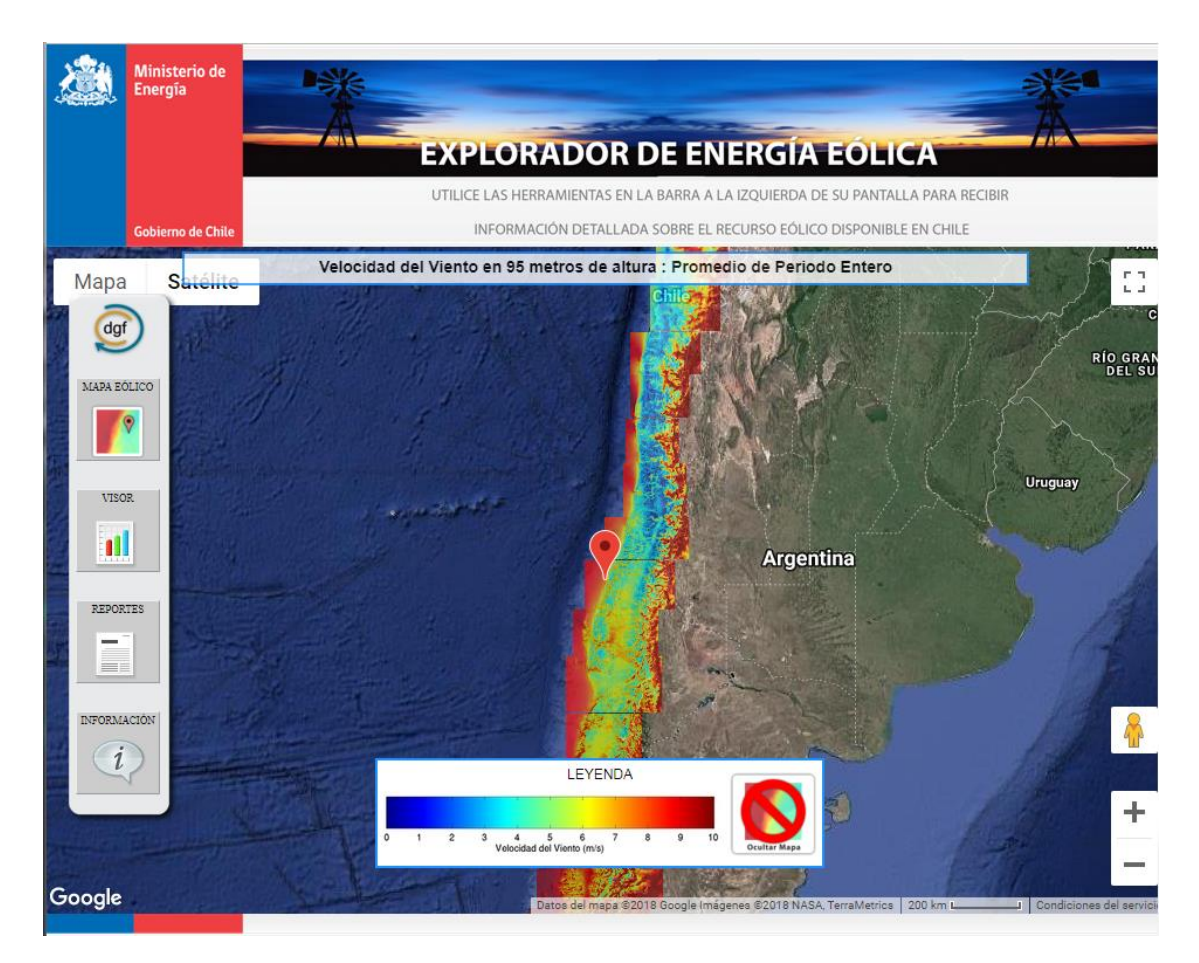

**Figura 19. Explorador de energía eólica.** [24]

#### **6.1 Estimación del recurso eólico.**

Para conocer el comportamiento del viento en la zona en la que se desea hacer el estudio eólico, se utilizó la herramienta web del Ministerio de Energía del Gobierno de Chile llamado Explorador de Energía Eólica y los datos eólicos obtenidos del estudio de [20].

### **6.1.1 Explorador de energía eólica.**

Para conocer los datos eólicos según el Explorador de Energía Eólica, se procedió a configurar la altura a la que se desea evaluar el viento, la cual fue de 15 metros de altura, esto al tratarse de una turbina eólica de eje vertical, las que se caracterizan por no necesitar grandes alturas de ubicación. Luego se buscó en el mapa la ubicación de la Universidad del Bío-Bío, específicamente se situó el puntero en la zona de los Laboratorios del Departamento de Ingeniería Mecánica, tal como se puede observar en la figura 20:

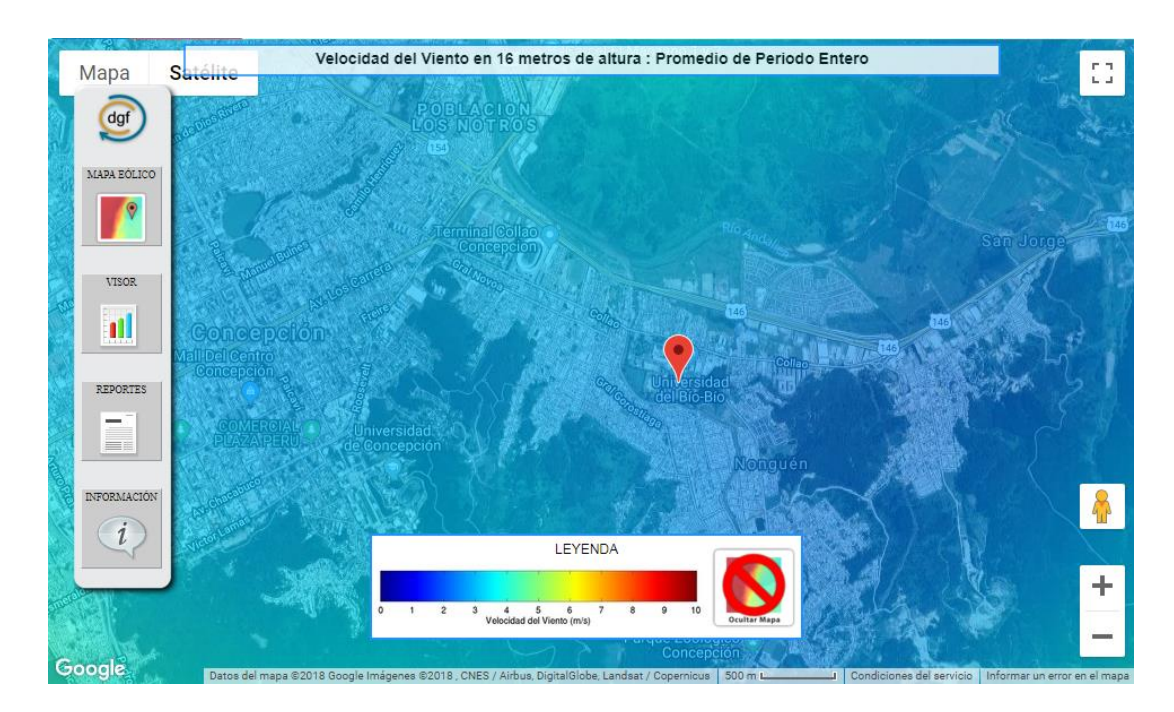

**Figura 20. Ubicación de la zona a estudiar en el mapa eólico.** [26]

Utilizando la herramienta visor, se puede obtener una serie de gráficos útiles, los cuales resumen de manera muy compacta la información respecto al recurso eólico en la zona seleccionada, tales como los que se presentarán a continuación:

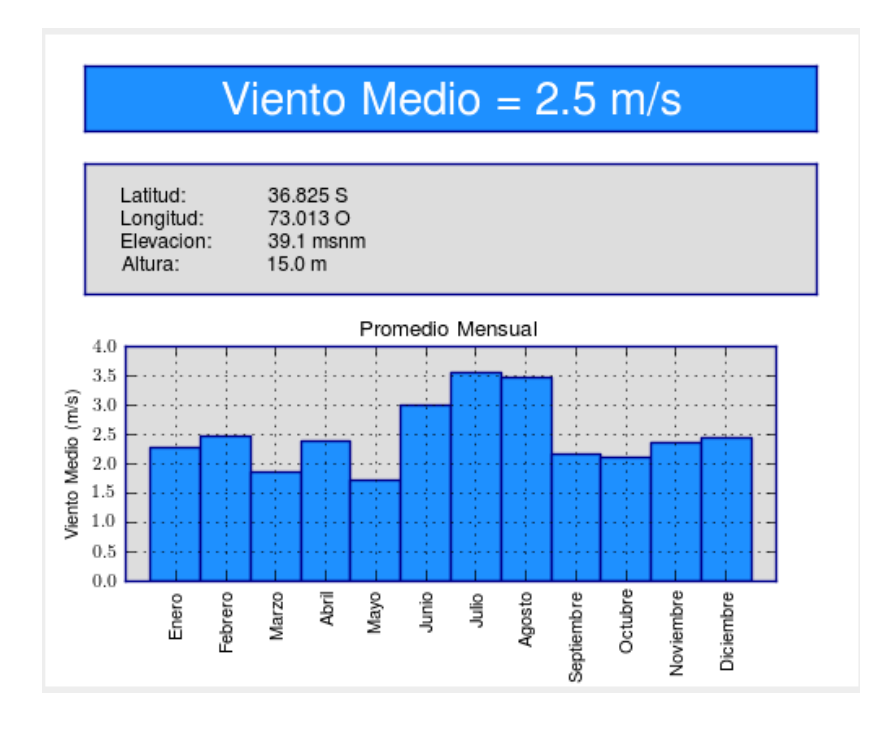

**Figura 21. Viento medio del periodo anual.** [26]

Como se puede observar en la figura 21, los vientos medios en la zona seleccionada varían desde el más bajo de aproximadamente 1,8 m/s, hasta los más altos de 3,5 m/s. Siendo la velocidad media anual del viento de 2,5 m/s.

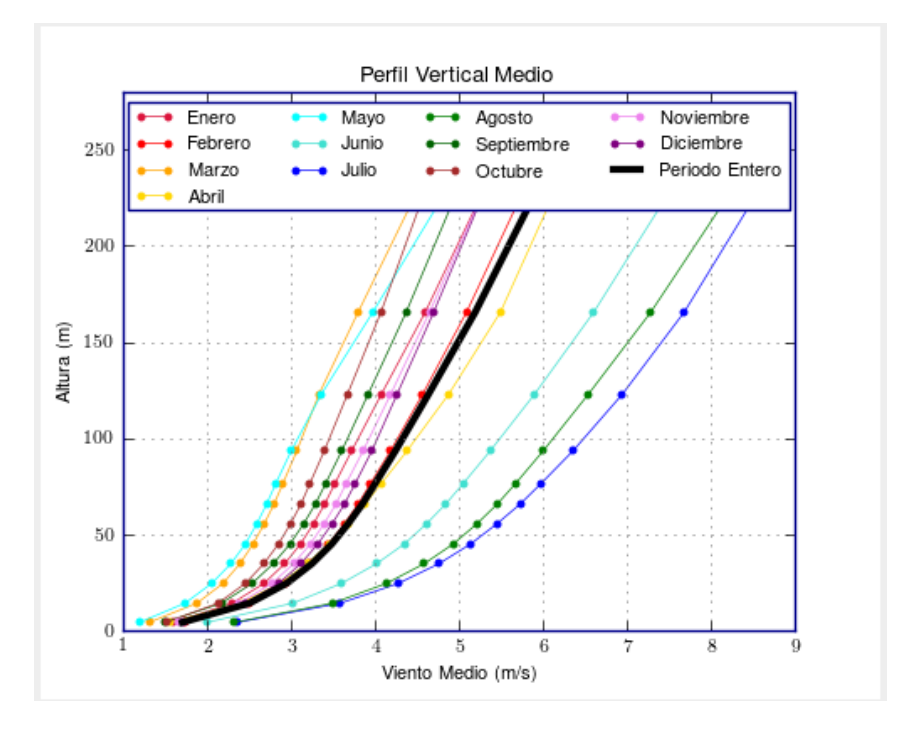

**Figura 22. Relación de la altura y el viento medio.** [26]

Como se puede observar en la figura 22, las velocidades del viento en la zona son bastante bajas incluso aumentando de manera considerable la altura del rotor del aerogenerador.

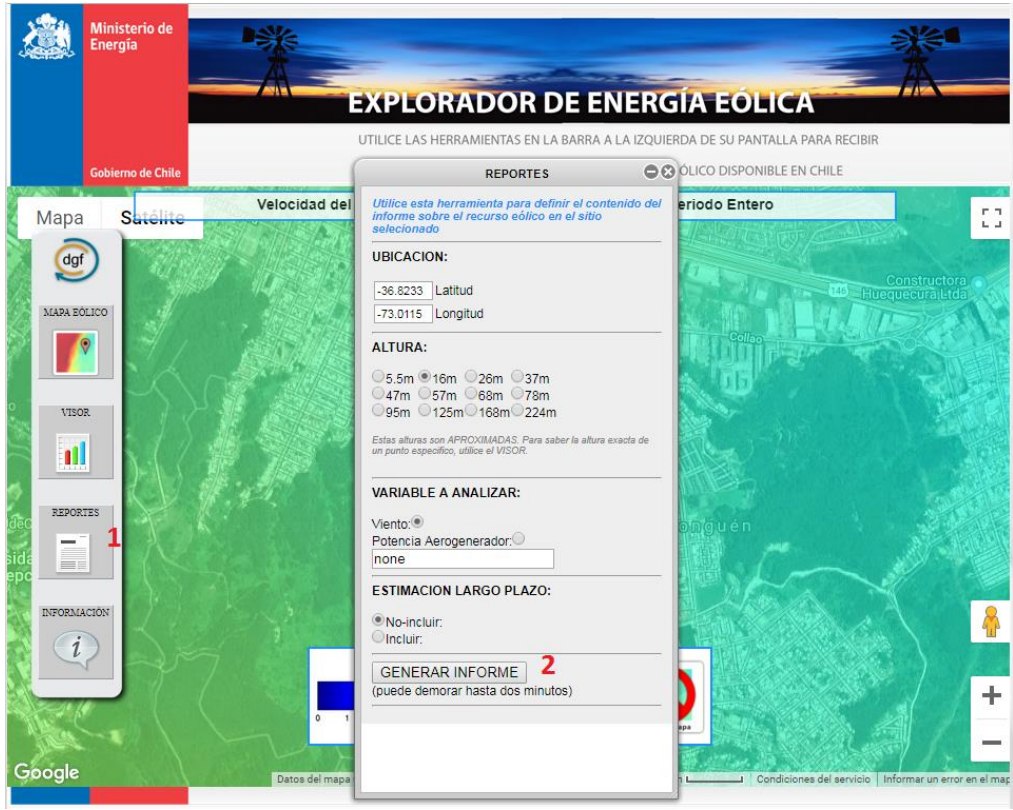

**Figura 23. Generar informe.** [26]

En la figura 23 se pueden observar los pasos para generar un informe más completo con respecto a las características del viento en la zona seleccionada. Este informe consta con información respecto a las características del sitio, velocidad del viento a la altura seleccionada (15 m), perfil de vertical medio (velocidad del viento según su altura), entre otros.

# **6.1.1.1 Velocidad del viento a 15 metros.**

Utilizando los datos arrojados por el informe del explorador de energía eólica, se obtuvo una tabla con la estadística básica de las velocidades del viento para cada mes. Dicha información se puede ver en la tabla1:

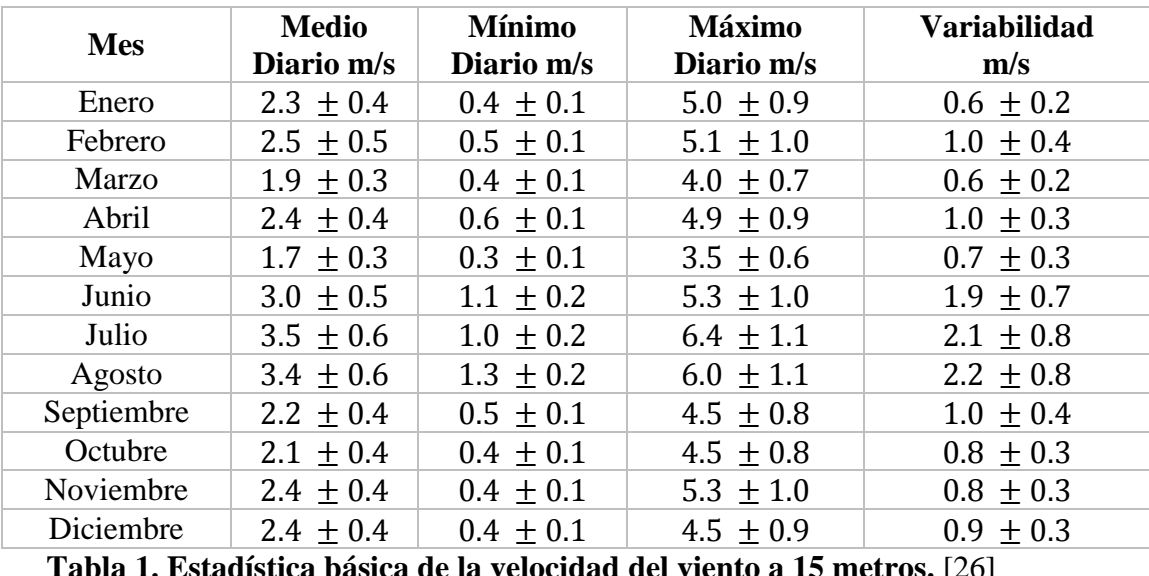

**Tabla 1. Estadística básica de la velocidad del viento a 15 metros.** [26]

En la tabla 1 se puede observar la estadística básica para la velocidad del viento. El promedio diario es el promedio de todos los valores horarios simulados durante el periodo indicado. El mínimo diario corresponde al promedio del valor mínimo en cada día simulado. De manera similar, el máximo diario es el promedio del valor máximo en cada día simulado. La variabilidad es la desviación estándar del valor medio diario.

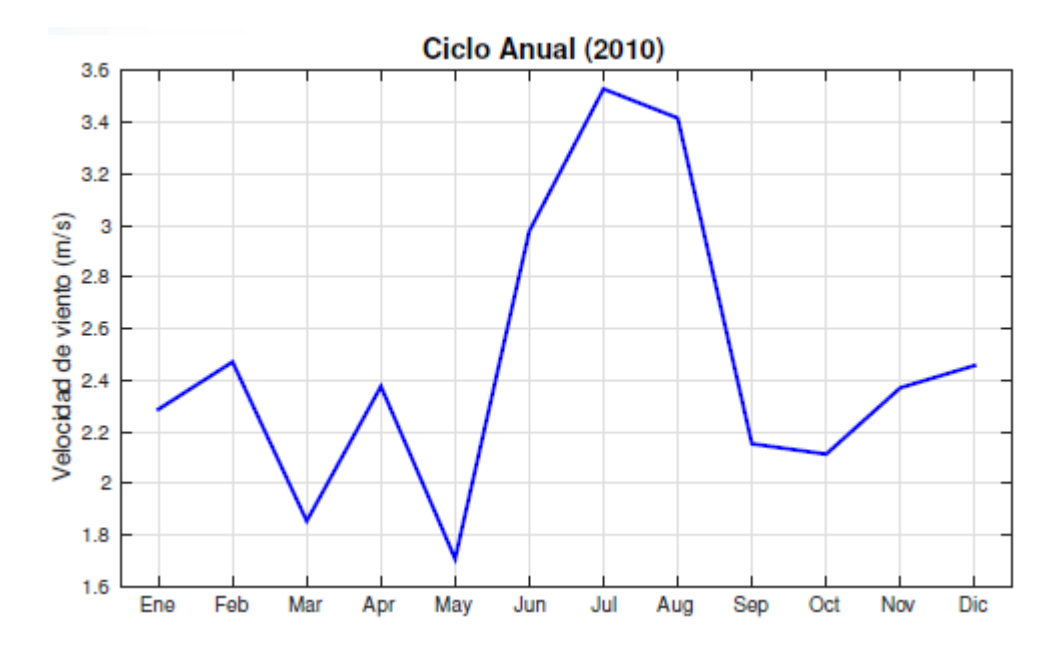

**Figura 24. Gráfico del ciclo anual de los vientos medios.** [26]

Como se puede observar en la figura 24, los vientos medios más altos se encuentran en los meses de junio, julio y agosto. Siendo estos meses los de mayor potencial eólico en el año.

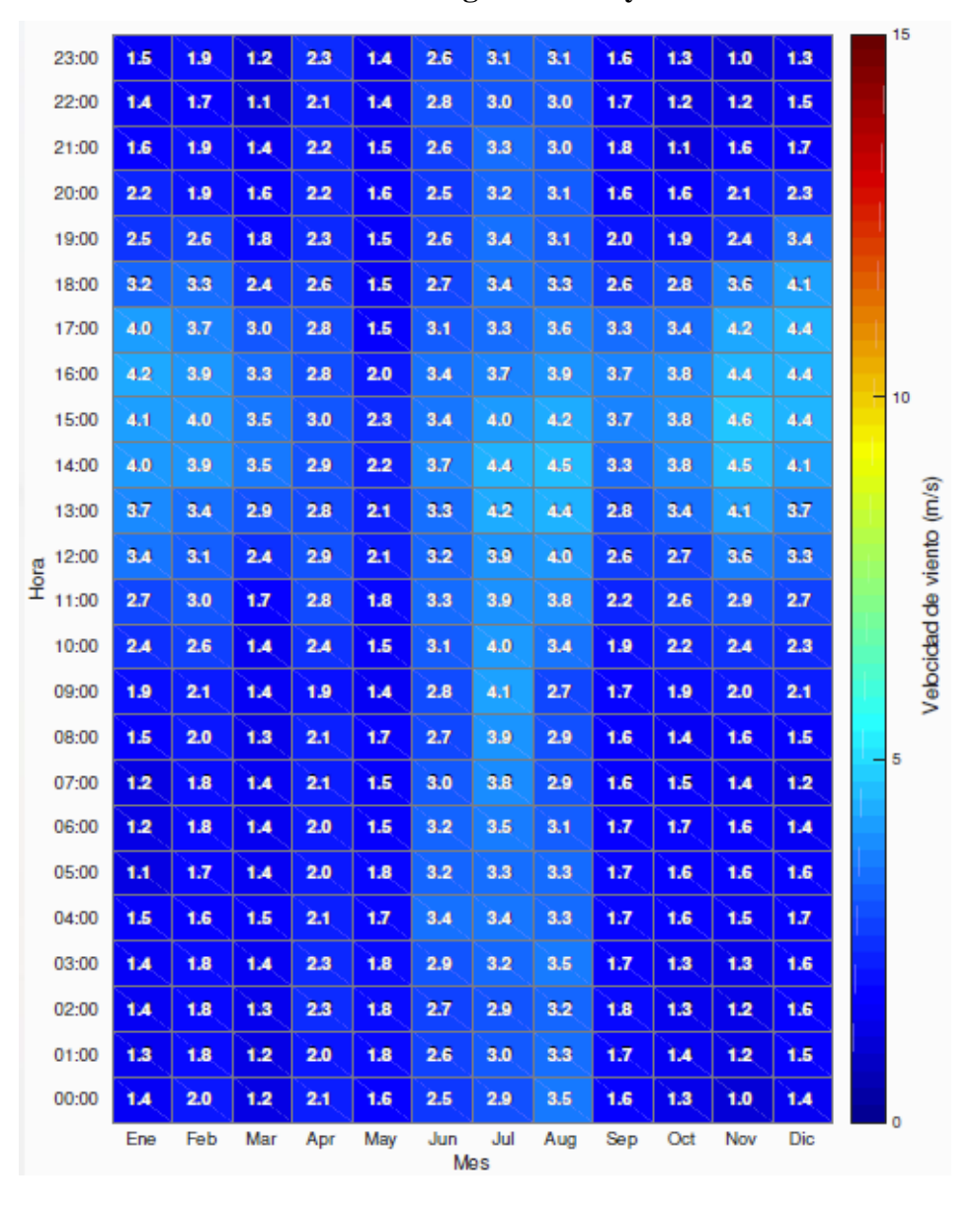

# **6.1.1.2 Distribución de velocidades según la hora y mes del año.**

**Figura 25. Velocidad del viento según el mes y la hora del día.** [26]

En la figura 25 se puede observar la velocidad del viento a 15 metros según la hora del día (eje vertical) y mes del año. El color y el número indican el promedio para el mes y la hora correspondiente.

Como se puede observar, los datos entregados por el explorador de energía eólica, a pesar de ser relativamente completos, no son del todo representativos de la situación real a la cual se enfrentaría la turbina eólica de eje vertical, ya que estos son todos datos promedios, ya sean; promedios horarios, mensuales o anuales. Por lo que no permitirían realizar una estimación completa de la energía que se puede extraer del recurso eólico de la zona, sino que más bien permitiría realizar una estimación promedio. Sin embargo, estos datos promedios a pesar de que no pueden entregar una aproximación válida de la energía que se podría extraer del viento de la zona, si permiten evaluar cierto factor de operación anual del aerogenerador, ya que se podría saber en qué lapsos del día el viento es el suficiente como para vencer la inercia y poner el rotor en movimiento.

#### **6.1.2 Análisis del viento según datos locales y la función de Weibull.**

Para tener un conocimiento más certero de la situación del recurso eólico en la zona a realizar el estudio, es necesario analizar los datos entregados por la estación meteorológica UBB, de esta manera se podrá estimar de manera más acertada la cantidad de energía disponible. Para analizar dichos datos se utilizará la metodología definida por [20], la cual fue explicada en el sub capítulo 4.2.

Para comenzar a realizar el análisis del recurso eólico, es necesario observar y clasificar el terreno en el cual se pretende instalar el aerogenerador, este terreno corresponde a la zona del Laboratorio de Ingeniería Mecánica de la Universidad del Bío-Bío, el cual se encuentra rodeado de árboles de aproximadamente 8 metros de altura, poblaciones cercanas y las edificaciones propias de la universidad. Es importante tener en cuenta estos factores, ya que todos ellos afectan a la velocidad del viento en la zona, generando que las grandes velocidades de viento se encuentren muy por encima del suelo [20].

A continuación, se muestran las tablas correspondientes a los análisis del viento en la zona, con sus respectivas frecuencias y análisis estadístico según la función de Weibull:

# **6.1.2.1 Distribución de Weibull año 2013.**

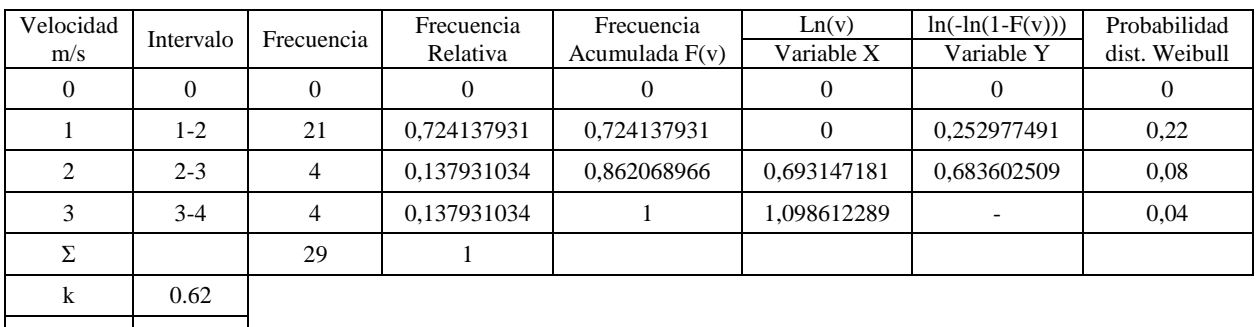

c (m/s)  $\Big|$  0.66

**Tabla 2. Probabilidad de Weibull para las velocidades del viento en el mes de julio 2013.**

En la tabla 2 se pueden observar las frecuencias de las distintas velocidades del viento en el mes de julio de 2013 según el estudio de [20], con dichos datos se obtuvieron las frecuencias relativas y las frecuencias relativas acumuladas, las cuales son necesarias para obtener los parámetros "c" y "k", según se explicó en el subcapítulo 4.2, para analizar de manera más sencilla la situación, se utilizó la herramienta Microsoft Excel, la cual permitió generar un gráfico con los datos correspondientes (Variable X y Variable Y), de esta forma se obtuvo la ecuación que define la recta y por consecuencia los valores de "c" y "k". Tal como se muestra a continuación:

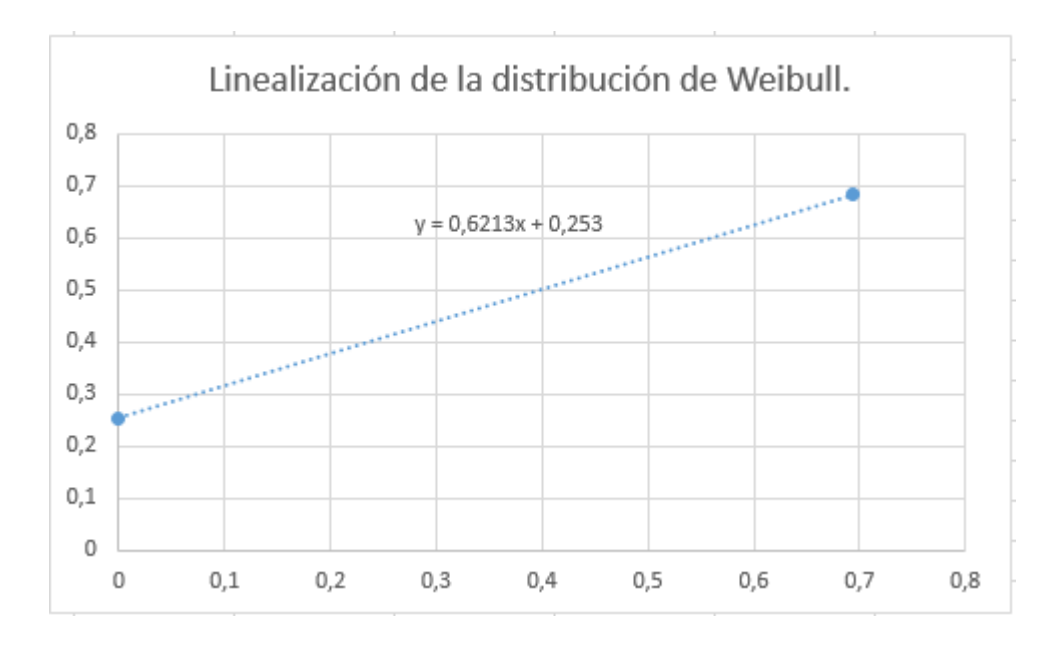

**Figura 26. Linealización de la distribución de Weibull.**

Donde el valor que acompaña a "x" corresponde al valor de "k". Para obtener el valor de "c", se debe aplicar la fórmula  $c = e^{-\frac{b}{k}}$ , donde b corresponde al término 0,253 de la ecuación presente en la figura 26.

De manera análoga se realizó el análisis para todos los meses del año, los cuales se presentan de manera resumida a continuación:

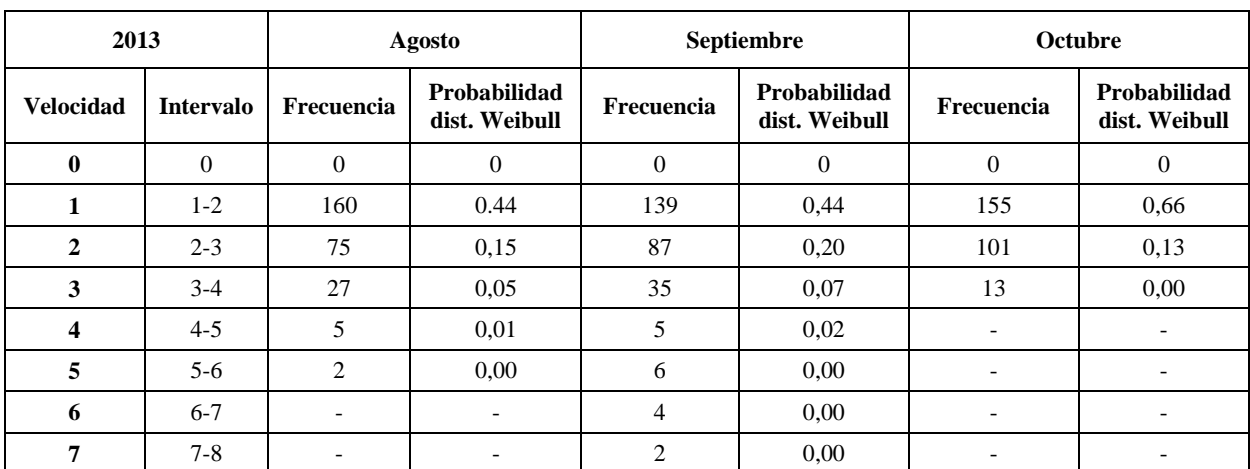

**Tabla 3. Probabilidad de Weibull para los meses de agosto, septiembre y octubre del año** 

**2013.**

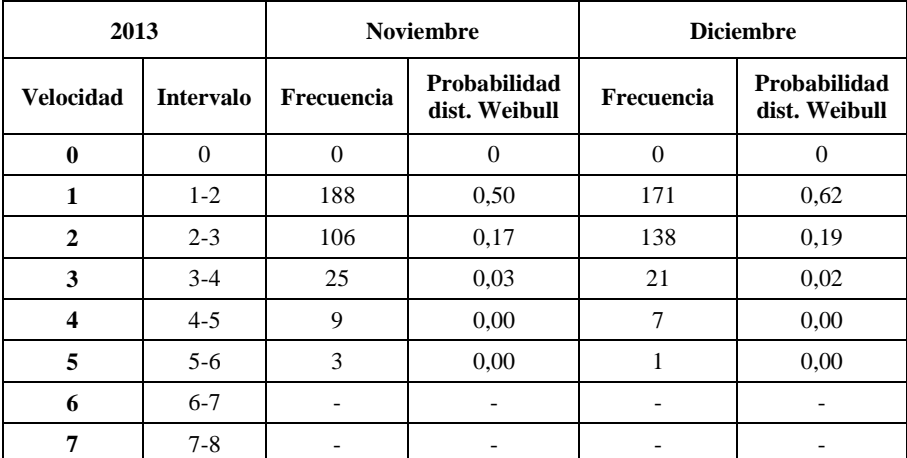

**Tabla 4. Probabilidad de Weibull para los meses de noviembre y diciembre del año 2013.**

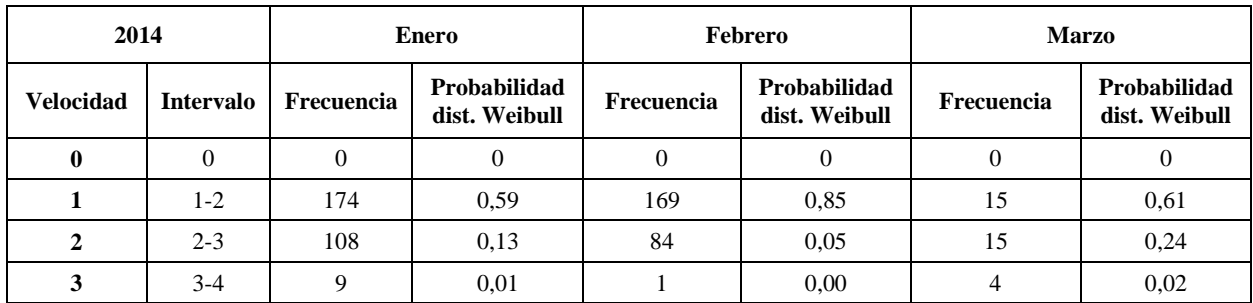

**Tabla 5. Probabilidad de Weibull para los meses de enero, febrero y marzo del año 2014.**

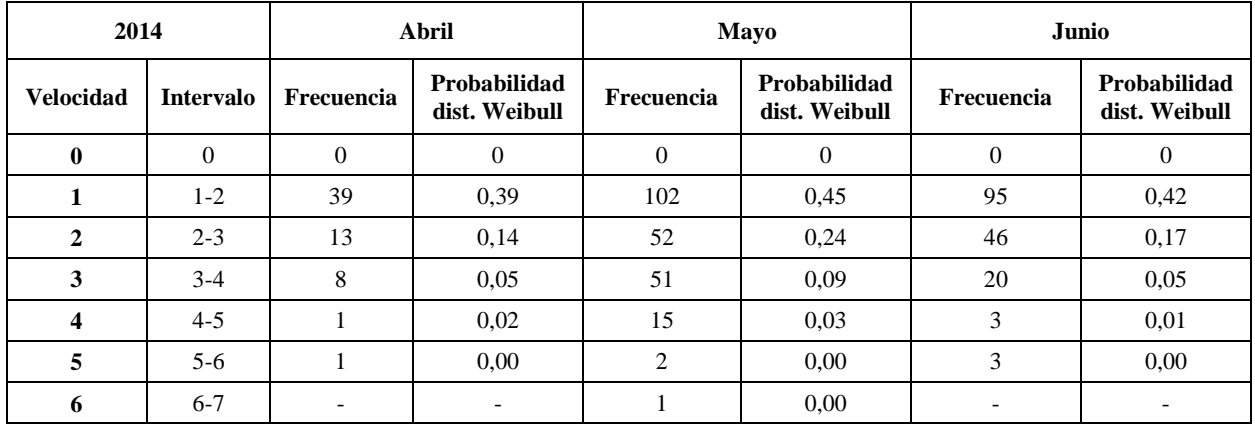

**Tabla 6. Probabilidad de Weibull para los meses de abril, mayo y junio del año 2014.**

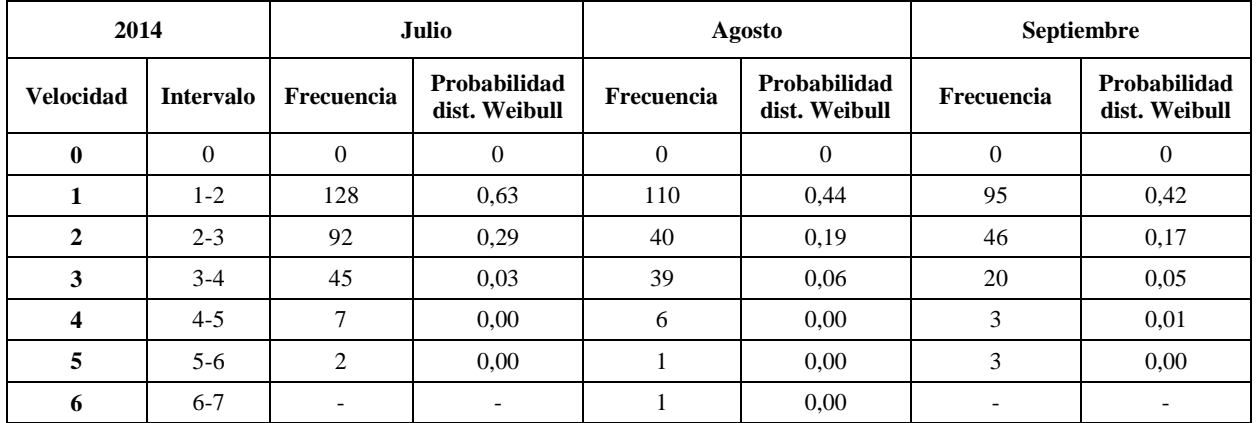

**Tabla 7. Probabilidad de Weibull para los meses de julio, agosto y septiembre del año 2014.**

|                  | 2015<br>Mayo     |            | Junio                         |            | Julio                         |            |                               |
|------------------|------------------|------------|-------------------------------|------------|-------------------------------|------------|-------------------------------|
| <b>Velocidad</b> | <b>Intervalo</b> | Frecuencia | Probabilidad<br>dist. Weibull | Frecuencia | Probabilidad<br>dist. Weibull | Frecuencia | Probabilidad<br>dist. Weibull |
| 0                | O                | 0          | $\Omega$                      |            | 0                             | $_{0}$     | $\mathbf{0}$                  |
|                  | $1-2$            | 32         | 0,72                          | 80         | 0.39                          | 114        | 0,55                          |
| 2                | $2 - 3$          | 38         | 0,27                          | 31         | 0,14                          | 82         | 0,24                          |
| 3                | $3-4$            | 9          | 0,00                          | 16         | 0.05                          | 46         | 0,05                          |
| 4                | $4 - 5$          | 2          | 0.00                          |            | $\overline{\phantom{a}}$      | 4          | 0,00                          |

**Tabla 8. Probabilidad de Weibull para los meses de mayo, junio y julio del año 2015.**

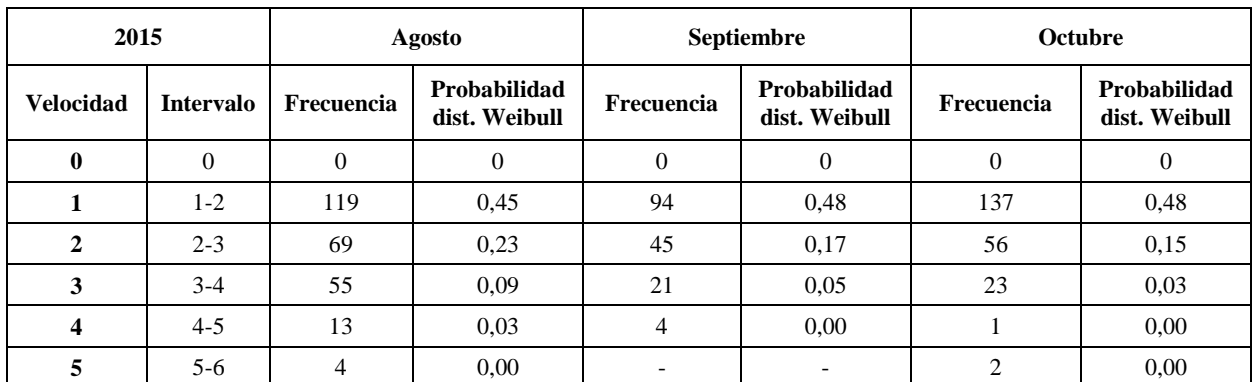

**Tabla 9. Probabilidad de Weibull para los meses de agosto, septiembre y octubre del año** 

**2015.**

| 2015             |                  | <b>Noviembre</b> |                               |            | <b>Diciembre</b>              |  |
|------------------|------------------|------------------|-------------------------------|------------|-------------------------------|--|
| <b>Velocidad</b> | <b>Intervalo</b> | Frecuencia       | Probabilidad<br>dist. Weibull | Frecuencia | Probabilidad<br>dist. Weibull |  |
|                  | 0                |                  | 0                             |            |                               |  |
|                  | $1-2$            | 153              | 0,48                          | 182        | 0,48                          |  |
|                  | $2 - 3$          | 49               | 0.08                          | 64         | 0,09                          |  |
|                  | $3 - 4$          |                  | 0.00                          | 12         | 0.01                          |  |

**Tabla 10. Probabilidad de Weibull para los meses de noviembre y diciembre del año 2015.**

| 2016             |                  |            | <b>Enero</b>                  |            | Febrero<br><b>Marzo</b>       |                             |                               |
|------------------|------------------|------------|-------------------------------|------------|-------------------------------|-----------------------------|-------------------------------|
| <b>Velocidad</b> | <b>Intervalo</b> | Frecuencia | Probabilidad<br>dist. Weibull | Frecuencia | Probabilidad<br>dist. Weibull | Frecuencia                  | Probabilidad<br>dist. Weibull |
| 0                | $\Omega$         | $\Omega$   | $\Omega$                      | 0          | $\Omega$                      | $\Omega$                    | $\theta$                      |
|                  | $1-2$            | 165        | 0.36                          | 146        | 0.37                          | 80                          | 0,22                          |
| 2                | $2 - 3$          | 32         | 0.05                          | 36         | 0,06                          | 11                          | 0,07                          |
| 3                | $3 - 4$          | 4          | 0.00                          | 3          | 0,00                          | 6                           | 0,03                          |
| 4                | $4 - 5$          |            |                               |            | 0,00                          | 3                           | 0,01                          |
| 5                | $5 - 6$          |            |                               |            |                               | $\mathcal{D}_{\mathcal{A}}$ | 0,00                          |

**Tabla 11. Probabilidad de Weibull para los meses de enero, febrero y marzo del año 2016.**

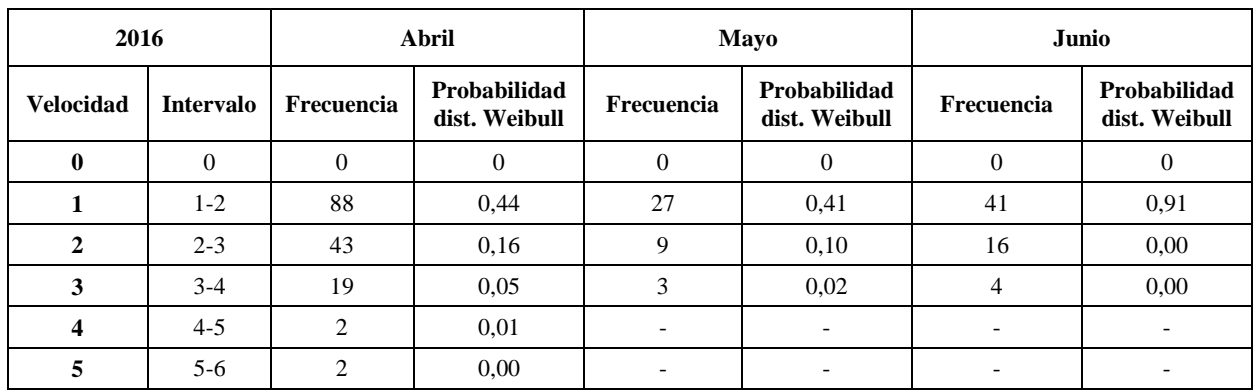

**Tabla 12. Probabilidad de Weibull para los meses de abril, mayo y junio del año 2016.**

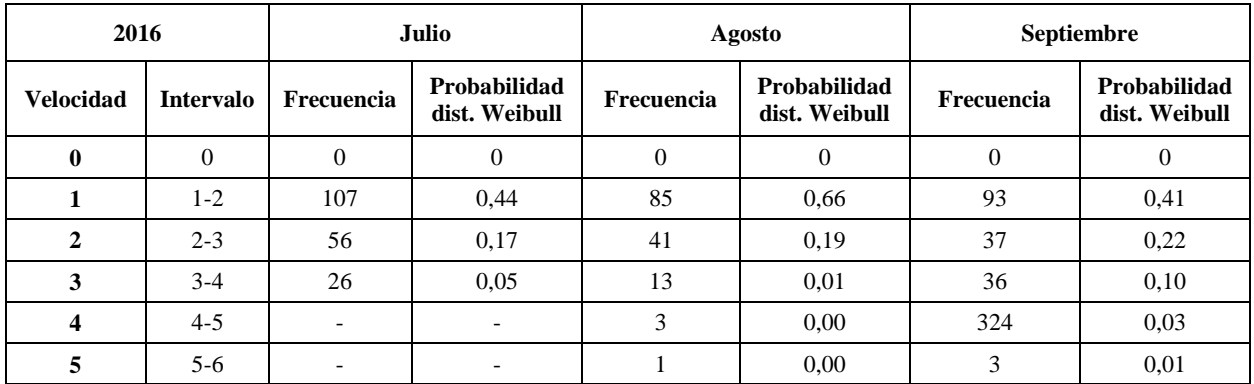

**Tabla 13. Probabilidad de Weibull para los meses de julio, agosto y septiembre del año** 

**2016.**

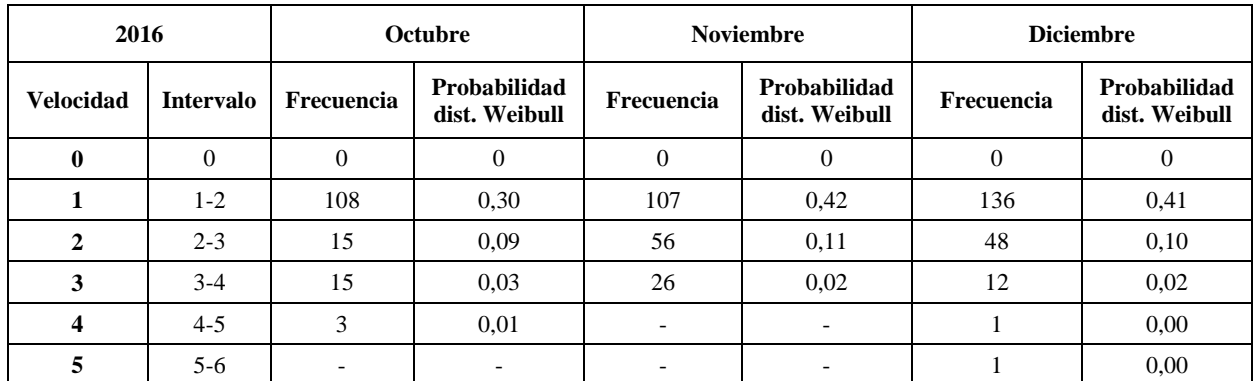

**Tabla 14. Probabilidad de Weibull para los meses de octubre, noviembre y diciembre del año 2016.**

#### **6.2 Estimación de la potencia eléctrica disponible.**

Como bien se observó en el sub capítulo anterior, el estudio de las velocidades del viento debió ser mediante un análisis estadístico a través de la distribución de Weibull, es por este mismo motivo que la estimación de la potencia eléctrica disponible debe ser realizada bajo el mismo concepto, es decir, se analizará la producción de energía eléctrica según cada velocidad del viento y su respectiva probabilidad de distribución de Weibull, para cada mes del año, tal y como se explica a continuación:

$$
n_{Teorica} = \frac{1}{2}\rho v^3 f(v) \tag{45}
$$

Donde:

- v: Velocidad del viento (m/s).
- $\bullet$   $f(v)$ : Probabilidad de distribución de Weibull asociada a la velocidad del viento.
- p: Densidad del aire  $(kg/m^3)$ .
- $n_{Teorica}$ : Potencia eléctrica teórica disponible por unidad de metro cuadrado  $(W/m<sup>2</sup>)$ .

A continuación, se adjuntan las tablas correspondientes a la generación de energía teórica mensual, para cada año, según el estudio estadístico anterior. Cabe destacar que dichas potencias teóricas en unidad Watt por metro cuadrado, corresponden a la máxima cantidad de potencia que puede entregar el viento según su velocidad correspondiente y su respectivo valor de probabilidad de distribución de Weibull, es decir, estos valores no están sometidos a ningún factor de potencia, dado que para determinar dicho factor se deben conocer las propiedades de diseño de la turbina eólica en particular que se desee evaluar.

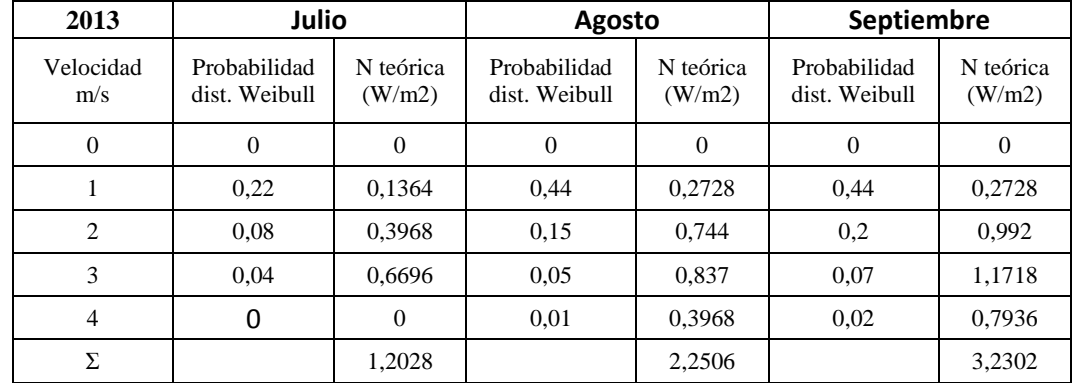

# **6.2.1 Estimación de la potencia eléctrica disponible año 2013.**

**Tabla 15. Estimación de potencia eléctrica disponible por unidad de metro cuadrado para** 

**los meses de julio, agosto y septiembre del año 2013.**

| 2013           | <b>Octubre</b>                |                     | <b>Noviembre</b>              |                     | <b>Diciembre</b>              |                     |
|----------------|-------------------------------|---------------------|-------------------------------|---------------------|-------------------------------|---------------------|
| Velocidad m/s  | Probabilidad<br>dist. Weibull | N teórica<br>(W/m2) | Probabilidad<br>dist. Weibull | N teórica<br>(W/m2) | Probabilidad<br>dist. Weibull | N teórica<br>(W/m2) |
| 0              | 0                             | 0                   | $\theta$                      | 0                   | 0                             | 0                   |
|                | 0.66                          | 0.4092              | 0.5                           | 0.31                | 0.62                          | 0,3844              |
| $\overline{c}$ | 0.13                          | 0,6448              | 0.17                          | 0,8432              | 0,19                          | 0,9424              |
| 3              | $\Omega$                      | $\Omega$            | 0.03                          | 0,5022              | 0.02                          | 0,3348              |
| Σ              |                               | 1,054               |                               | 1,6554              |                               | 1,6616              |

**Tabla 16. Estimación de potencia eléctrica disponible por unidad de metro cuadrado para** 

**los meses de octubre, noviembre y diciembre del año 2013.**

# **6.2.2 Estimación de la potencia eléctrica disponible año 2014.**

| 2014          | Enero                         |                     | <b>Febrero</b>                |                     | <b>Marzo</b>                  |                     |
|---------------|-------------------------------|---------------------|-------------------------------|---------------------|-------------------------------|---------------------|
| Velocidad m/s | Probabilidad<br>dist. Weibull | N teórica<br>(W/m2) | Probabilidad<br>dist. Weibull | N teórica<br>(W/m2) | Probabilidad<br>dist. Weibull | N teórica<br>(W/m2) |
| 0             | $\Omega$                      | 0                   | $\overline{0}$                | 0                   | $\Omega$                      | 0                   |
|               | 0.59                          | 0,3658              | 0.85                          | 0,527               | 0.61                          | 0,3782              |
| 2             | 0,13                          | 0,6448              | 0.05                          | 0,248               | 0.24                          | 1,1904              |
| 3             | 0,01                          | 0,1674              | $\theta$                      | $\theta$            | 0,02                          | 0,3348              |
| Σ             |                               | 1,178               |                               | 0,775               |                               | 1,9034              |

**Tabla 17. Estimación de potencia eléctrica disponible por unidad de metro cuadrado para** 

**los meses de enero, febrero y marzo del año 2014.**

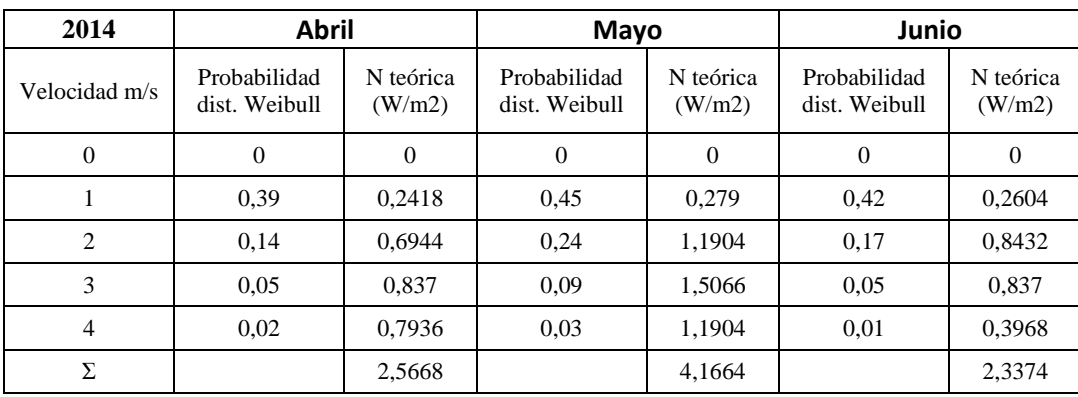

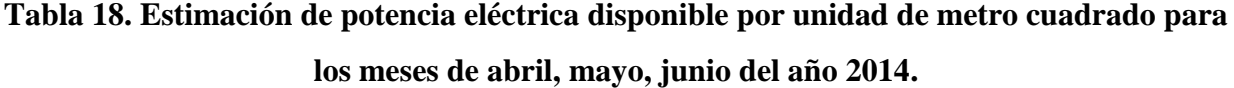

| 2014          | Julio                         |                                                      | <b>Agosto</b> |                     |
|---------------|-------------------------------|------------------------------------------------------|---------------|---------------------|
| Velocidad m/s | Probabilidad<br>dist. Weibull | N teórica<br>Probabilidad<br>dist. Weibull<br>(W/m2) |               | N teórica<br>(W/m2) |
|               | 0                             |                                                      |               |                     |
|               | 0.63                          | 0,3906                                               | 0,44          | 0,2728              |
| 2             | 0.29                          | 1,4384                                               | 0.19          | 0,9424              |
| 3             | 0.03                          | 0,5022                                               | 0.06          | 1,0044              |
| $1\Sigma$     |                               | 2,3312                                               |               | 2,2196              |

**Tabla 19. Estimación de potencia eléctrica disponible por unidad de metro cuadrado para** 

**los meses de julio y agosto del año 2014.**

# **6.2.3 Estimación de la potencia eléctrica disponible año 2015.**

| 2015           | Mayo                          |                     | Junio                         |                     | Julio                         |                     |
|----------------|-------------------------------|---------------------|-------------------------------|---------------------|-------------------------------|---------------------|
| Velocidad m/s  | Probabilidad<br>dist. Weibull | N teórica<br>(W/m2) | Probabilidad<br>dist. Weibull | N teórica<br>(W/m2) | Probabilidad<br>dist. Weibull | N teórica<br>(W/m2) |
| $\theta$       | $\overline{0}$                | $\theta$            | $\Omega$                      | $\theta$            | $\theta$                      | $\theta$            |
|                | 0,72                          | 0,4464              | 0.39                          | 0,2418              | 0.55                          | 0,341               |
| $\overline{c}$ | 0,27                          | 1,3392              | 0,14                          | 0,6944              | 0,24                          | 1,1904              |
| 3              | $\Omega$                      | $\theta$            | 0.05                          | 0,837               | 0.05                          | 0,837               |
| Σ              |                               | 1,7856              |                               | 1,7732              |                               | 2,3684              |

**Tabla 20. Estimación de potencia eléctrica disponible por unidad de metro cuadrado para** 

**los meses de mayo, junio y julio del año 2015.**

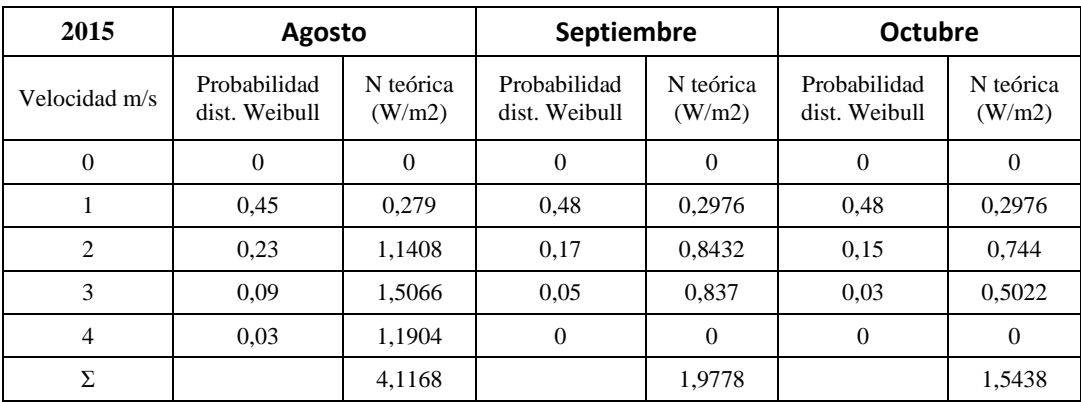

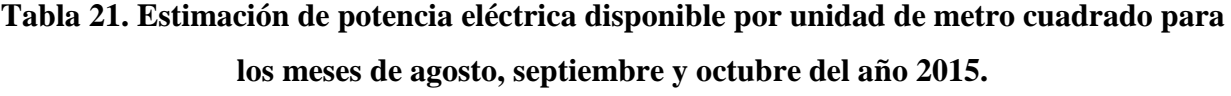

| 2015          | <b>Noviembre</b>                                     |        | <b>Diciembre</b>              |                     |  |
|---------------|------------------------------------------------------|--------|-------------------------------|---------------------|--|
| Velocidad m/s | N teórica<br>Probabilidad<br>dist. Weibull<br>(W/m2) |        | Probabilidad<br>dist. Weibull | N teórica<br>(W/m2) |  |
|               |                                                      |        |                               |                     |  |
|               | 0,48                                                 | 0,2976 | 0,48                          | 0,2976              |  |
| 2             | 0.08                                                 | 0,3968 | 0.09                          | 0,4464              |  |
| 3             | 0                                                    |        | 0,01                          | 0,1674              |  |
| Σ.            |                                                      | 0,6944 |                               | 0.9114              |  |

**Tabla 22. Estimación de potencia eléctrica disponible por unidad de metro cuadrado para los meses de noviembre y diciembre del año 2015.**

# **6.2.4 Estimación de la potencia eléctrica disponible año 2016.**

| 2016          | <b>Enero</b>                  |                     | Febrero                       |                     | <b>Marzo</b>                  |                     |
|---------------|-------------------------------|---------------------|-------------------------------|---------------------|-------------------------------|---------------------|
| Velocidad m/s | Probabilidad<br>dist. Weibull | N teórica<br>(W/m2) | Probabilidad<br>dist. Weibull | N teórica<br>(W/m2) | Probabilidad<br>dist. Weibull | N teórica<br>(W/m2) |
| $\mathbf{0}$  | 0                             | $\theta$            | $\Omega$                      | $\Omega$            | $\Omega$                      | 0                   |
| 1             | 0.36                          | 0,2232              | 0,37                          | 0,2294              | 0,22                          | 0,1364              |
| 2             | 0.05                          | 0,248               | 0.06                          | 0,2976              | 0.07                          | 0,3472              |
| 3             | 0                             | $\Omega$            | $\Omega$                      | 0                   | 0.03                          | 0,5022              |
| 4             | 0                             | $\Omega$            | $\Omega$                      | $\Omega$            | 0.01                          | 0,3968              |
| Σ             |                               | 0.4712              |                               | 0,527               |                               | 1,3826              |

**Tabla 23. Estimación de potencia eléctrica disponible por unidad de metro cuadrado para** 

**los meses de enero, febrero y marzo del año 2016.**

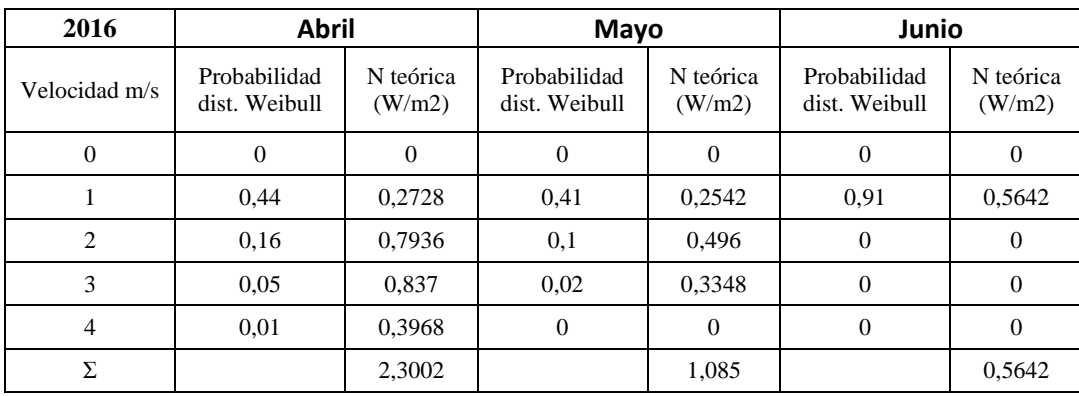

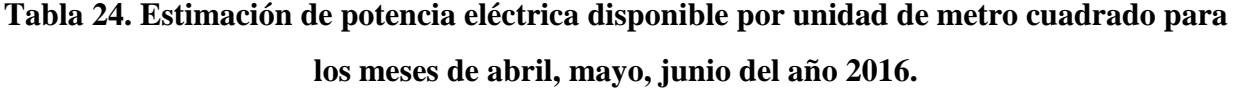

| 2016           | Julio                         |                     | <b>Agosto</b>                 |                     | Septiembre                    |                     |
|----------------|-------------------------------|---------------------|-------------------------------|---------------------|-------------------------------|---------------------|
| Velocidad m/s  | Probabilidad<br>dist. Weibull | N teórica<br>(W/m2) | Probabilidad<br>dist. Weibull | N teórica<br>(W/m2) | Probabilidad<br>dist. Weibull | N teórica<br>(W/m2) |
| 0              | $\Omega$                      | $\Omega$            | $\Omega$                      | $\overline{0}$      | 0                             | $\Omega$            |
|                | 0,44                          | 0,2728              | 0,66                          | 0,4092              | 0.41                          | 0,2542              |
| $\overline{2}$ | 0,17                          | 0,8432              | 0,19                          | 0,9424              | 0,22                          | 1,0912              |
| 3              | 0.05                          | 0,837               | 0,01                          | 0,1674              | 0,1                           | 1,674               |
| $\overline{4}$ | $\Omega$                      | $\overline{0}$      | $\Omega$                      | $\overline{0}$      | 0.03                          | 1,1904              |
| 5              | $\Omega$                      | $\Omega$            | $\Omega$                      | $\Omega$            | 0.01                          | 0,775               |
| Σ              |                               | 1,953               |                               | 1,519               |                               | 4,9848              |

**Tabla 25. Estimación de potencia eléctrica disponible por unidad de metro cuadrado para** 

**los meses de julio, agosto y septiembre del año 2016.**

| 2016             | Octubre                       |                     | <b>Noviembre</b>              |                     | <b>Diciembre</b>              |                     |
|------------------|-------------------------------|---------------------|-------------------------------|---------------------|-------------------------------|---------------------|
| Velocidad<br>m/s | Probabilidad<br>dist. Weibull | N teórica<br>(W/m2) | Probabilidad<br>dist. Weibull | N teórica<br>(W/m2) | Probabilidad<br>dist. Weibull | N teórica<br>(W/m2) |
| $\overline{0}$   | $\Omega$                      | $\Omega$            | $\overline{0}$                | $\Omega$            | $\theta$                      | $\theta$            |
|                  | 0.3                           | 0.186               | 0,42                          | 0,2604              | 0.41                          | 0,2542              |
| 2                | 0,09                          | 0,4464              | 0,11                          | 0,5456              | 0,1                           | 0,496               |
| 3                | 0.03                          | 0,5022              | 0,02                          | 0,3348              | 0,02                          | 0,3348              |
| 4                | 0,01                          | 0,3968              | $\overline{0}$                | $\Omega$            | $\Omega$                      | $\theta$            |
| Σ                |                               | 1,5314              |                               | 1,1408              |                               | 1.085               |

**Tabla 26. Estimación de potencia eléctrica disponible por unidad de metro cuadrado para** 

**los meses de octubre, noviembre y diciembre del año 2016.**

*Universidad del Bío-Bío. Sistema de Bibliotecas - Chile*

# **Capítulo 7: Diseño de los rotores eólicos.**

Una vez obtenidos las potencias por unidad de metro cuadrado disponibles para la generación de energía eléctrica, se procede a diseñar los rotores eólicos de eje vertical que tendrán la labor de capturar dicha energía cinética del viento y convertirla en energía eléctrica.

#### **7.1 Diseño del rotor eólico Darrieus tipo Giromill (Tipo H).**

Para el diseño del rotor eólico se tendrá en consideración los parámetros adimensionales explicados anteriormente en el capítulo 3, correspondientes al TSR, BAR y Solidez.

Para el diseño de este aerogenerador se tuvo en consideración las siguientes aseveraciones:

- El valor de solidez seleccionado será de 0,4, ya que como se puede observar en la figura 8, es en este valor de solidez donde se alcanza el mayor valor de rendimiento para los valores de TSR más bajos de dicha figura (1,5 - 3). Se espera trabajar bajo esos valores de TSR debido a que las velocidades del viento en la zona oscilan de manera general entre 1m/s hasta 3m/s, haciendo que sea muy difícil conseguir valores de TSR más altos que los mencionados.
- El área de barrido o área de la sección transversal del rotor será de 5 metros cuadrados, ya que, sabiendo que la velocidad promedio del viento en la zona estudiada es de 2,5 m/s, valores menores a esta área de barrido darían como resultado valores de potencia despreciables, mientras que, de lo contrario valores mayores a este supondrían una mayor cantidad de masa en el rotor a la vez que mayor momento de inercia, lo que dificultaría el arranque de este.
- $\triangleright$  El material de construcción de los álabes y el eje del rotor será aluminio, ya que este es uno de los materiales más utilizados al momento de construir estos aerogeneradores pequeños y que funcionarán a bajas velocidades [27]. Esto debido a que dicho material consta de propiedades físicas, tales como su baja densidad (aproximadamente un tercio de la del acero), resistencia frente al peso (es menos susceptible a fracturas frágiles) y durabilidad (excelente resistencia a la corrosión) [28].
- El número de álabes será de 3, ya que de esta forma se cubre de manera más completa cada posible dirección por la cual el viento incidiría sobre el aerogenerador, utilizando la cantidad mínima de estos. Ya que, de utilizar más se lograría el mismo efecto, pero se agregaría mayor cantidad de masa en el rotor a la vez que mayor momento de inercia, lo que dificultaría el arranque de este.

Una vez considerado lo anterior se procede al diseño del rotor basado en los parámetros adimensionales BAR, TSR y Solidez.

De la figura 8 del capítulo 3 se puede observar como una solidez de 0,4 es perfecta para el caso en el que se desenvolvería el aerogenerador, ya que demuestra cómo se alcanza el punto de máxima eficiencia en valores bajos del TSR (1,5 - 3), cumpliendo el primer criterio establecido al inicio de este capítulo.

Por lo tanto, se tiene que la solidez será de:

$$
\sigma = 0.4 = \frac{N * c}{D} \tag{46}
$$

De la figura 9 del capítulo 3 se puede observar el parámetro adimensional BAR como función del TSR y el factor de potencia. De dicha figura se puede concluir que para valores del BAR entre 5 y 10 el factor de potencia no cambia significativamente en valores bajos del TSR (Entre 1,5 - 3), por lo que se decide optar por un valor medio entre dichos valores, correspondiente a un BAR igual a 7.

Por lo tanto, se tiene que la relación de aspecto del álabe BAR será de:

$$
BAR = 7 = \frac{L}{c} \tag{47}
$$

Según el segundo criterio establecido al inicio de este capítulo, el área de barrido corresponde a:

$$
A = 5 = L \cdot D \tag{48}
$$

De la ecuación 48 se tiene que:

$$
D = \frac{5}{L} \tag{49}
$$

Sabiendo que N corresponde al número de álabes y que, según el cuarto criterio establecido al inicio de este capítulo se puede deducir de la ecuación 46:

$$
0.4 = \frac{3 * c}{D} \tag{46}
$$

Reemplazando 49 en 46 se obtiene:

Página 67

$$
0.4 = \frac{3 * L * c}{5} \tag{50}
$$

Despejando L en la ecuación 50 se obtiene lo siguiente:

$$
L = \frac{2}{3c} \tag{51}
$$

Finalmente, al reemplazar 51 en la ecuación 47 y despejar c, se obtiene:

#### $c = 0.3$  metros

Por lo tanto, los valores de construcción serán los siguientes:

- Cuerda c: 0,3 metros.
- Altura del álabe L: 2.5 metros.
- Diámetro del rotor D: 2 metros.

#### **7.1.1 Selección del perfil aerodinámico.**

El elemento principal que conforma el diseño de un álabe, es el tipo de perfil aerodinámico NACA que define al perfil en cuestión, ya que dependerá principalmente de este como se comporten tanto las fuerzas de arrastre como de sustentación que actuarán sobre el mismo.

Para la selección del perfil aerodinámico, se acudió a la página web Airfoil Tools, la cual tiene una amplia biblioteca de perfiles aerodinámicos con sus respectivas características.

Como criterio de selección del perfil, se estableció que este debe ser de carácter simétrico, ya que de esta forma se tiene una distribución más pareja de los coeficientes de sustentación versus los de arrastre, para cada uno de ellos.

Dentro de los perfiles simétricos de cuatro dígitos que componen la biblioteca del sitio web Airfoil Tools se encuentran, el perfil NACA 0006, NACA 0008, NACA 0009, NACA 0010, NACA 0012, NACA 0015, NACA 0018, NACA 0021 y NACA 0024.

Siguiendo el criterio de selección de perfil aerodinámico de [19], se selecciona el perfil simétrico NACA 0018, ya que este evidencia propiedades deseables para el modelo de turbina

(52)

eólica de eje vertical a diseñar, presentando una mayor relación de coeficientes de sustentaciónarrastre (Cl/Cd) a menores ángulos de ataque [19].

El perfil aerodinámico NACA 0018, corresponde a un perfil simétrico, donde los dos últimos dígitos indican el grosor del perfil en porcentaje de la cuerda, es decir, que el perfil NACA 0018 tiene un 18% de espesor con respecto a su cuerda.

La base de datos correspondiente al perfil aerodinámico seleccionado se encuentra disponible en el sitio web Airfoil Tools, en dicho sitio se pueden consultar las bases de datos que presentan los coeficientes de arrastre y sustentación (Cd, Cl) para varios valores del número de Reynolds, en geometrías de perfiles aerodinámicos ampliamente usados en aplicaciones eólicas.

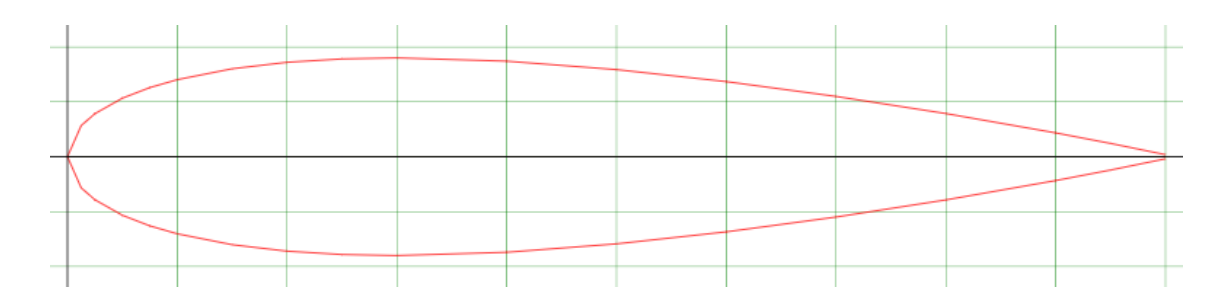

**Figura 27. Perfil NACA 0018.** [29]

A continuación, se muestra de manera gráfica el comportamiento de los coeficientes de arrastre y sustentación para el perfil NACA 0018, bajo diferentes valores del número de Reynolds, los cuales están agrupados en la tabla 27.

| Color.    | Nº Reynolds |
|-----------|-------------|
| Azul.     | 50000       |
| Naranja.  | 100000      |
| Verde.    | 200000      |
| Lila.     | 500000      |
| Amarillo. | 1000000     |

**Tabla 27. Valores del número de Reynolds.**

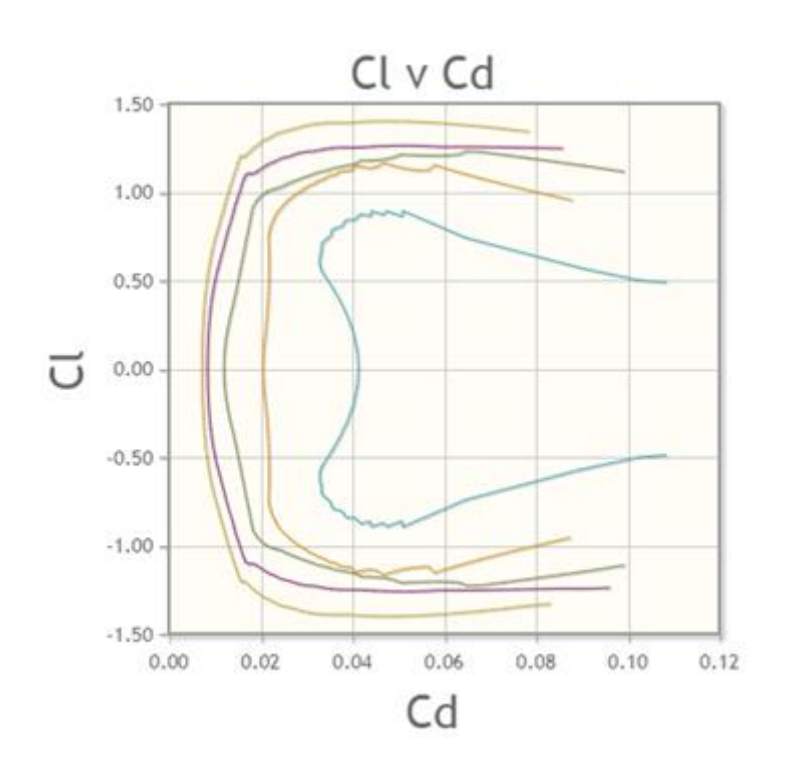

**Figura 28. Coeficiente de sustentación versus coeficiente de arrastre, para diferentes valores del número de Reynolds, perfil NACA 0018.** [29]

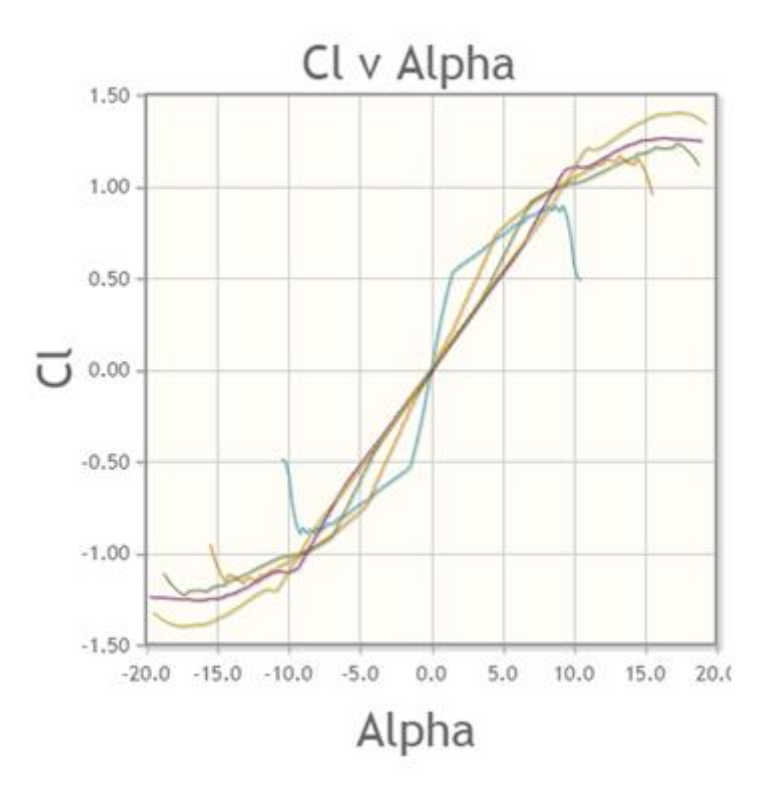

**Figura 29. Coeficiente de sustentación versus ángulo de ataque, para diferentes valores del número de Reynolds, perfil NACA 0018.** [29]

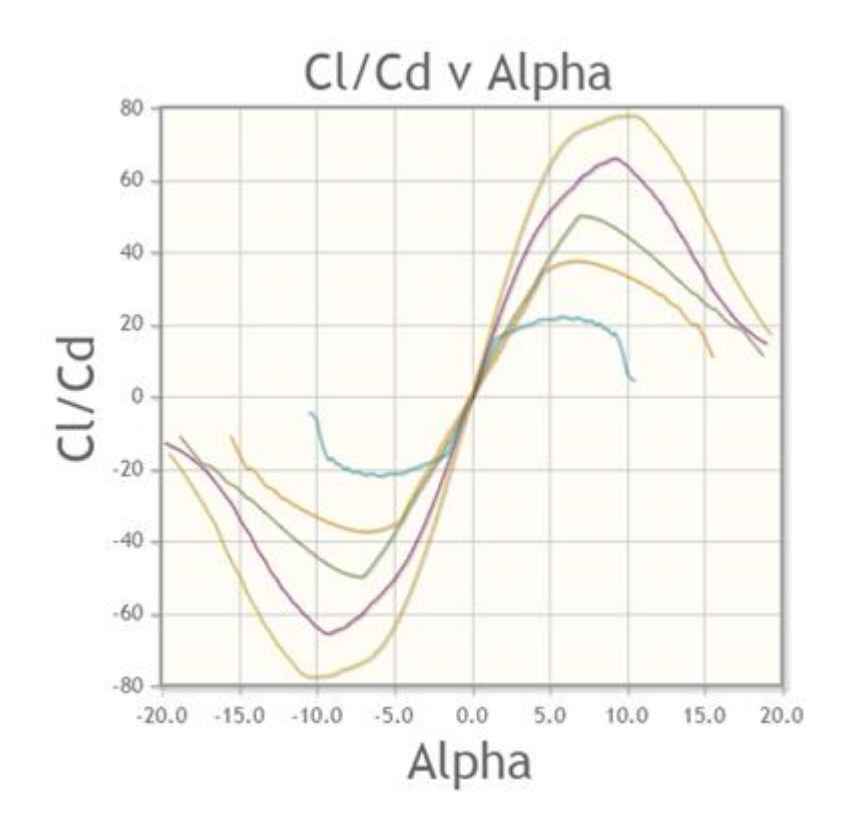

**Figura 30. Relación Cl/Cd versus ángulo de ataque, para diferentes valores del número de Reynolds, perfil NACA 0018.** [29]

#### **7.1.2 Dibujo de los álabes.**

Para lograr diseñar álabes que cumplan el tercer criterio establecido al inicio del capítulo, correspondiente al peso y el momento de inercia del rotor, es que se estableció como material de construcción de dichos elementos el aluminio, con el cual mediante técnicas de fundición se puede obtener álabes huecos, lo cual disminuiría considerablemente el peso y el momento de inercia del aerogenerador, lo cual es muy importante considerando que la velocidad del viento promedio en la zona es muy baja.

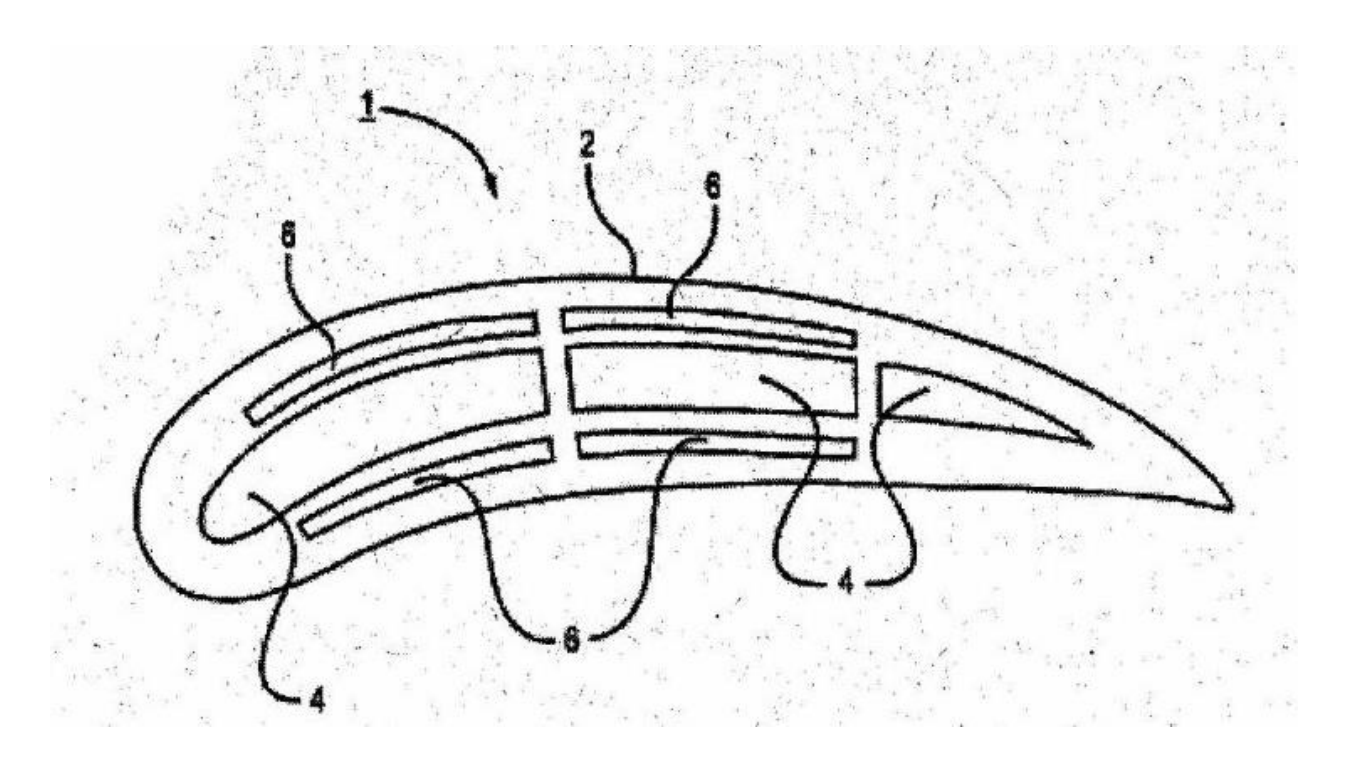

**Figura 31. Perfil aerodinámico hueco.** [30]

Una vez tenido todo lo anterior en consideración, se procedió al dibujo y modelamiento del rotor Darrieus tipo Giromill (Tipo H), a través del software inventor fue posible el modelado según las medidas establecidas anteriormente. Y la obtención de los valores tanto de la masa como del momento de inercia del aerogenerador.

A continuación, se presenta la tabla resumen de la información correspondiente al aerogenerador Darrieus tipo Giromill de álabes rectos (Tipo H):
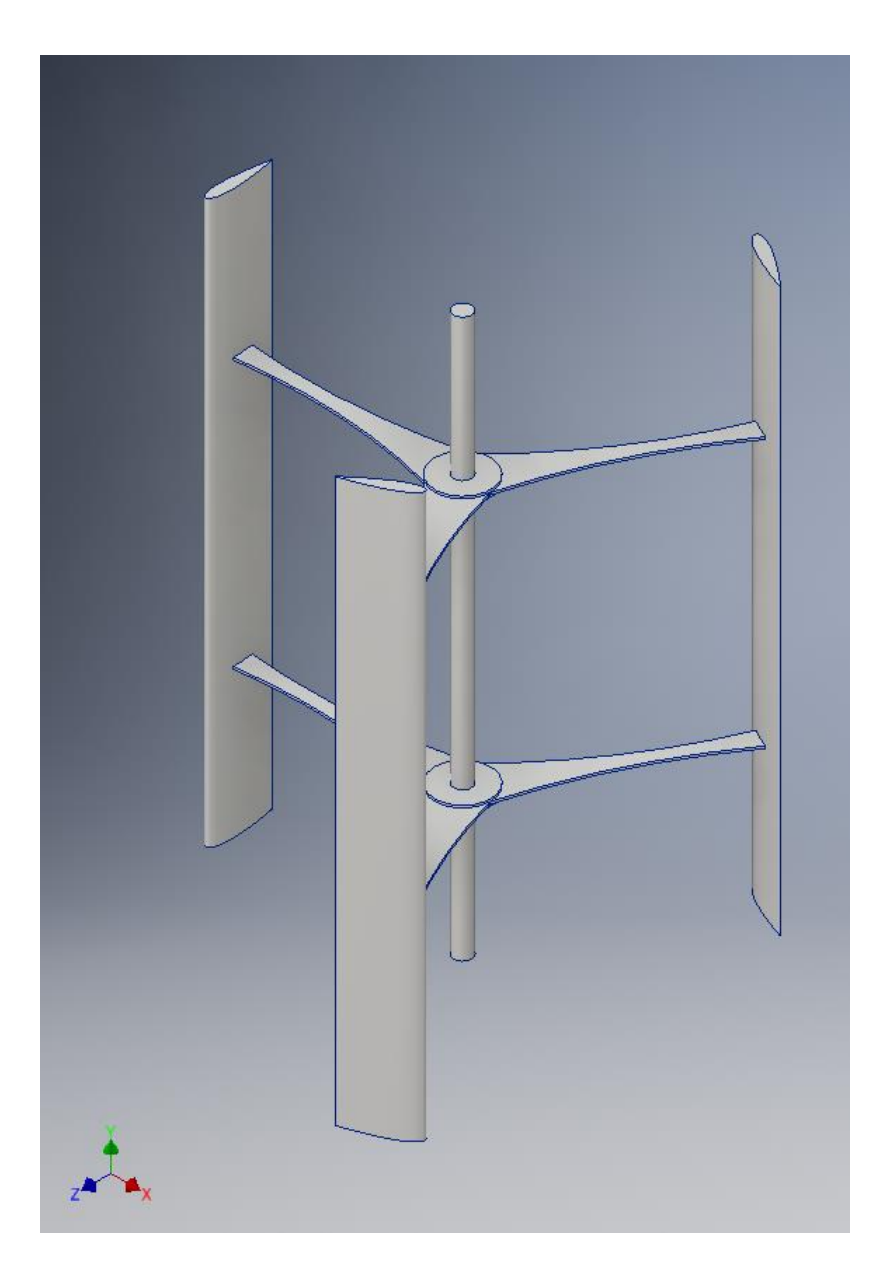

**Figura 32. Turbina eólica de eje vertical Giromill de álabes rectos.**

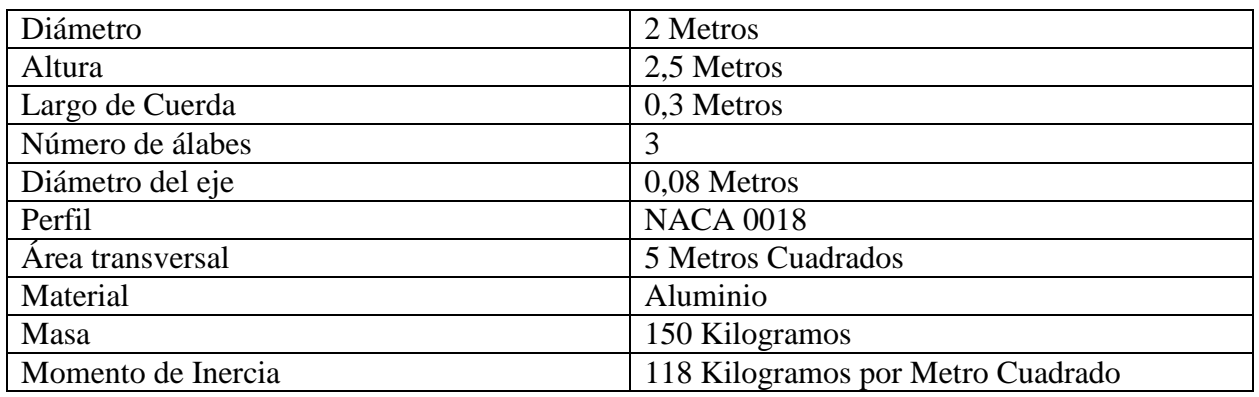

**Tabla 28. Características de la turbina eólica Giromill de álabes rectos.**

#### **7.2 Diseño del rotor eólico Savonius.**

Como el diseño de esta clase de aerogeneradores de eje vertical es más simple, se establecerán los criterios que debe cumplir para poder llevar a cabo una comparación más justa entre los diseños a estudiar. Dichos criterios son los siguientes:

- $\triangleright$  El área de barrido o área de la sección transversal del rotor Savonius debe ser igual que la del rotor Darrieus tipo Giromill de álabes rectos establecida anteriormente, es decir el área de barrido será de 5 metros cuadrados.
- $\triangleright$  La relación de tamaño entre el diámetro del rotor y su largo será de 1:5, de esta forma será más sencillo conseguir el área de barrido establecida en el punto anterior, a la vez que se reduce el momento de inercia en el eje, lo cual es favorable para conseguir la rotación del aerogenerador.
- El material de construcción de los álabes y el eje del rotor será aluminio, ya que este fue el material establecido para el diseño anterior, pudiendo así establecer una comparación más justa entre los modelos planteados.
- $\triangleright$  El número de palas será de 3, ya que de esta forma se cubre de manera más completa cada posible dirección por la cual el viento incidiría sobre el aerogenerador.
- El diámetro de cada pala será de 600 milímetros, de esta forma se podrá calcular de manera más sencilla el traslape entre palas.

Entendido lo anterior se procedió al diseño del rotor Savonius.

Como el área de barrido según el primer criterio establecido al inicio de este subcapítulo corresponde a cinco metros cuadrados, se tiene lo siguiente:

$$
A = 5 = L \cdot D \tag{53}
$$

Como la relación entre el diámetro del rotor y su largo será de 1:5, es decir L es igual a 5D, según el segundo criterio establecido al inicio de este subcapítulo, y el área de barrido corresponde a cinco metros cuadrados tal y como se menciona en el punto anterior, se puede obtener lo siguiente:

$$
5D^2 = 5\tag{54}
$$

Por lo tanto, se tiene que el diámetro será igual a:

$$
D = 1 \text{ metro}
$$
\n<sup>(55)</sup>

Mientras que el largo del rotor Savonius según los criterios de cálculo establecidos será de:

$$
L = 5 \, \text{metros} \tag{56}
$$

Como bien se explica en el subcapítulo 2.2.2 existe un espaciado o traslape entre las palas que componen el rotor Savonius, la distancia de dicho espaciado corresponde a un sexto del diámetro de la pala. Por lo tanto, como se establece en el quinto criterio de diseño establecido al inicio de este subcapítulo, el diámetro de cada pala será de 600 milímetros, por lo cual el traslape entre palas será de:

$$
e = \frac{1}{6} * Diámetro de pala
$$
\n(57)

$$
e = \frac{1}{6} * 600 = 100
$$
\n<sup>(57)</sup>

Por lo tanto, los valores de construcción serán los siguientes:

- Diámetro del rotor: 1 metro.
- Altura del rotor L: 5 metros.
- Traslape o Espaciado e: 0,1 metros.

Una vez tenido todo lo anterior en consideración, se procedió al dibujo y modelamiento del rotor Savonius. A través del software Inventor fue posible el modelado según las medidas establecidas anteriormente. Y la obtención de los valores tanto de la masa como del momento de inercia del aerogenerador.

A continuación, se presenta la tabla resumen de la información correspondiente al aerogenerador Savonius:

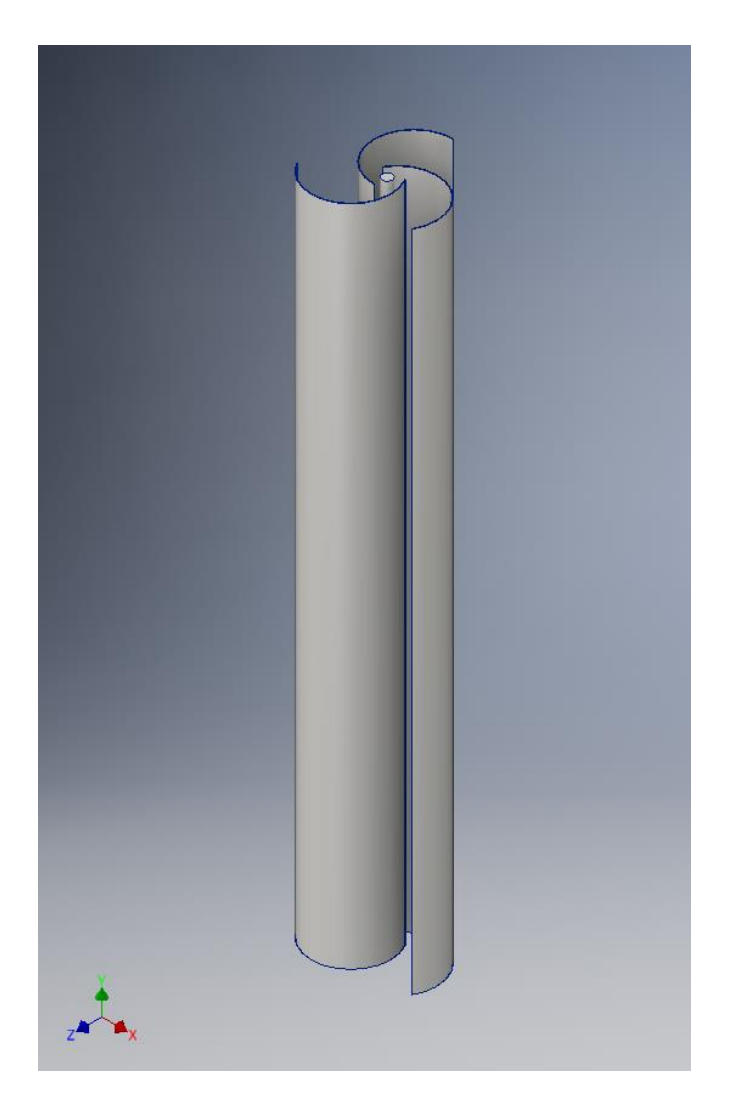

**Figura 33. Turbina eólica de eje vertical Savonius.**

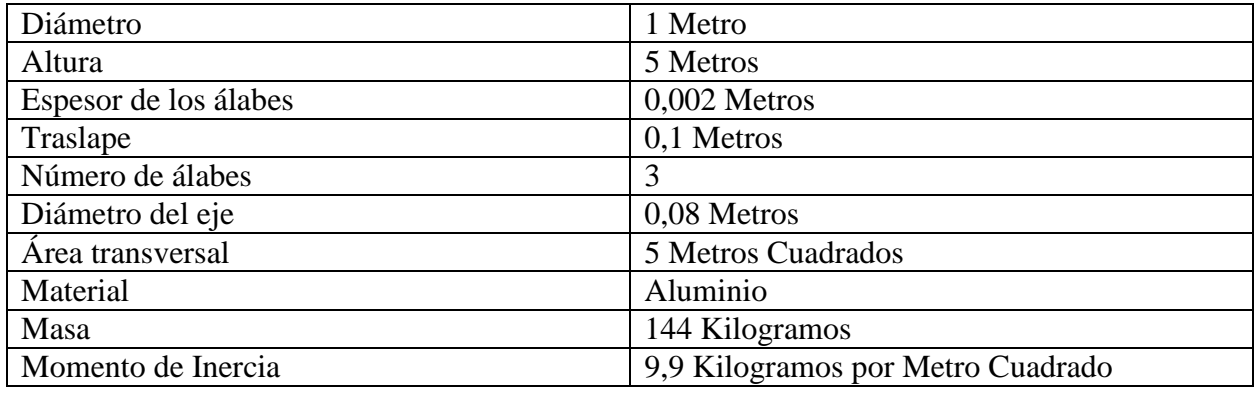

**Tabla 29. Características de la turbina eólica Savonius.**

#### **7.3 Diseño del rotor eólico Darrieus tipo Giromill (Tipo H) con un rotor Savonius en su eje.**

Para el diseño de este rotor se tomó como base el rotor eólico Darrieus tipo Giromill de álabes rectos que se diseñó en el subcapítulo 7.1, al cual se le añadió un rotor Savonius acoplado a su eje, cuya función será de carácter auxiliar. Esto con el motivo de darle una mejor capacidad de arranque, ya que gracias al rotor Savonius incorporado a su eje sería más fácil vencer la inercia inicial del rotor Giromill, debido a que los rotores eólicos que funcionan por arrastre necesitan velocidades del viento más bajas para partir. Por lo tanto, esto supondría una ayuda al rotor Giromill y en consecuencia un aumento en su rendimiento, el cual se evaluará más adelante en el análisis CFD.

Como el modelo del rotor Giromill será el mismo que se diseñó anteriormente, se procedió a diseñar el rotor Savonius que irá acoplado al eje del rotor Giromill.

Para desarrollar el diseño del rotor Savonius que irá incorporado al eje del rotor Giromill se establecieron ciertos criterios de diseño, los cuales se describen a continuación:

- $\triangleright$  Las medidas del rotor Savonius deben ser proporcionales al largo del eje del rotor Giromill, el cual tiene un largo de 2,5 metros.
- El rotor Savonius se diseñará siguiendo la proporción 1:4, de esta forma se tendrá una relación de diámetro y altura proporcional a las medidas del rotor Giromill sobre el que se construirá este rotor Savonius auxiliar.
- $\triangleright$  El material de construcción de este rotor al igual que los anteriormente diseñados será aluminio.
- El número de palas será de 3, ya que de esta forma se cubre de manera más completa cada posible dirección por la cual el viento incidiría sobre el aerogenerador.
- El diámetro de cada pala será de 375 milímetros, de esta forma se podrá calcular de manera más sencilla el traslape entre palas.

Entendido estos puntos se procedió al diseño del rotor Savonius que irá incorporado al eje del rotor Giromill.

Como el largo del eje del rotor Giromill original es de 2.5 metros y según el segundo criterio de diseño para el rotor Savonius, la relación de tamaño entre el diámetro del rotor Savonius y su largo es de 1:4, entonces se tiene la siguiente relación:

$$
D = \frac{2.5}{4} = 0.625\tag{58}
$$

Como bien se explicó anteriormente en el diseño del rotor Savonius anterior, existe un espaciado o traslape entre las palas que componen el rotor Savonius, la distancia de dicho espaciado corresponde a un sexto del diámetro de la pala. Por lo tanto, como se establece en el quinto criterio de diseño establecido al inicio de este subcapítulo, el diámetro de cada pala será de 375 milímetros, por lo cual el traslape entre palas será de:

$$
e = \frac{1}{6} \times 375 = 62.5
$$
 (59)

Por lo tanto, los valores de construcción serán los siguientes:

- Diámetro del rotor: 0,625 metros.
- Altura del rotor L: 2,5 metros.
- Traslape o Espaciado e: 0,0625 metros.

Una vez tenido todo lo anterior en consideración, se procedió al dibujo y modelamiento del rotor Giromill de álabes rectos con un rotor Savonius acoplado a su eje. A través del software Inventor fue posible el modelado según las medidas establecidas anteriormente. Y la obtención de los valores tanto de la masa como del momento de inercia del aerogenerador.

A continuación, se presenta la tabla resumen de la información correspondiente al aerogenerador Giromill de álabes rectos con un rotor Savonius acoplado a su eje:

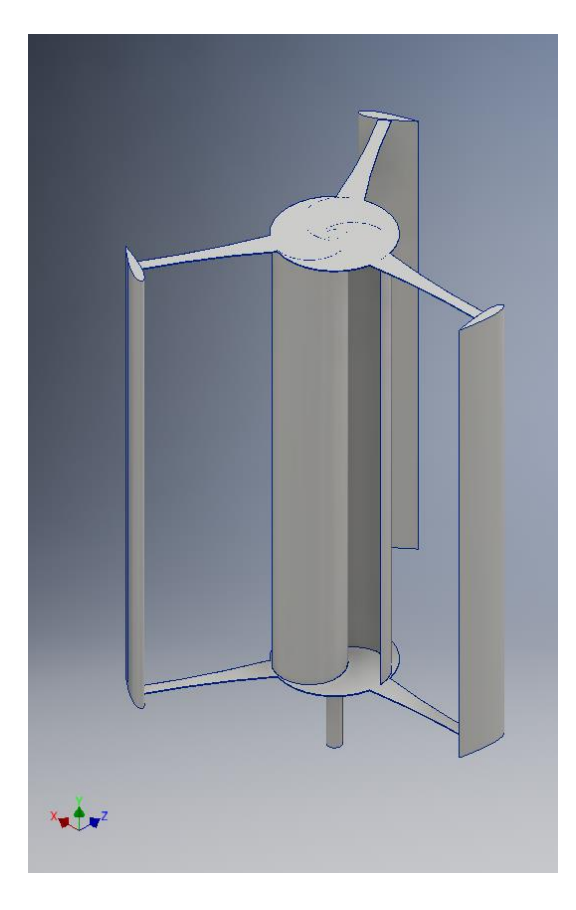

### **Figura 34. Turbina eólica de eje vertical Giromill de álabes rectos con rotor auxiliar**

**Savonius.**

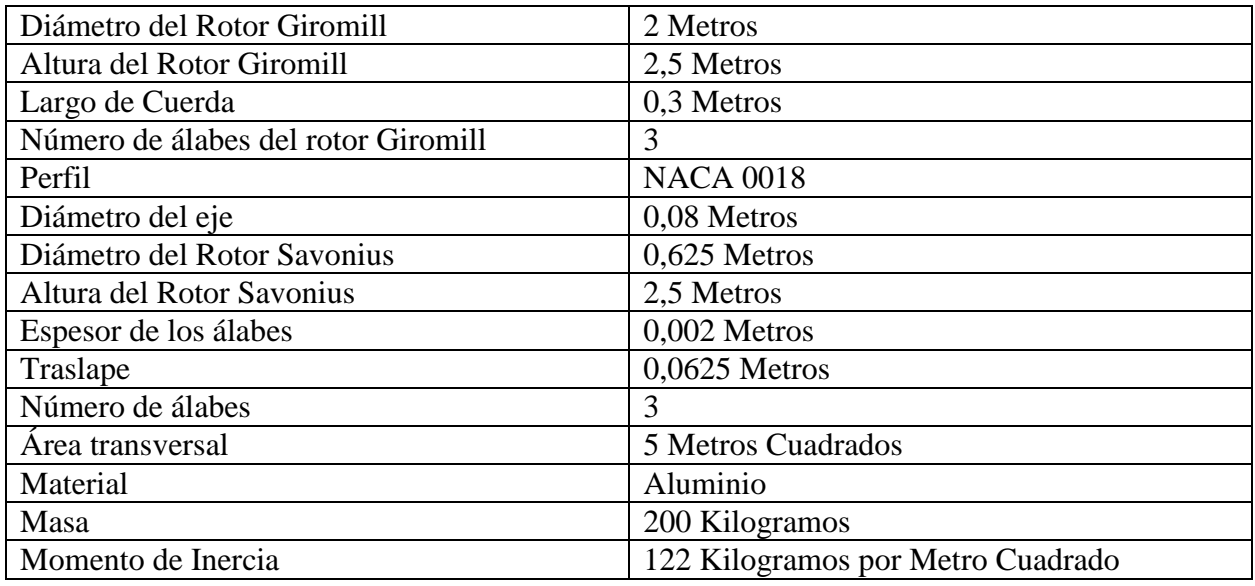

**Tabla 30. Características de la turbina eólica Giromill de álabes rectos con rotor** 

**Savonius auxiliar.**

*Universidad del Bío-Bío. Sistema de Bibliotecas - Chile*

# **Capítulo 8: Estimación de potencias eléctricas.**

Una vez diseñados los modelos a comparar, se procedió a evaluar su capacidad potencial de generar energía eléctrica. Para esto fue necesario resumir los datos de potencias teóricas por unidad de metro cuadrado obtenidas anteriormente en el subcapítulo 6.2. Como bien se mencionó en dicho subcapítulo, los valores de potencia por unidad de metro cuadrado no están sometidos a ningún valor de factor de potencia, esto debido a que cada factor es diferente según el modelo de turbina eólica de eje vertical que se desee evaluar. Es por esto que a continuación se mostrarán los valores de potencia eléctrica que se podrían obtener según qué modelo se esté evaluando.

En la figura 14 del capítulo 4, se muestran valores de factores de potencia más comunes según el modelo de turbina, en dicha figura se señala que para turbinas Darrieus de diseño óptimo. el factor de potencia corresponde al 35%, mientras que para rotores Savonius de diseño óptimo, el factor de potencia corresponde al 20%.

Por lo tanto, para los cálculos de potencia teórica para cada rotor se tiene lo siguiente:

$$
N_{Teórica} = n_{Teórica} * A * Cp \tag{60}
$$

Donde:

- $n_{Teórica}$ : Potencia por unidad de metro cuadrado (W/m<sup>2</sup>)
- A: Área de barrido  $(m^2)$
- $\bullet$  *Cp*: Factor de potencia de la turbina eólica correspondiente.

#### **8.1 Resumen de la estimación de potencias teóricas para cada año estudiado.**

A continuación, se presentará un resumen de las potencias eléctricas teóricas para cada año de modo que se pueda observar de manera más ordenada y clara la capacidad potencial de generar energía eléctrica de cada modelo de turbina eólica de eje vertical diseñada anteriormente.

Para obtener dichas potencias se resolvió la ecuación 60 para los rotores Giromill y Savonius en el software Microsoft Excel, donde los valores de factores de potencia fueron de 0,35 y 0,2 respectivamente, mientras que el valor del área de barrido fue de 5 m<sup>2</sup> para ambos casos.

El rotor Giromill con rotor auxiliar Savonius acoplado a su eje se consideró solo como rotor Giromill normal, ya que es este el rotor principal. Por lo tanto, para este estudio de potencias teóricas solo se consideraron los rotores Giromill solo y Savonius solo.

Las diferencias de rendimientos entre el modelo Giromill y el modelo Giromill con rotor auxiliar Savonius se establecerán más adelante, cuando el análisis CFD entregue mayor información sobre el comportamiento de estos rotores.

A continuación, se muestras las tablas y gráficos correspondientes a las potencias teóricas que puede generar cada modelo de turbina eólica de eje vertical a evaluar.

| 2013       |                     |                                  |                                      |  |  |
|------------|---------------------|----------------------------------|--------------------------------------|--|--|
| <b>Mes</b> | n teórica<br>(W/m2) | N teórica (W)<br><b>Giromill</b> | $N$ teórica $(W)$<br><b>Savonius</b> |  |  |
| Julio      | 1,2028              | 2,1049                           | 1,2028                               |  |  |
| Agosto     | 2,2506              | 3,93855                          | 2,2506                               |  |  |
| Septiembre | 3,2302              | 5,65285                          | 3,2302                               |  |  |
| Octubre    | 1,054               | 1,8445                           | 1,054                                |  |  |
| Noviembre  | 1,6554              | 2,89695                          | 1,6554                               |  |  |
| Diciembre  | 1,6616              | 2,9078                           | 1,6616                               |  |  |

**Tabla 31. Resumen de las potencias teóricas para el año 2013.**

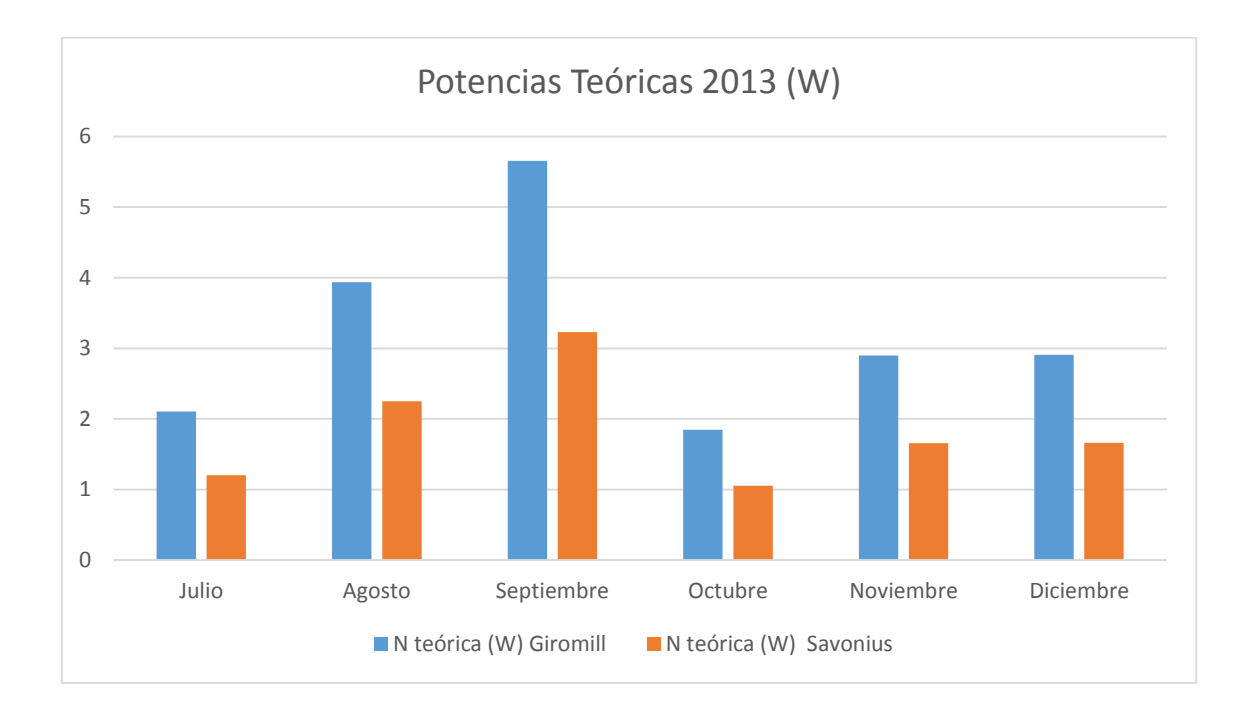

**Gráfico 1. Potencias teóricas para el año 2013.**

| 2014       |                     |                                      |                                  |  |  |
|------------|---------------------|--------------------------------------|----------------------------------|--|--|
| <b>Mes</b> | N teórica<br>(W/m2) | $N$ teórica $(W)$<br><b>Giromill</b> | N teórica (W)<br><b>Savonius</b> |  |  |
| Enero      | 1,178               | 2,0615                               | 1,178                            |  |  |
| Febrero    | 0,775               | 1,35625                              | 0,775                            |  |  |
| Marzo      | 1,9034              | 3,33095                              | 1,9034                           |  |  |
| Abril      | 2,5668              | 4,4919                               | 2,5668                           |  |  |
| Mayo       | 4,1664              | 7,2912                               | 4,1664                           |  |  |
| Junio      | 2,3374              | 4,09045                              | 2,3374                           |  |  |
| Julio      | 2,3312              | 4,0796                               | 2,3312                           |  |  |
| Agosto     | 2,2196              | 3,8843                               | 2,2196                           |  |  |

**Tabla 32. Resumen de las potencias teóricas para el año 2014.**

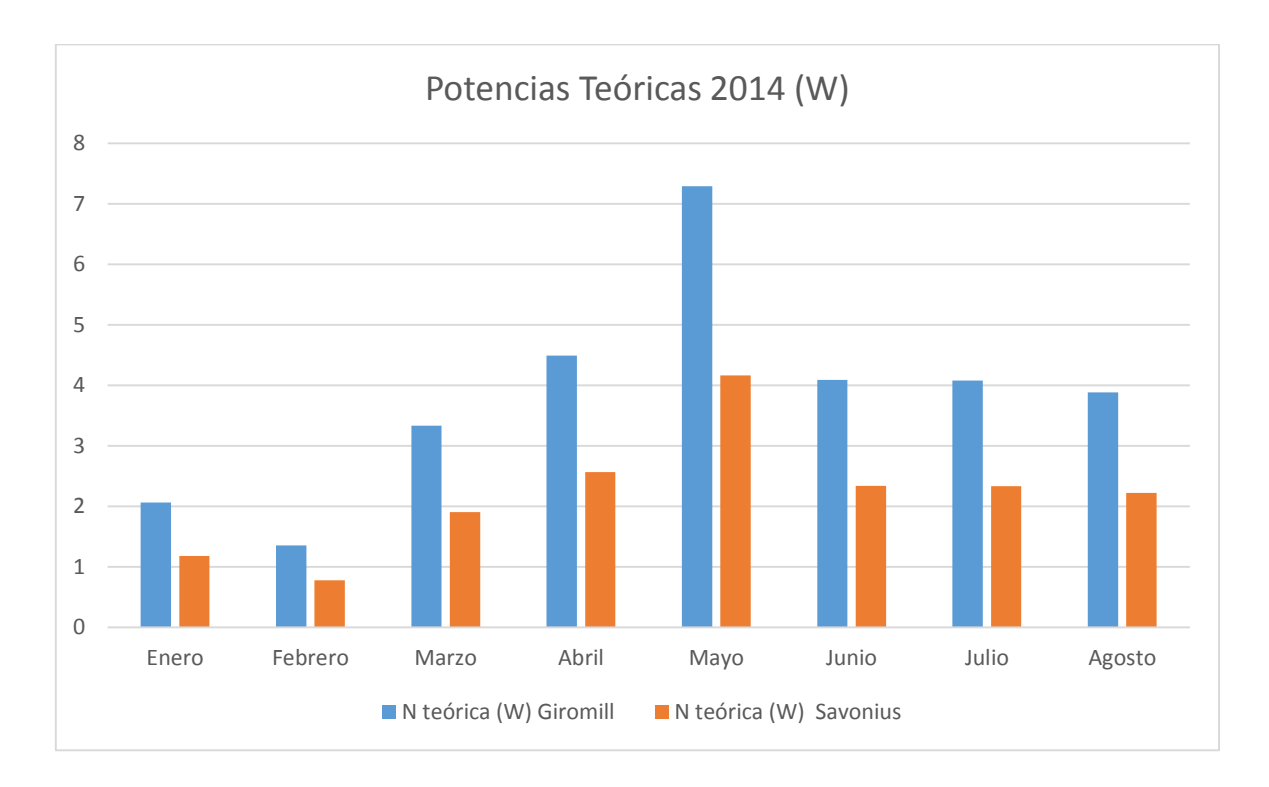

**Gráfico 2. Potencias teóricas para el año 2014.**

| 2015       |                     |                                  |                                  |  |  |
|------------|---------------------|----------------------------------|----------------------------------|--|--|
| <b>Mes</b> | N teórica<br>(W/m2) | N teórica (W)<br><b>Giromill</b> | N teórica (W)<br><b>Savonius</b> |  |  |
| Mayo       | 1,7856              | 3,1248                           | 1,7856                           |  |  |
| Junio      | 1,7732              | 3,1031                           | 1,7732                           |  |  |
| Julio      | 2,3684              | 4,1447                           | 2,3684                           |  |  |
| Agosto     | 4,1168              | 7,2044                           | 4,1168                           |  |  |
| Septiembre | 1,9778              | 3,46115                          | 1,9778                           |  |  |
| Octubre    | 1,5438              | 2,70165                          | 1,5438                           |  |  |
| Noviembre  | 0,6944              | 1,2152                           | 0,6944                           |  |  |
| Diciembre  | 0,9114              | 1,59495                          | 0,9114                           |  |  |

**Tabla 33. Resumen de la estimación de potencia eléctrica para el año 2015.**

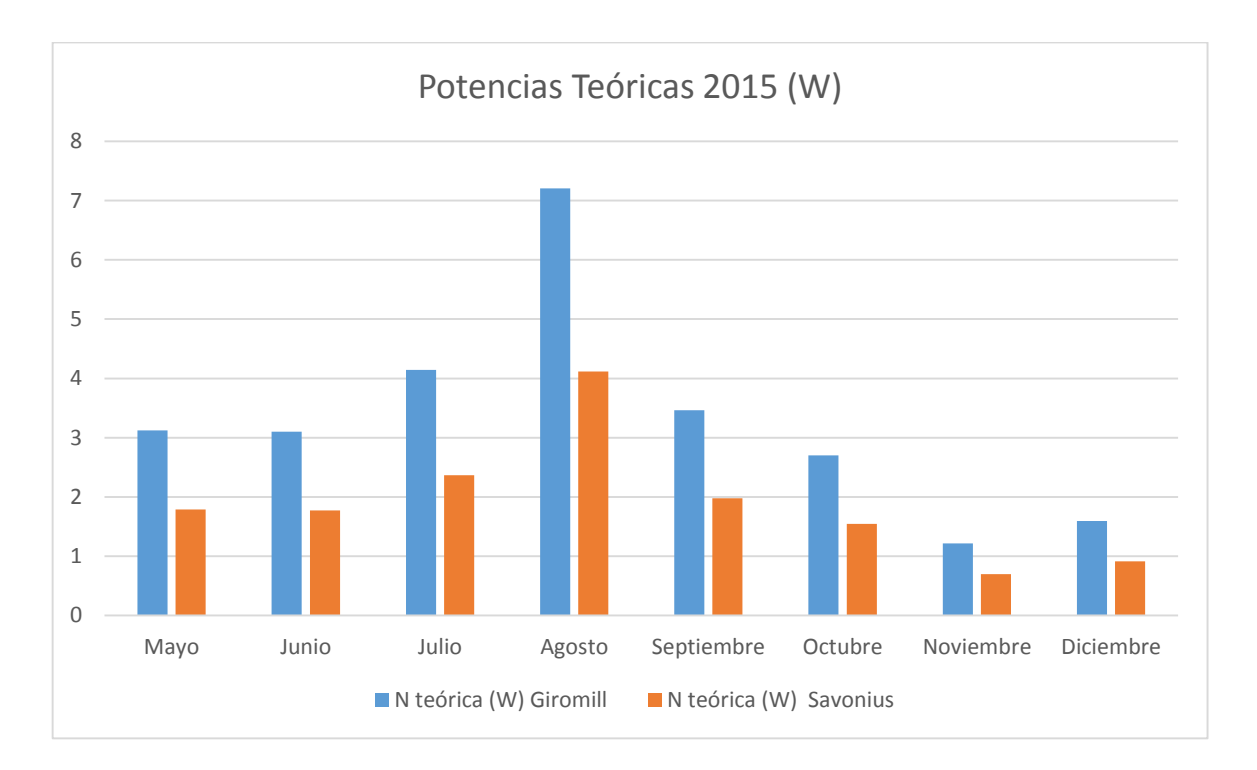

**Gráfico 3. Potencias teóricas para el año 2015.**

| 2016         |                     |                                  |                                  |  |
|--------------|---------------------|----------------------------------|----------------------------------|--|
| <b>Mes</b>   | N teórica<br>(W/m2) | N teórica (W)<br><b>Giromill</b> | N teórica (W)<br><b>Savonius</b> |  |
| Enero        | 0,4712              | 0,8246                           | 0,4712                           |  |
| Febrero      | 0,527               | 0,92225                          | 0,527                            |  |
| <b>Marzo</b> | 1,3826              | 2,41955                          | 1,3826                           |  |
| Abril        | 2,3002              | 4,02535                          | 2,3002                           |  |
| Mayo         | 1,085               | 1,89875                          | 1,085                            |  |
| Junio        | 0,5642              | 0,98735                          | 0,5642                           |  |
| Julio        | 1,953               | 3,41775                          | 1,953                            |  |
| Agosto       | 1,519               | 2,65825                          | 1,519                            |  |
| Septiembre   | 4,9848              | 8,7234                           | 4,9848                           |  |
| Octubre      | 1,5314              | 2,67995                          | 1,5314                           |  |
| Noviembre    | 1,1408              | 1,9964                           | 1,1408                           |  |
| Diciembre    | 1,085               | 1,89875                          | 1,085                            |  |

**Tabla 34. Resumen de la estimación de potencia eléctrica para el año 2016.**

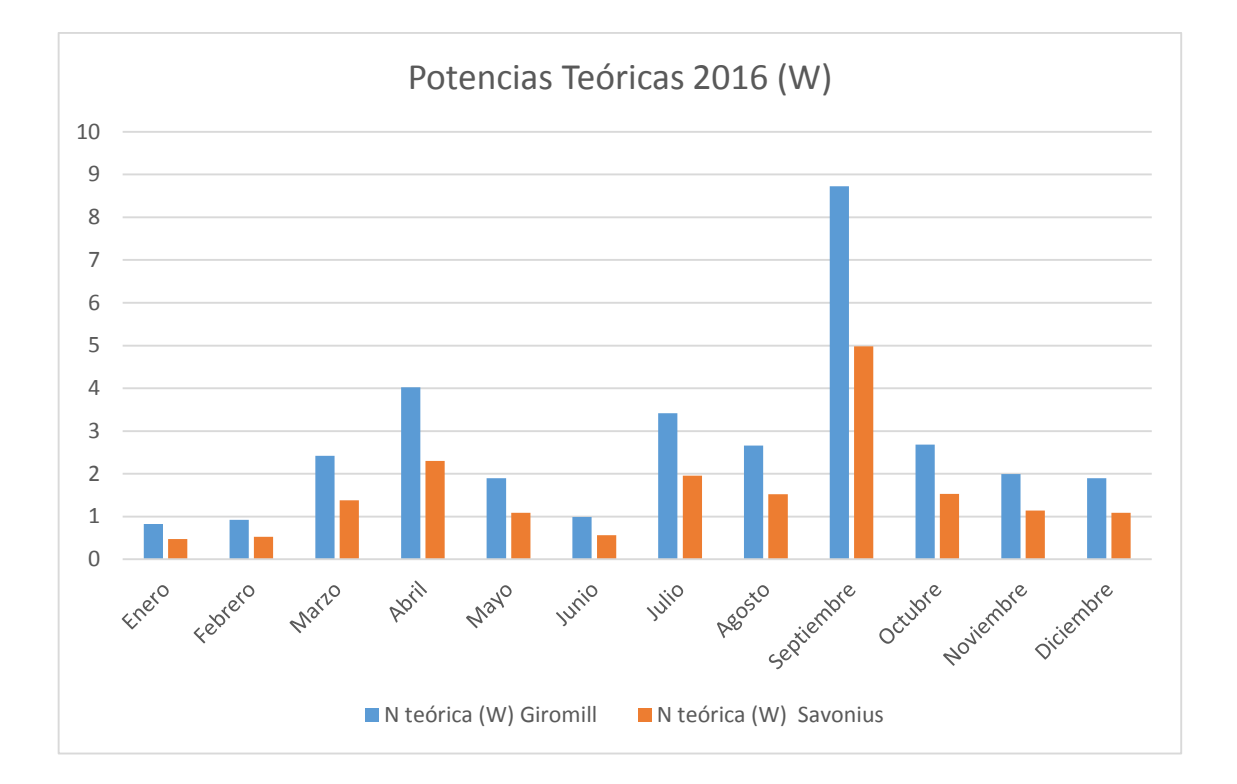

**Gráfico 4. Potencias teóricas para el año 2016.**

Como se puede observar tanto en las tablas como en los gráficos, los meses en que se alcanzan las mayores potencias son por lo general, agosto y septiembre, esto debido a que en dichos meses las velocidades del viento son más altas que en otros meses. Sin embargo, como se puede ver, las potencias teóricas generadas son bastante bajas, yendo éstas desde los 1 Watt hasta los 9 Watt en el mejor de los casos.

*Universidad del Bío-Bío. Sistema de Bibliotecas - Chile*

## **Capítulo 9: Análisis CFD.**

Una vez establecidas las capacidades teóricas de producir energía eléctrica de cada modelo de turbina eólica de eje vertical estudiada, se procedió al análisis computacional de éstas. En dichos análisis se buscará establecer si para las condiciones de viento de la zona, los rotores eólicos de eje vertical lograrán vencer la inercia, ponerse en movimiento y producir la potencia suficiente para considerar su instalación en los Laboratorios del Departamento de Ingeniería Mecánica.

Para el desarrollo de dichos análisis se utilizó el software de CFD ANSYS Fluent, el cual permite el desarrollo de mallas rotatorias, lo cual es de mucha ayuda en el estudio de estos casos, ya que de esta forma se podrá ver como la velocidad del viento establecida para el estudio en cuestión, es capaz de generar algún tipo de rotación en los distintos modelos de turbina eólica de eje vertical.

#### **9.1 Análisis CFD de la turbina eólica Giromill de álabes rectos (Tipo H).**

A continuación, se presenta el análisis computacional mediante el software ANSYS Fluent, sobre la turbina eólica de eje vertical modelo Giromill de álabes rectos (Tipo H) con perfil aerodinámico NACA 0018. Mediante el siguiente análisis CFD se pretende obtener mayor información sobre cómo se desenvuelve el aerogenerador en las condiciones climáticas que afectan a la zona del Laboratorio del Departamento de Ingeniería Mecánica de la Universidad del Bío-Bío, las cuales fueron estudiadas y tabuladas en el capítulo 6.

Para comenzar con el análisis es necesario en primer lugar definir tanto la geometría de la turbina que se desea analizar y sus respectivos dominios. La geometría de la turbina fue diseñada en el software Autodesk Inventor, tal y como se presentó anteriormente en el capítulo 7. Por otra parte, los dominios correspondientes fueron definidos en la herramienta SpaceClaim, la cual se encuentra dentro de las opciones disponibles en el software ANSYS Fluent.

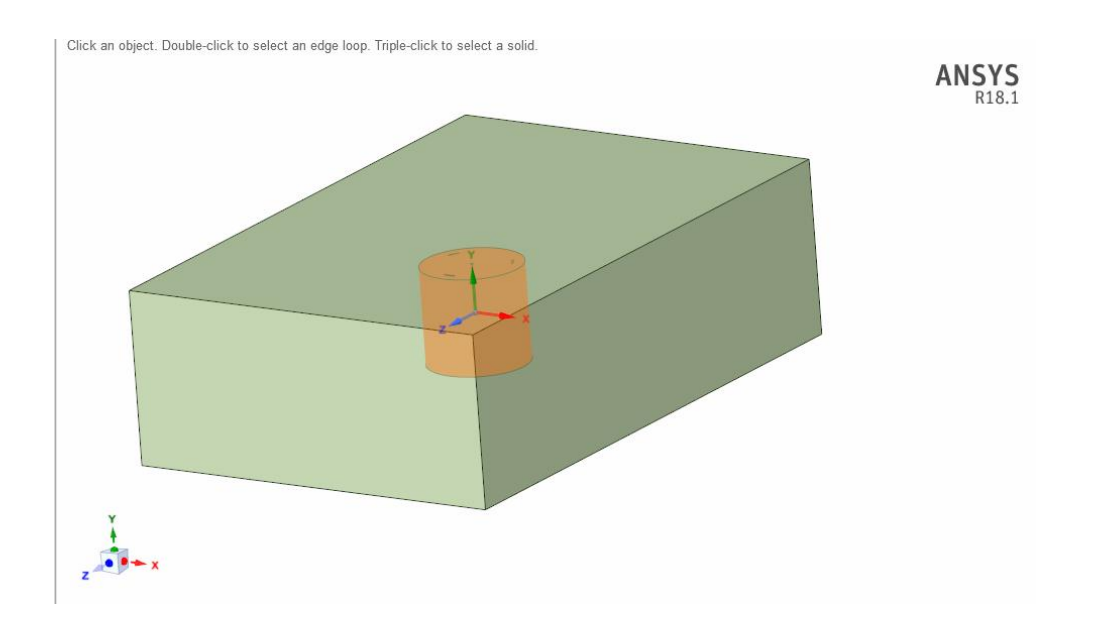

**Figura 35. Definición de los dominios en SpaceClaim.**

En la figura 35 se puede observar el espacio de trabajo de la opción SpaceClaim, en dicha opción se procedió a definir cada dominio como Inner, el cual corresponderá al dominio interior rotatorio correspondiente al aerogenerador, y Domain, el cual corresponderá al dominio exterior por el cual entrará y saldrá el fluido (viento).

Para el desarrollo de dichos dominios, se suprimieron los elementos que unen los álabes al eje principal, esto por motivo de simplificar el desarrollo de los dominios y posterior mallado, ya que la influencia de dichos elementos en la rotación de la turbina eólica es menor, y lo que realmente interesa estudiar es el efecto del viento sobre los álabes del rotor.

Una vez definido lo anterior, se procedió a definir la relación que existe entre cada uno de los elementos que componen el dominio total. Para esto se pasó al espacio de trabajo DesignModeler, el cual permitió el desarrollo de dos Booleans, opción que permite unir, separar, intersectar, entre otros, distintos elementos que se encuentren en el dominio a estudiar.

Para este caso se procedió a crear dos Booleans, los cuales se encargarán de separar, mediante la opción Substract, el dominio exterior (Domain) del dominio interior (Inner), y de separar el dominio interior (Inner) de los elementos que componen la turbina (álabes y eje).

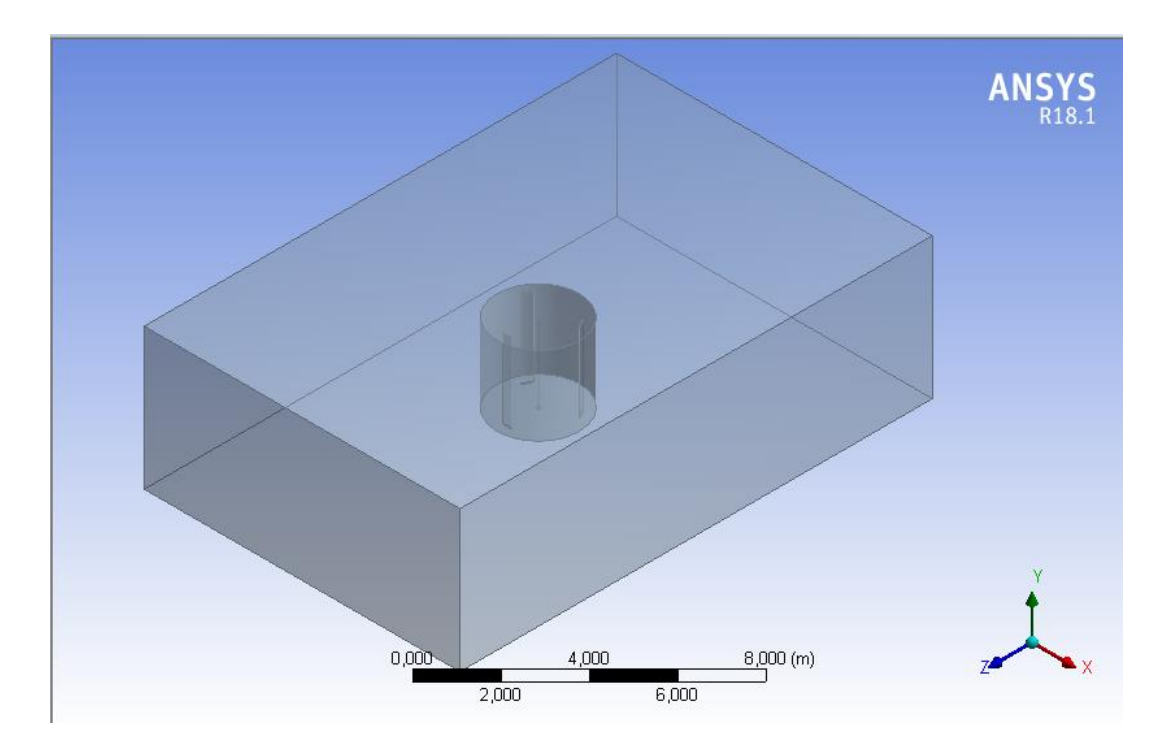

**Figura 36. Definición de los Booleans en DesignModeler.**

Ya definidos los dominios y establecidas las relaciones entre ellos mediante la herramienta Boolean, se procedió al mallado.

Para establecer el mallado correcto se debe en primer lugar hacer un análisis de convergencia, tal y como se explicó en el capítulo 5. Por este motivo a continuación, se presentarán los resultados de dicho análisis de convergencia de mallado para el estudio de este caso.

#### **9.1.1 Análisis de convergencia de malla.**

Como se explicó en el capítulo 5, para realizar un análisis de convergencia de malla, es necesario evaluar distintos mallados y comparar los resultados obtenidos en cada una de ellas. Cuando los resultados entre una malla y otra no varían en gran magnitud, se dice que se ha alcanzado la convergencia. Para este caso se ha establecido como criterio de convergencia, que el error porcentual entre un resultado y otro sea igual o menor al 3%, el cual es un margen de error bastante aceptable.

Para establecer algún tipo de convergencia se compararon las potencias resultantes de la multiplicación de la velocidad angular (ω) y el torque (Nm), obtenidos en cada análisis de malla. Dichas magnitudes se pueden obtener directamente del Software ANSYS Fluent, en las opciones Dynamic Mesh y creando un gráfico de torque respectivamente.

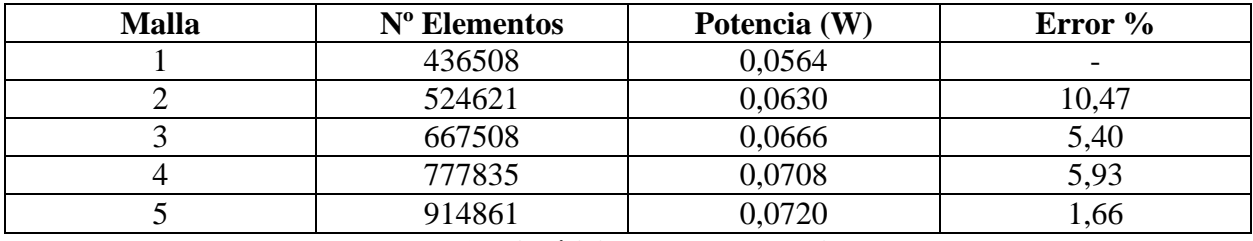

**Tabla 35. Análisis de convergencia de malla.**

Como se puede observar en la tabla 35, los resultados entre la 4ta y la 5ta malla no sufren variaciones significativas. Por lo cual se establece que para la 5ta malla se ha alcanzado la convergencia de resultados, según el criterio del margen de error igual o menor al 3% establecidos al inicio de este subcapítulo.

A continuación, se procederá a explicar el procedimiento del mallado, para la malla de 914861 elementos, establecida en el análisis de convergencia.

#### **9.1.2 Mallado.**

Ya definida la cantidad de elementos de mallado en el que se alcanzó la convergencia de resultados, se procede a explicar el procedimiento para mallar los dominios correspondientes.

Para llevar a cabo el mallado de los dominios a estudiar, se utilizó la herramienta de trabajo Mesh disponible en ANSYS Fluent. La cual permite llevar a cabo el mallado correspondiente, con diferentes tipos de volúmenes finitos.

Para generar el mallado se definieron las medidas máximas tanto del tamaño máximo del tetraedro como del tamaño máximo de cada cara. Tal y como se muestra en la siguiente imagen:

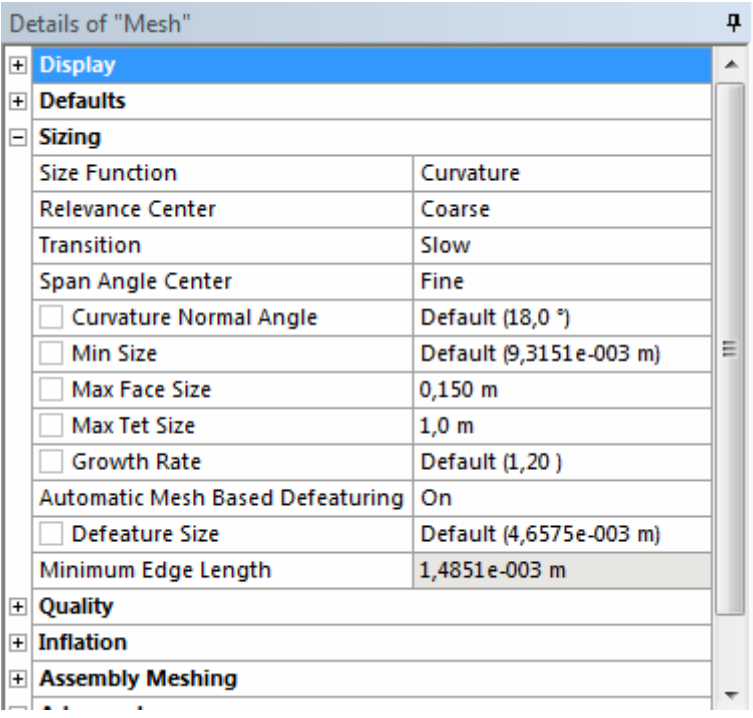

#### **Figura 37. Detalles de la malla (Sizing).**

En la figura 37 se puede observar la definición del tamaño de los elementos que compondrán la malla.

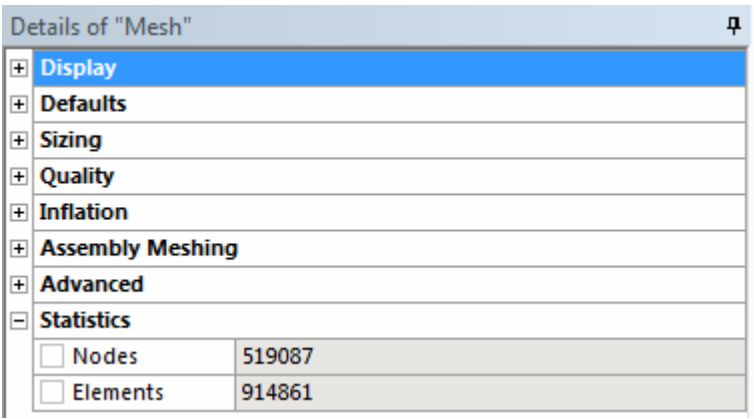

#### **Figura 38. Detalles de la malla (Statistics).**

En la figura 38 se pueden observar la cantidad de elementos y nodos que componen el mallado en total, los cuales se resumen en la siguiente tabla:

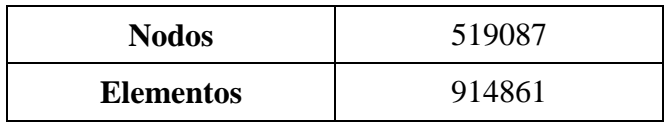

#### **Tabla 36. Cantidad de nodos y elementos que componen el mallado.**

Dentro del cuadro Details of Mesh se puede identificar la calidad del mallado, esto mediante la opción Quality, la cual permite definir un criterio de calidad. El cual para este caso será Skewness.

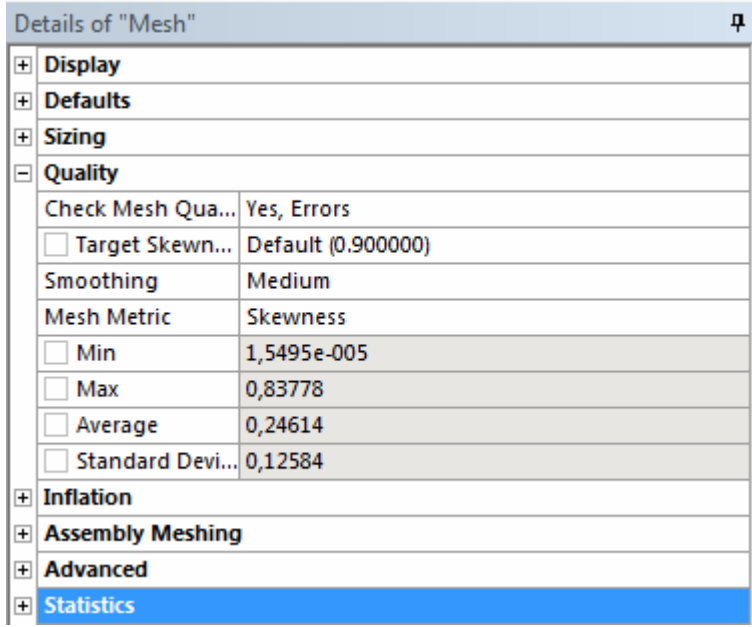

**Figura 39. Detalles de la malla (Quality).**

Como se puede observar en la figura 39, según el criterio de calidad Skewness, el promedio de los elementos (Average) se encuentran en 0,24614, lo que según la figura 16 del capítulo 5 es una calidad de mallado excelente. Mientras que el peor elemento se encuentra en una calidad de 0,83778 la cual según la misma figura es una calidad aceptable.

A continuación, se muestra el gráfico de la distribución de elementos, según el criterio Skewness, el cual se puede obtener de manera directa en la pantalla al seleccionar la opción Mesh Metric Skewness.

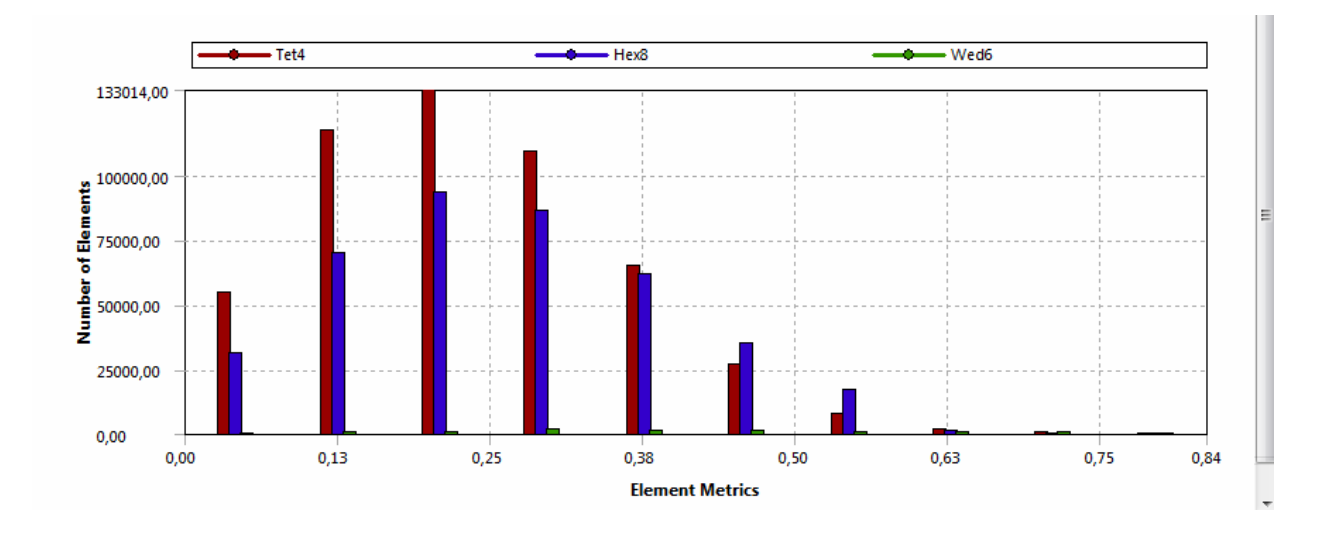

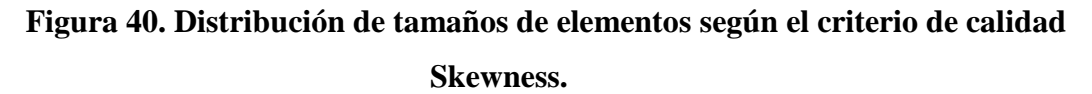

En el gráfico de la figura 40 se puede observar como la mayoría de los elementos se encuentran por debajo de la medida 0,5 lo cual según la figura 16 del capítulo 5 va desde bueno a excelente. Por lo que el mallado es de una muy buena calidad.

A continuación, se muestran los mallados de las zonas a estudiar:

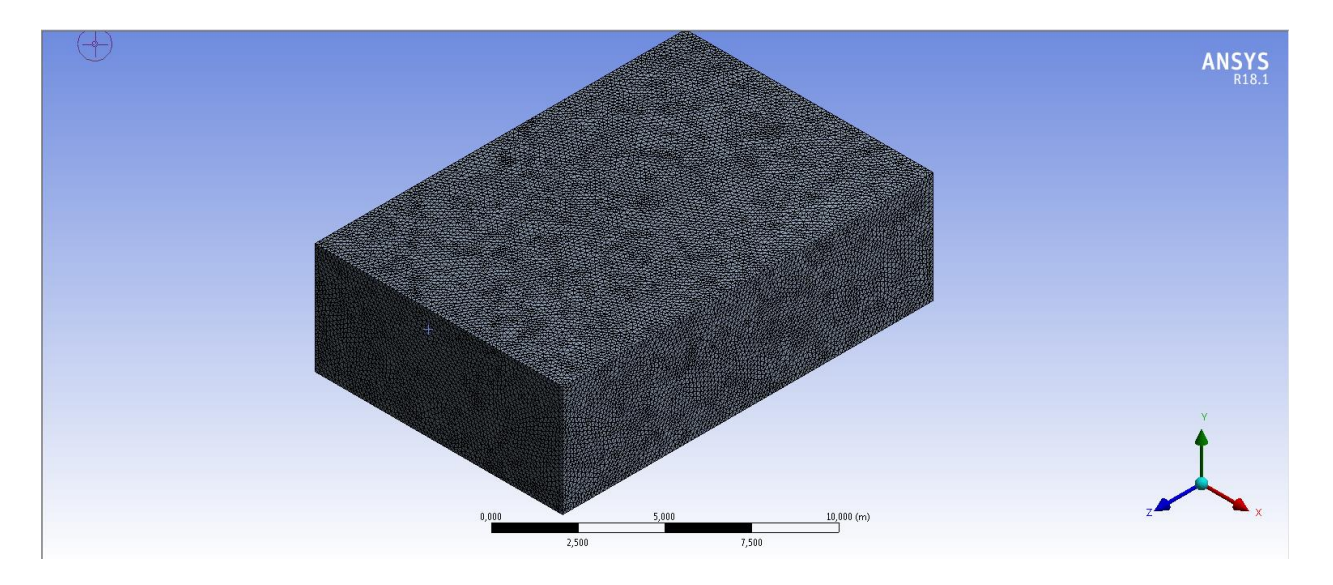

**Figura 41. Mallado de la zona exterior Domain.**

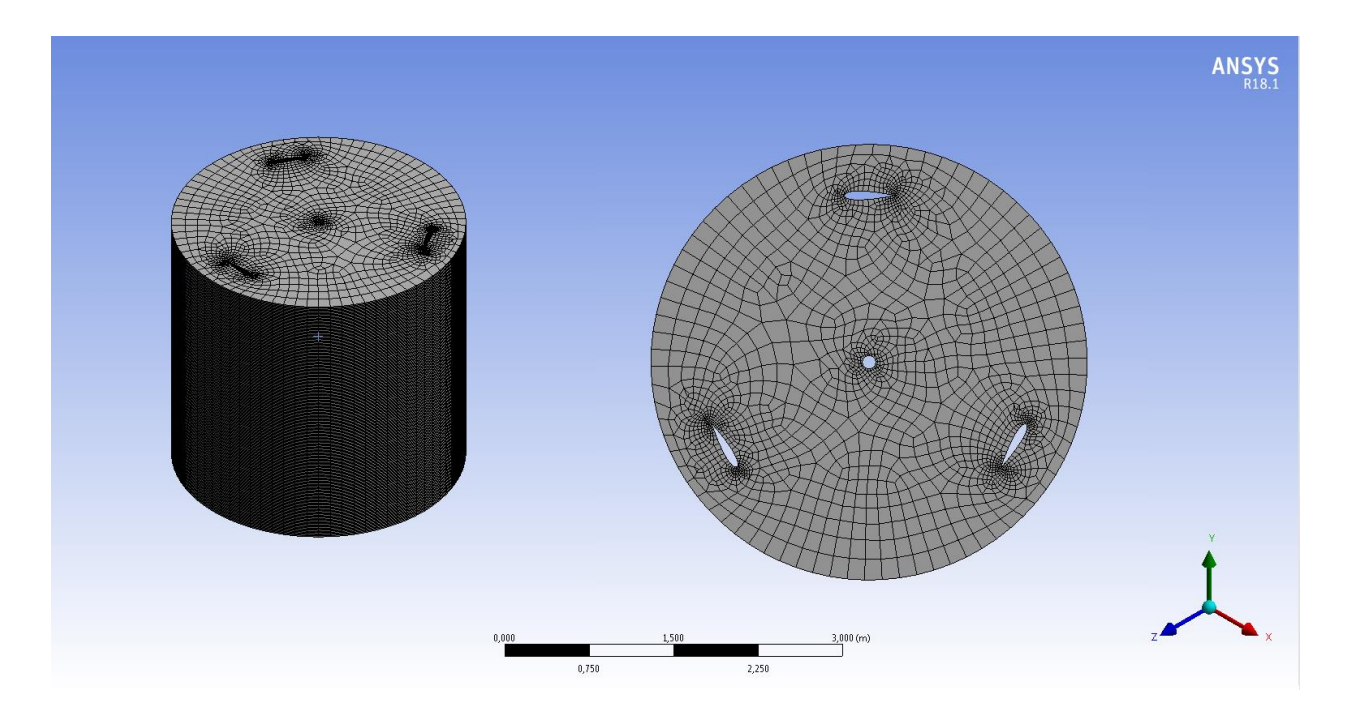

**Figura 42. Mallado de la zona interior Inner.**

Dentro del mismo espacio de trabajo Mesh del software ANSYS Fluent, se procedió a nombrar las zonas de interés que posteriormente definirán el comportamiento del fluido a través del rotor eólico Giromill de álabes rectos.

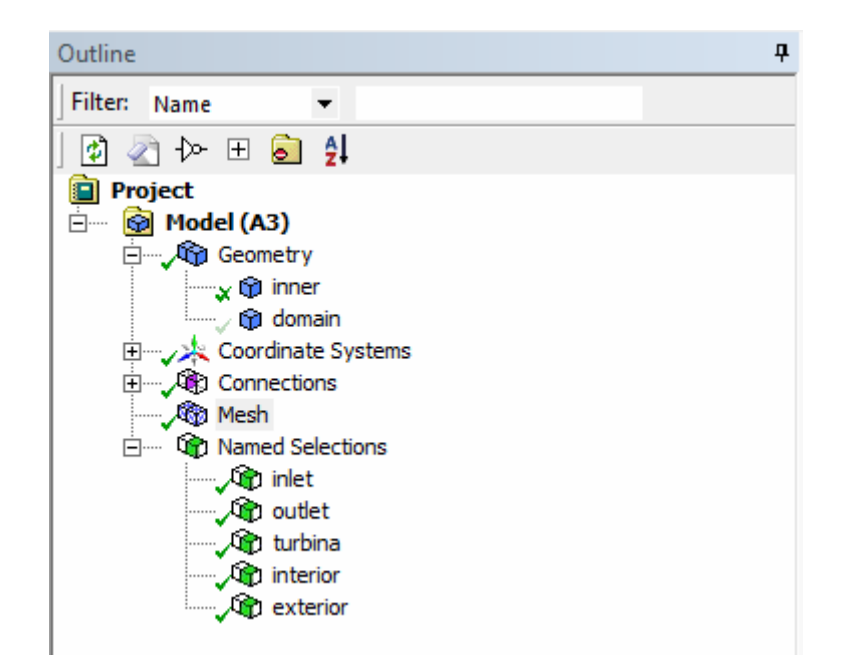

Dichas zonas nombradas se presentan en la siguiente figura:

**Figura 43. Nombre de las zonas de interés.**

En la figura 43 se puede ver en el apartado de Named Selections, las zonas de interés que son nombradas, para su posterior análisis. Dichas zonas corresponden a: Inlet, la cual representa la zona de entrada del viento al dominio exterior, Outlet, la cual representa la zona de salida del viento por el dominio exterior, Turbina, la cual representa al conjunto de elementos de álabes y eje del rotor en cuestión, Interior, la cual representa la zona del dominio interior Inner anteriormente definido y finalmente Exterior, el cual representa la zona del dominio exterior Domain definido anteriormente.

Una vez realizado todo esto, se procedió a avanzar al siguiente paso, el cual consiste en configurar el Setup para definir las variables de interés que se deseen estudiar en el análisis CFD.

#### **9.1.3 Configuración del setup.**

Ya definidas las características del mallado, se debe pasar a configurar el Setup. En dicho apartado se definirán las condiciones generales del modelo, el modelo de cálculo que se utilizará para resolver el problema en cuestión, las condiciones de borde, entre otros.

Las correctas configuraciones de los apartados mencionados anteriormente permitirán obtener resultados de interés para el estudio del comportamiento de la turbina eólica Giromill de álabes rectos bajo las condiciones de viento que afectan a la zona del Departamento de Ingeniería Mecánica.

Lo primero que se debe configurar son las características generales, en la siguiente figura se muestra la configuración general del modelo a estudiar.

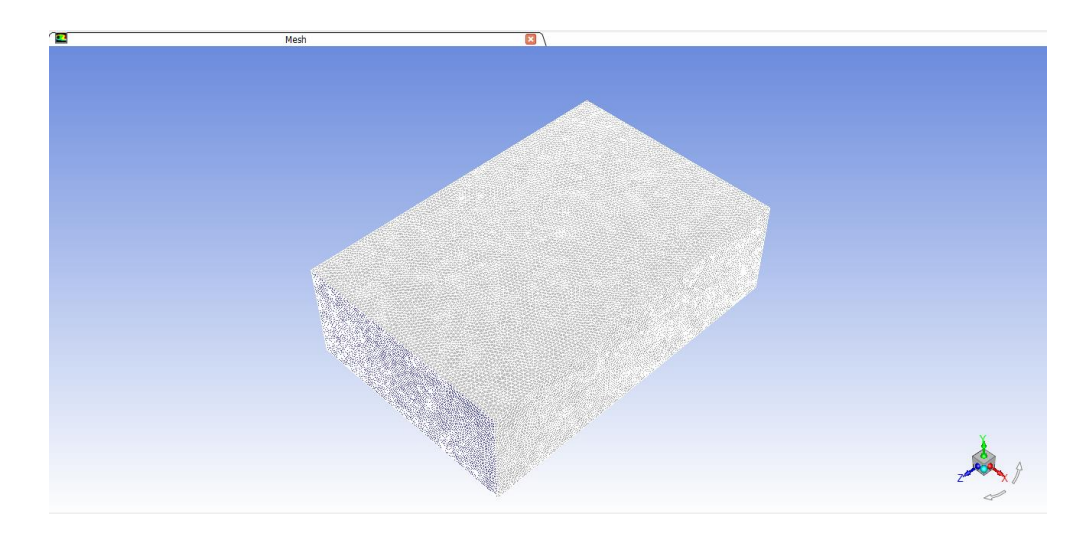

#### **Figura 44. Configuraciones generales del modelo a analizar.**

Una vez definido el aspecto general, se debe establecer el modelo de cálculo mediante el cual el software procederá a resolver las ecuaciones que gobiernan el sistema. El modelo seleccionado para dicha función fue, el modelo K-Épsilon, el cual consiste de la incorporación de dos ecuaciones de balance de derivadas parciales en las que se interrelacionan la energía cinética del fluido turbulento K y su velocidad de disipación Épsilon al sistema de ecuaciones del fluido [31].

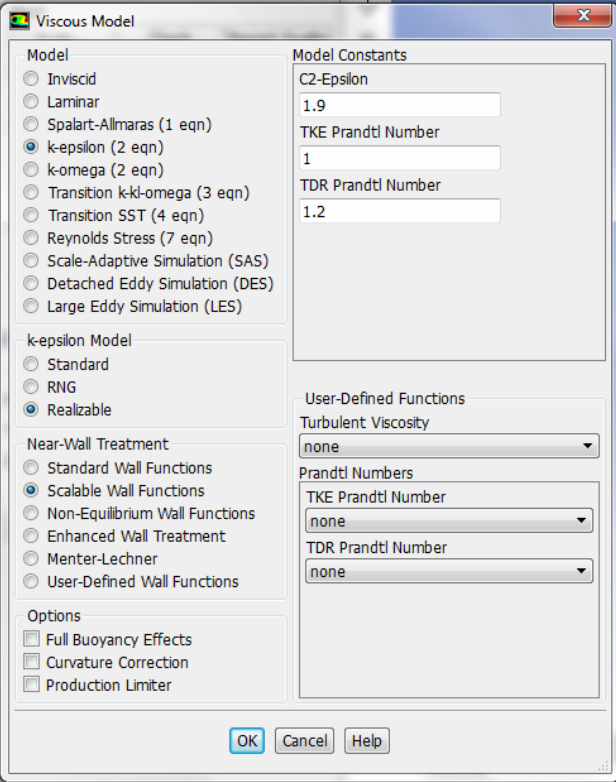

**Figura 45. Selección del modelo de cálculo K-Épsilon.**

En el apartado de materiales se define que el fluido será aire y el sólido, en este caso la turbina eólica Giromill de álabes rectos, será aluminio.

Para la configuración de las condiciones de borde, se establece la velocidad de entrada del viento. Como bien se vio en el análisis del recurso eólico en la zona a estudiar, los valores de velocidad del viento son fluctuantes, por lo que se decidió utilizar la velocidad del viento promedio entregada por el explorador de energía eólica, la cual corresponde a 2,5 m/s, de esta forma se podrán obtener resultados sobre el promedio de velocidades, pudiendo así llevar a cabo un análisis más simple de la situación.

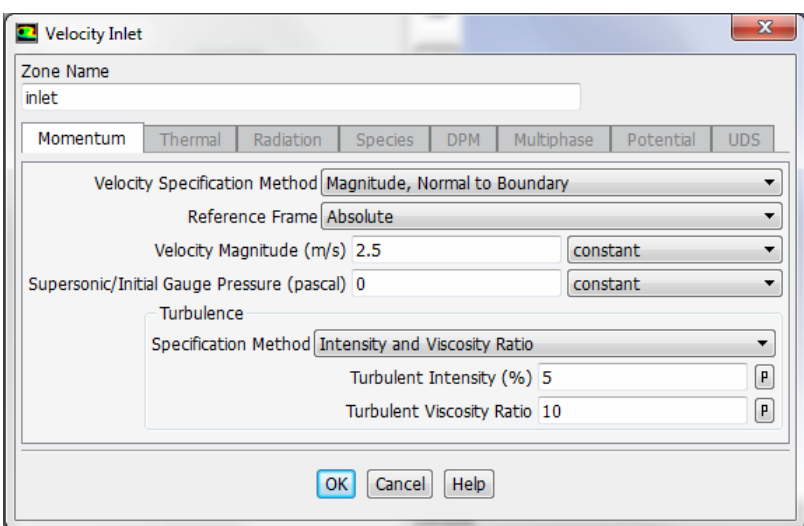

#### **Figura 46. Definición de la condición de borde, velocidad de entrada.**

Como lo que se busca saber mediante el análisis CFD es, si las condiciones del viento en la zona correspondiente al Laboratorio del Departamento de Ingeniería Mecánica son suficientes para poner la turbina eólica de eje vertical tipo Giromill de álabes rectos en movimiento. Entonces debe definirse una malla móvil mediante la herramienta Dynamic Mesh presente en el Setup del software ANSYS Fluent. En dicha herramienta se define el momento de inercia de la turbina a analizar, el eje de rotación de la turbina y las zonas correspondientes al Dynamic Mesh.

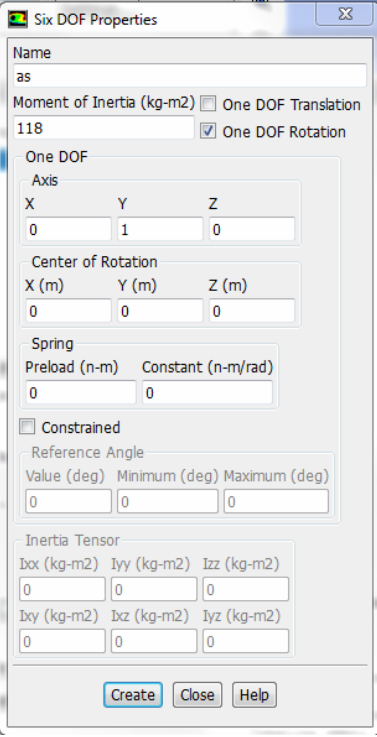

#### **Figura 47. Definición del momento de inercia y eje de rotación de la turbina Giromill de álabes rectos.**

En la figura 47 se puede observar cómo se definieron las propiedades de rotación del rotor eólico Giromill de álabes rectos. Con dichas propiedades definidas, el software podrá calcular la influencia de la velocidad del viento sobre el rotor y si este es capaz de entrar en movimiento y generar la suficiente potencia para considerar su instalación en la zona estudiada.

#### **9.1.4. Solution.**

Una vez definidas las propiedades de la malla dinámica (Dynamic Mesh), se debe avanzar al siguiente paso, el cual corresponde a Solution, en dicho apartado se puede configurar una serie de variables relacionadas a la solución del modelo a estudiar. Para el caso del estudio correspondiente a esta habilitación profesional se configurarán los apartados de Report Definitions, Initialization, Calculation Activities y Run Calculation.

En la opción Report Definition se procederá a configurar un gráfico de torque, de esta forma al momento en el que el software comience el cálculo del sistema a estudiar, este entregará un gráfico de torque en pantalla, correspondiente al torque de la turbina en cada segundo que dure la simulación. Para configurar dicha opción se entró al apartado Report Definitions, se seleccionó New, luego Force Report y finalmente Moment. Tal y como se puede observar en la siguiente figura:

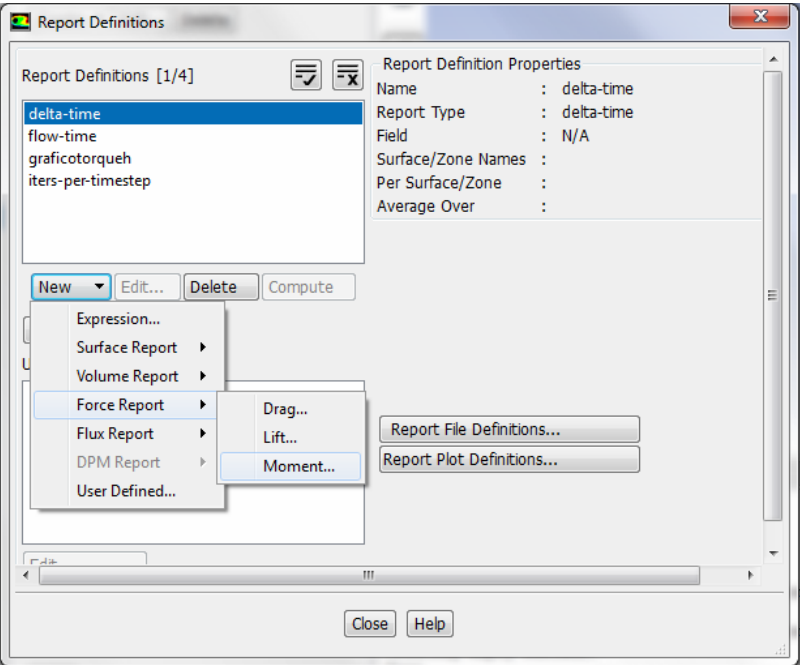

**Figura 48. Crear gráfico de torque.**

Una vez dentro de la opción Moment, se deben configurar el eje de rotación en el cual se desea calcular el torque, la zona correspondiente a la turbina y seleccionar la opción Print to Console, de esta forma el gráfico de torque aparecerá en la pantalla al momento de obtener los primeros resultados producto de los cálculos.

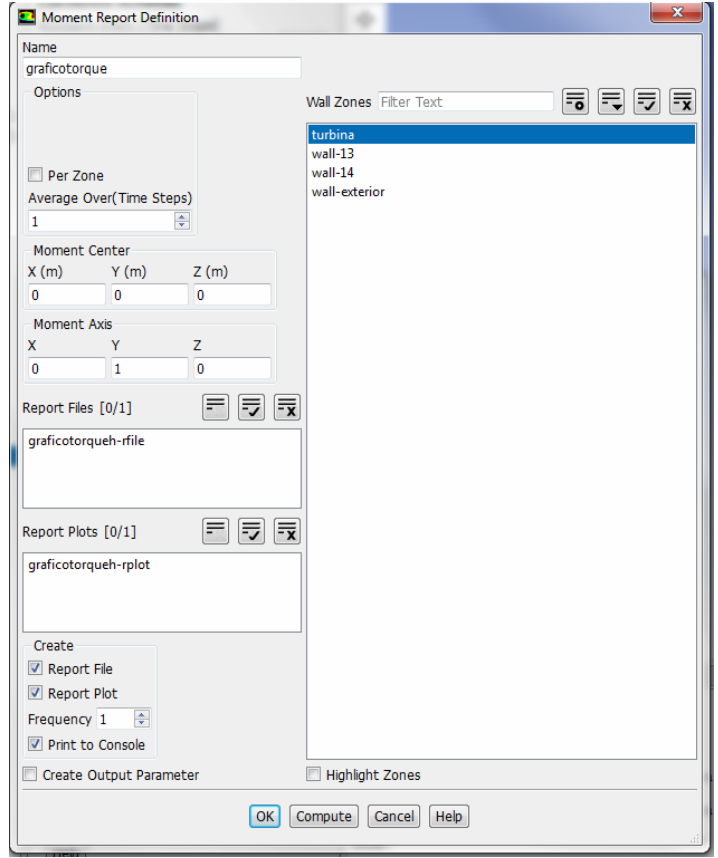

**Figura 49. Moment report definition.**

Ya definido lo anterior, se debe pasar al apartado Initialization, en donde se definirá el método de inicialización que utilizará el software. Entre los métodos de inicialización que se encuentran disponibles están Hybrid Initialization y Standard Initialization. Para el estudio de este caso se utilizará Hybrid Initialization, la cual corresponde a una colección de métodos de interpolación de bordes. Esta resuelve la ecuación de Laplace para determinar los campos de velocidad y presión. Todas las demás variables, como la temperatura, la turbulencia, las fracciones de volúmenes, etc. serán automáticamente definidas en función de los valores promediados del dominio.

Para poder guardar los datos correspondientes al cálculo del modelo, se debe crear un Solution Data Export, esto a través del apartado Calculation Activities. Al momento de crear el Solution Data Export se debe seleccionar el tipo de archivo (File Type), en este caso CFD-Post Compatible, las variables que se deseen conocer, la frecuencia con la que se creará cada archivo y la ubicación en donde se guardan dichos archivos.

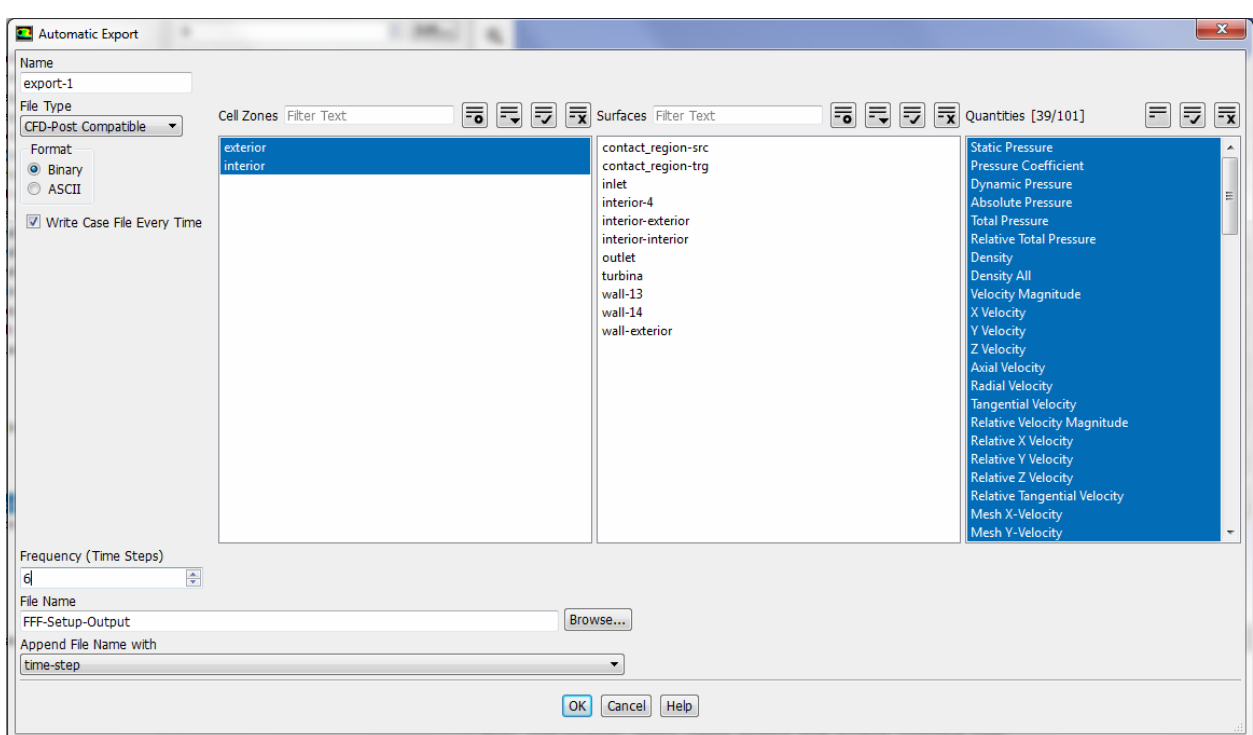

A continuación, se muestra la ventana correspondiente a Solution Data Export:

**Figura 50. Solution data export.**

Finalmente se configura el apartado correspondiente a Run Calculation, en dicho apartado se pueden determinar el número de Time Steps y el tamaño de dichos Time Steps. Para este caso se configuró un número de 1000 Time Steps con un tamaño de 0,01 segundos cada Time Step, por lo que se espera tener una simulación correspondiente a 10 segundos de funcionamiento de la turbina.

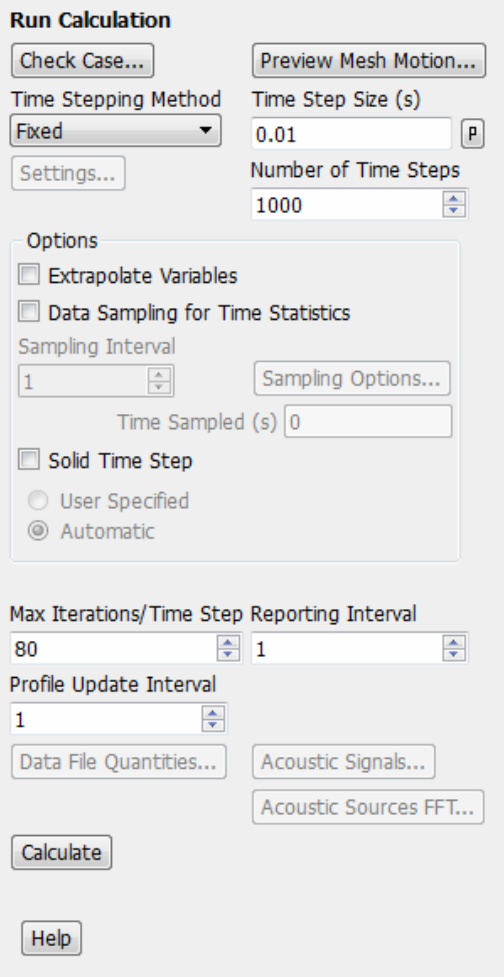

**Figura 51. Run calculation.**

#### **9.1.5. Resultados.**

Ya realizado todo lo anterior y una vez terminado los cálculos por parte del software ANSYS Fluent, se procedió a evaluar los resultados obtenidos por parte del análisis computacional. Las variables que se evaluarán serán la velocidad angular y el torque de la turbina eólica Giromill de álabes rectos en el momento correspondiente al último Time Step, de esta forma será posible establecer la potencia de la turbina y un rendimiento asociado a ella. Otras variables a evaluar serán la presión y la velocidad del fluido sobre los álabes, de esta forma se apreciará de mejor manera las diferencias de presión que se generan sobre los álabes, y como esta afecta sobre el movimiento del rotor.

El torque de la turbina eólica de eje vertical tipo Giromill de álabes rectos presenta un comportamiento relativamente estable a partir del segundo 2 de la simulación, lo cual se puede observar de manera más clara en la siguiente figura.

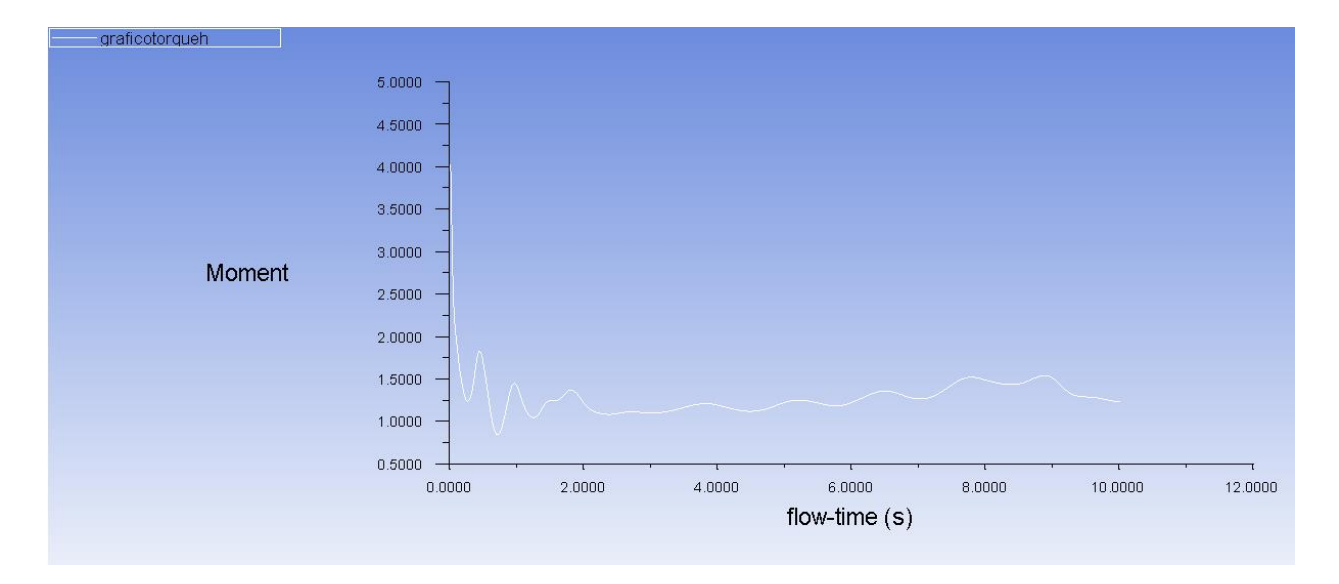

#### **Figura 52. Gráfico de torque para la turbina Giromill de álabes rectos.**

De la figura 52 se puede obtener que el valor del torque en el segundo 10 corresponde a 1,25 Nm aproximadamente.

Mientras que la velocidad angular de la turbina para el mismo segundo 10 de la simulación corresponderá a 0,0576 rad/s. Dicho valor de velocidad angular se obtuvo del apartado Dynamic Mesh.

Con dichos valores se puede establecer la potencia de la turbina, la cual corresponde a:

$$
N_{Turbina} = T * \omega \tag{61}
$$

$$
N_{Turbina} = 1,25 * 0,0576 = 0,072 W
$$
\n(61)

Para poder establecer el rendimiento de este modelo se establecerá la potencia del fluido.

Como el análisis CFD fue hecho para la velocidad promedio del viento en la zona, la cual corresponde a 2,5 m/s. La potencia del fluido se calculará con dicha velocidad, de esta forma se podrá establecer el rendimiento promedio de la turbina eólica Giromill de álabes rectos.

$$
N_{Fluido} = \frac{1}{2} \rho A v^3 \tag{62}
$$

$$
N_{Fluido} = \frac{1}{2} * 1,24 * 5 * 2,5^3 = 48,43 W
$$
\n(62)

Por lo tanto, el rendimiento en valor de porciento del modelo de turbina eólica de eje vertical tipo Giromill de álabes rectos será de:

$$
\eta = \frac{N_{Turbina}}{N_{Fluido}} * 100\tag{63}
$$

$$
\eta = \frac{0.072}{48.43} \times 100 = 0.15\% \tag{63}
$$

Lo que indica que la turbina para las condiciones de viento promedio de la zona, presenta un rendimiento prácticamente nulo.

A continuación, se procederá a enseñar el comportamiento de la velocidad del viento y las presiones sobre los álabes de la turbina. El comportamiento de dichas variables se obtuvo mediante el apartado Results, el cual permite analizar los datos obtenidos por parte del software ANSYS Fluent. Cabe destacar que el viento proviene desde de la parte superior de la figura, hacia la parte inferior.

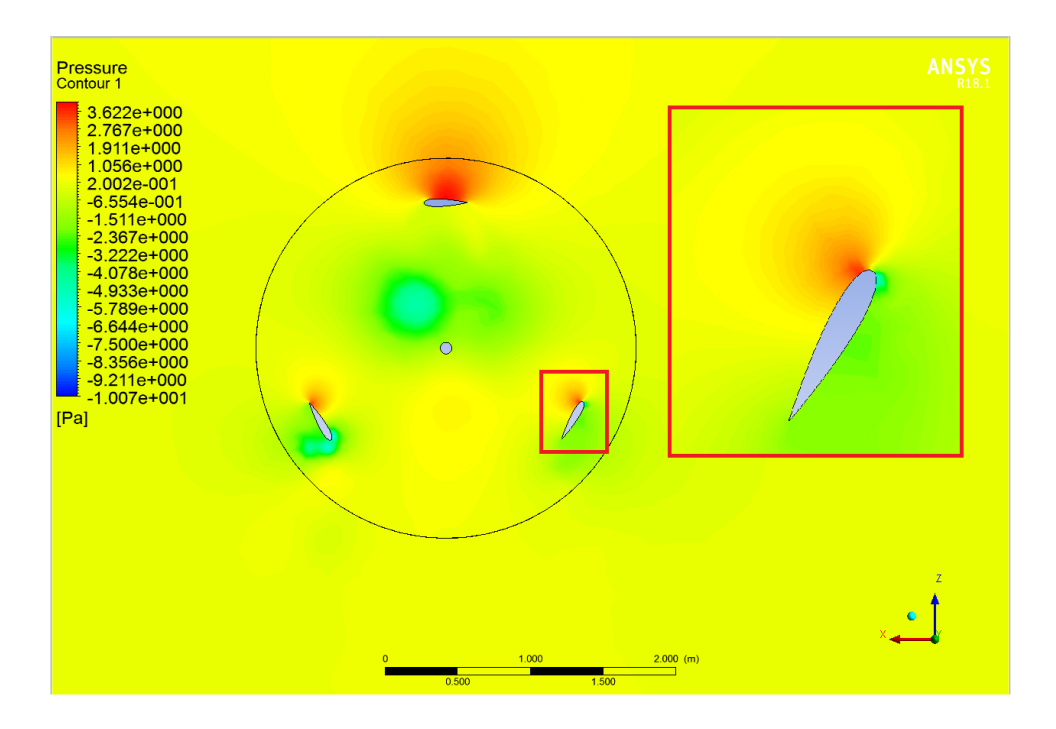

**Figura 53. Diferencia de presiones relativas sobre los álabes.**

En la figura 53 se puede apreciar el actuar de las presiones relativas sobre los álabes en el primer segundo del análisis CFD. En dicha imagen se puede observar como en el álabe encerrado en el rectángulo rojo se genera la diferencia de presiones que darán como resultado la fuerza de sustentación, la cual es la causa principal de la rotación de este tipo de turbinas.

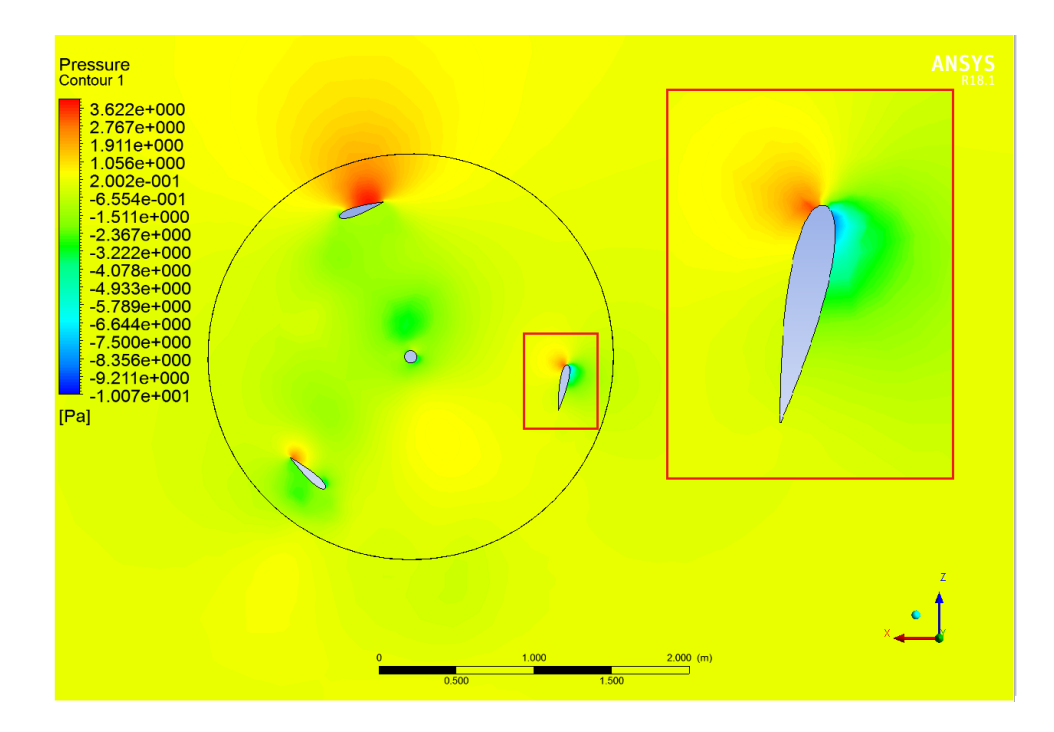

**Figura 54. Diferencia de presiones relativas sobre los álabes, segundo final.**

En la figura 54 se puede observar el actuar de las presiones relativas sobre los álabes en el último segundo del análisis CFD. En dicha imagen se puede observar como a medida que la turbina vence la inercia inicial y comienza a rotar, se genera una presión negativa mayor que al inicio de la simulación. Sin embargo, dicha diferencia es apenas apreciable, lo que explica por qué el torque y la velocidad angular obtenidas anteriormente fueron valores tan despreciables.

Tanto de las figuras 53 y 54, se puede concluir que, para las condiciones de viento de la zona correspondiente a los Laboratorios del Departamento de Ingeniería Mecánica, no se genera la diferencia de presión necesaria sobre los álabes para dar como resultado la fuerza de sustentación suficiente para obtener valores de potencia que aumenten el rendimiento obtenido anteriormente.

A continuación, se mostrará el comportamiento del viento sobre los álabes en distintos segundos de la simulación:

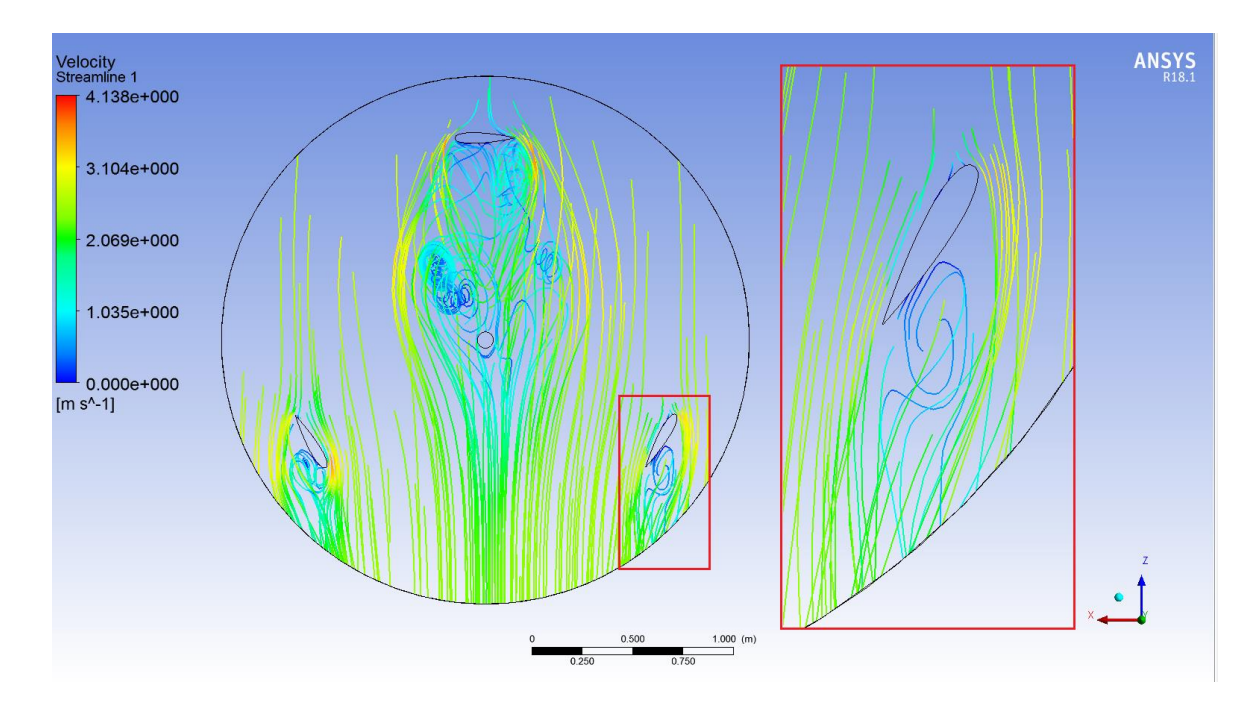

**Figura 55. Comportamiento del viento en el segundo 1.**

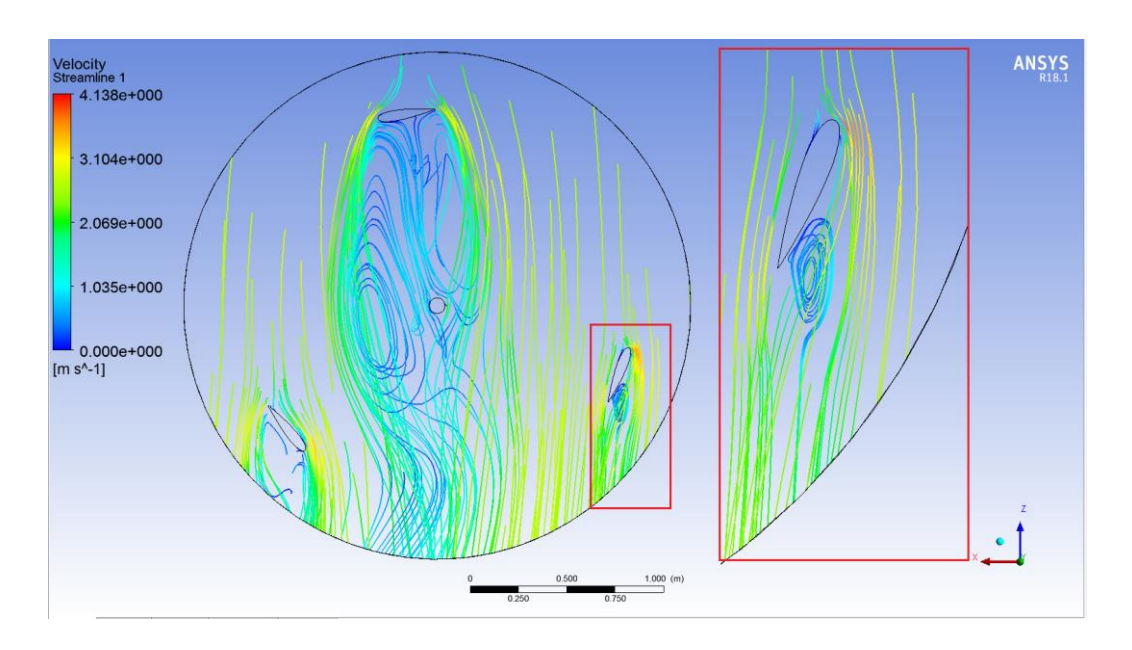

**Figura 56. Comportamiento del viento en el segundo 7.**

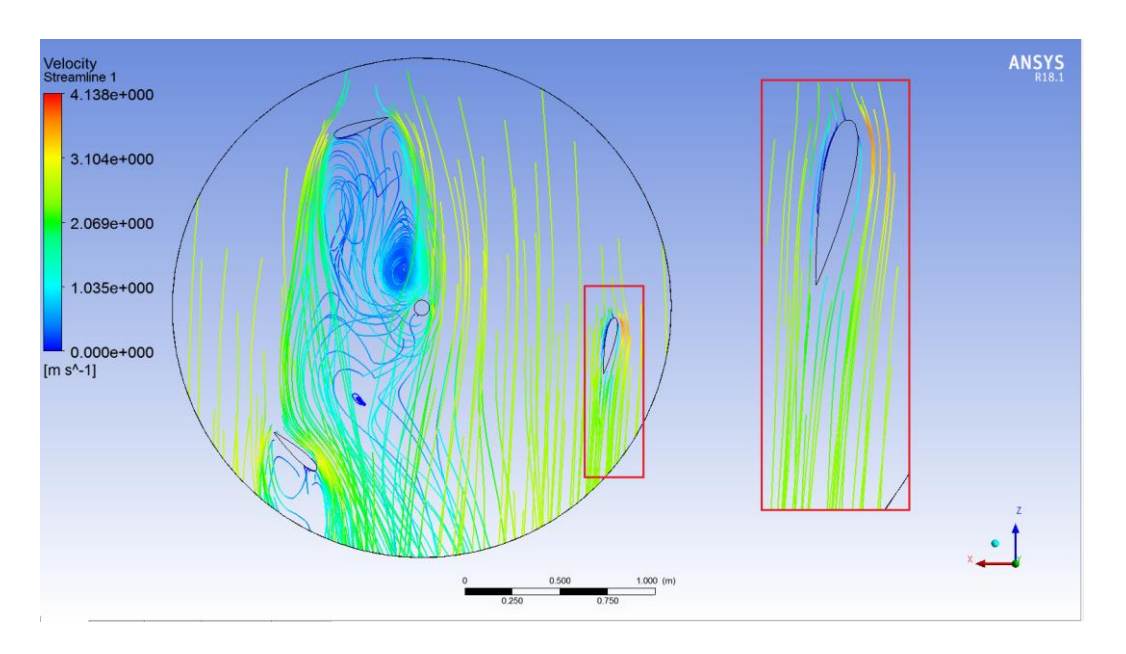

**Figura 57. Comportamiento del viento en el segundo 10.**

Como se puede observar en las figuras 55, 56 y 57, a medida que en ángulo de ataque del viento sobre el álabe encerrado en el rectángulo rojo va disminuyendo, el comportamiento del viento sobre este va cambiando de turbulento a laminar. También se puede observar como en la zona de la cara exterior del álabe se generan perfiles de alta velocidad, mientras que en la cara interior se generan perfiles de baja velocidad. Dichas diferencias de velocidad son las encargadas de generar las diferencias de presión mencionadas anteriormente.
## **9.2 Análisis CFD de la turbina eólica Giromill de álabes rectos con rotor auxiliar Savonius.**

A continuación, se presenta el análisis computacional mediante el software ANSYS Fluent, sobre la turbina eólica de eje vertical modelo Giromill de álabes rectos (Tipo H) con rotor auxiliar Savonius acoplado a su eje.

Para comenzar con el análisis es necesario en primer lugar definir tanto la geometría de la turbina que se desea analizar y sus respectivos dominios. Tanto la geometría como el análisis de fluidos computacional de este modelo fueron desarrollados de la misma forma que el rotor Giromill de álabes rectos presentado en el subcapítulo 9.1, por lo tanto, ciertos detalles que ya fueron explicados anteriormente serán omitidos en pos de no ser redundante.

Los dominios correspondientes a este modelo a analizar fueron desarrollados de la misma forma que los presentados en el subcapítulo 9.1, por lo cual a continuación se presentan las imágenes correspondientes a dichos dominios:

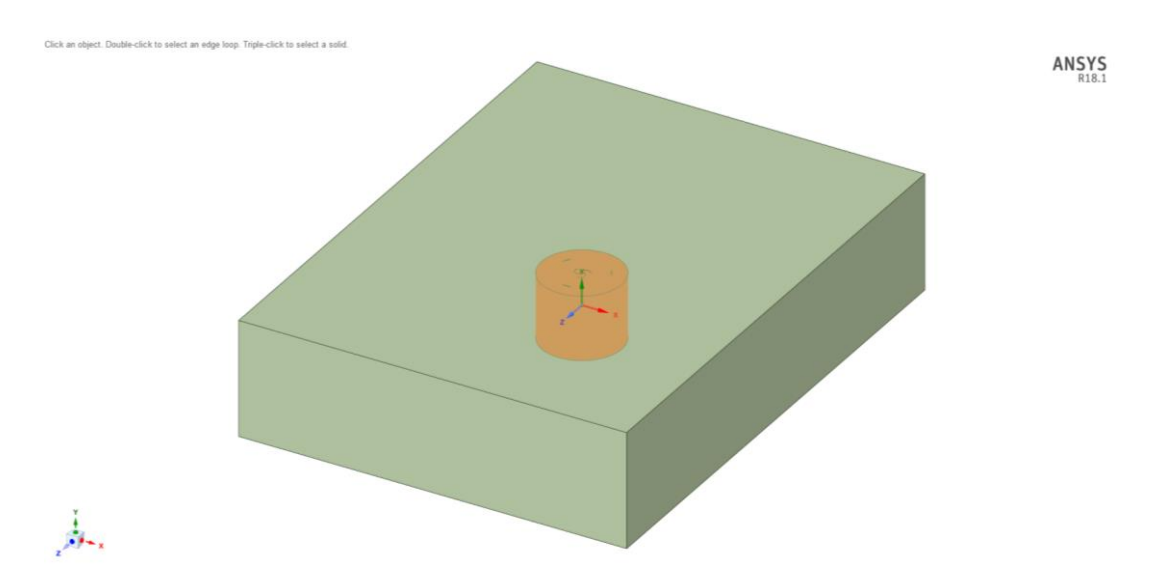

**Figura 58. Definición de los dominios en SpaceClaim.**

En la figura 58 se puede observar el espacio de trabajo de la opción SpaceClaim, en dicha opción se procedió a definir cada dominio como Inner, el cual corresponderá al dominio interior rotatorio correspondiente al aerogenerador, y Domain, el cual corresponderá al dominio exterior por el cual entrará y saldrá el fluido (viento).

Una vez definido lo anterior, se procedió a definir los Booleans, logrando de esta forma establecer las relaciones que existen entre cada uno de los elementos que componen el dominio total.

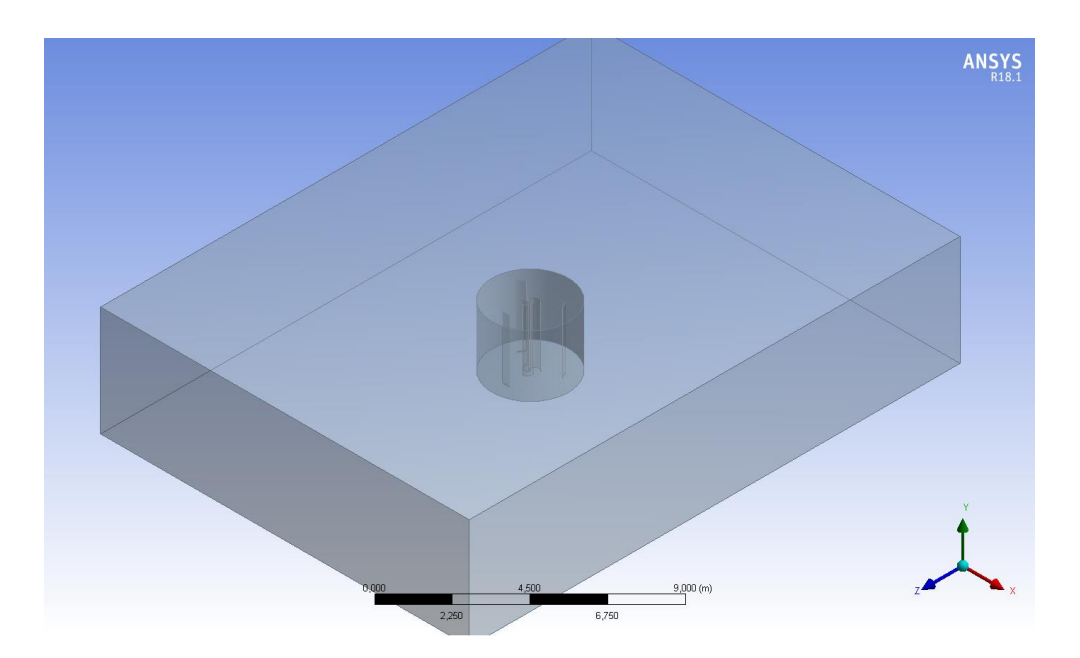

**Figura 59. Definición de los Booleans en DesignModeler.**

Ya definidos los dominios y establecidas las relaciones entre ellos mediante la herramienta Boolean, se procedió a realizar el mallado.

Para establecer el mallado correcto se debe en primer lugar hacer un análisis de convergencia, tal y como se explicó en el capítulo 5. Por este motivo a continuación, se presentarán los resultados de dicho análisis de convergencia de mallado para el estudio de este caso.

### **9.2.1 Análisis de convergencia de malla.**

Para establecer el mallado correcto se realizó un análisis de convergencia de malla. Los criterios de convergencia para dicho análisis serán los mismos que para el análisis de convergencia del subcapítulo 9.1.1.

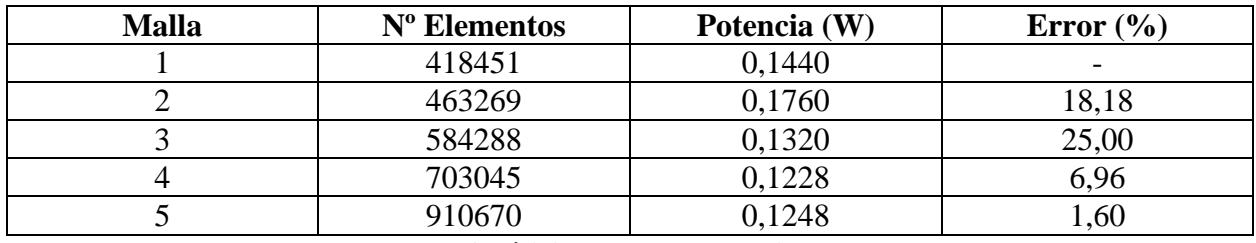

### **Tabla 37. Análisis de convergencia de malla.**

Como se puede observar en la tabla 37, los resultados entre la 4ta y la 5ta malla no sufren variaciones significativas. Por lo cual se establece que para la 5ta malla se ha alcanzado la convergencia de resultados, según el criterio del margen de error igual o menor al 3% establecido anteriormente.

A continuación, se procederá a explicar el procedimiento del mallado, para la malla de 910670 elementos, establecida en el análisis de convergencia.

### **9.2.2 Mallado.**

Ya definida la cantidad de elementos de mallado en el que se alcanzó la convergencia de resultados, se procede a mallar los dominios correspondientes.

Para llevar a cabo el mallado de los dominios a estudiar, se utilizó la herramienta de trabajo Mesh disponible en ANSYS Fluent. La cual permite llevar a cabo el mallado correspondiente, con diferentes tipos de volúmenes finitos.

Para generar el mallado se definieron las medidas máximas tanto del tamaño máximo del tetraedro como del tamaño máximo de cada cara, las cuales corresponden a 1m y 0,2m respectivamente.

En la tabla 38 se pueden observar la cantidad de elementos y nodos que componen el mallado en total, los cuales se resumen en la siguiente tabla:

| <b>Nodos</b>     | 487511 |  |
|------------------|--------|--|
| <b>Elementos</b> | 910670 |  |

**Tabla 38. Cantidad de nodos y elementos que componen el mallado.**

A continuación, se muestra el gráfico de la distribución de elementos, según el criterio Skewness, el cual se puede obtener de manera directa en la pantalla al seleccionar la opción Mesh Metric Skewness.

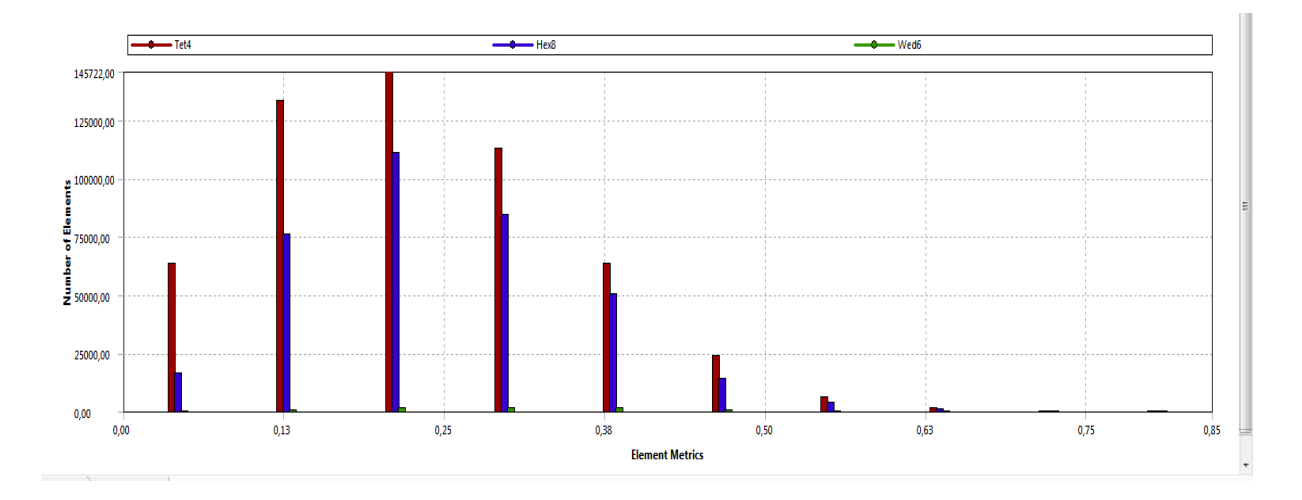

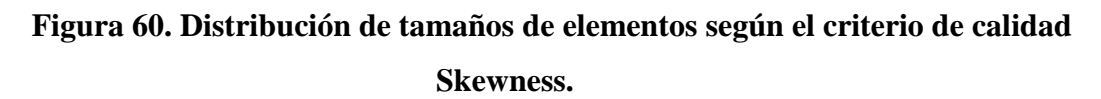

En el gráfico de la figura 60 se puede observar como la mayoría de los elementos se encuentran por debajo de la medida 0,5 lo cual según la figura 16 del capítulo 5 va desde bueno a excelente. Por lo que el mallado es de una muy buena calidad.

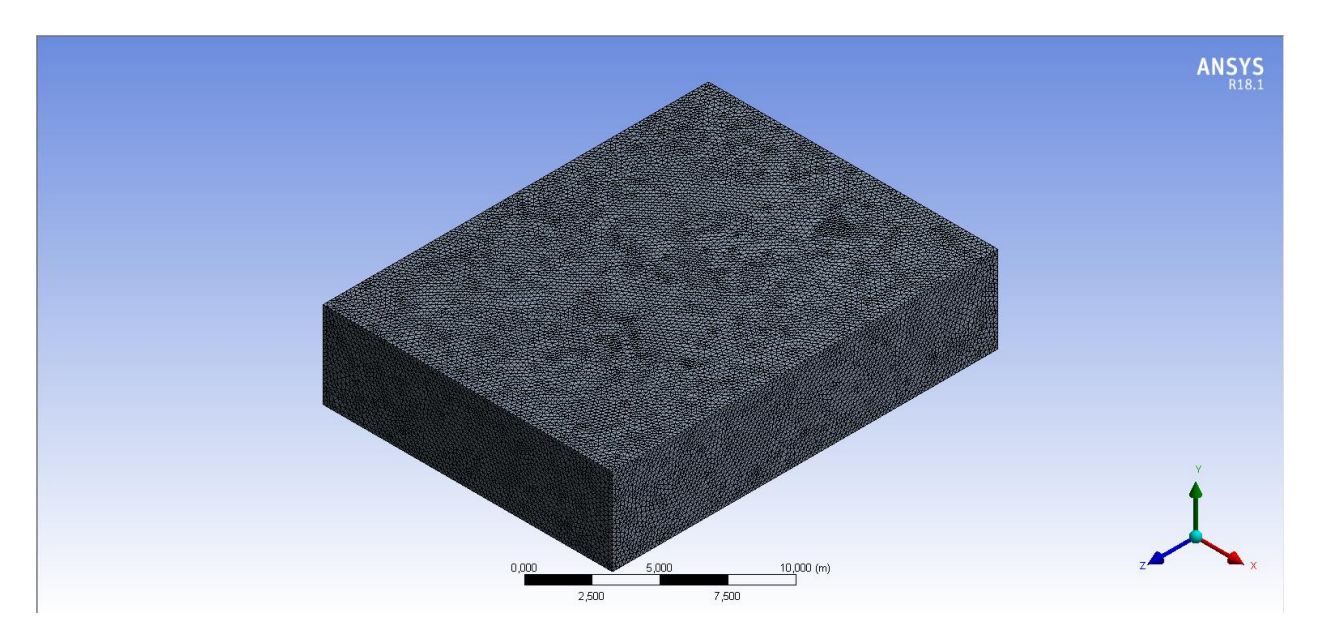

A continuación, se muestran los mallados de las zonas a estudiar:

**Figura 61. Mallado de la zona exterior Domain.**

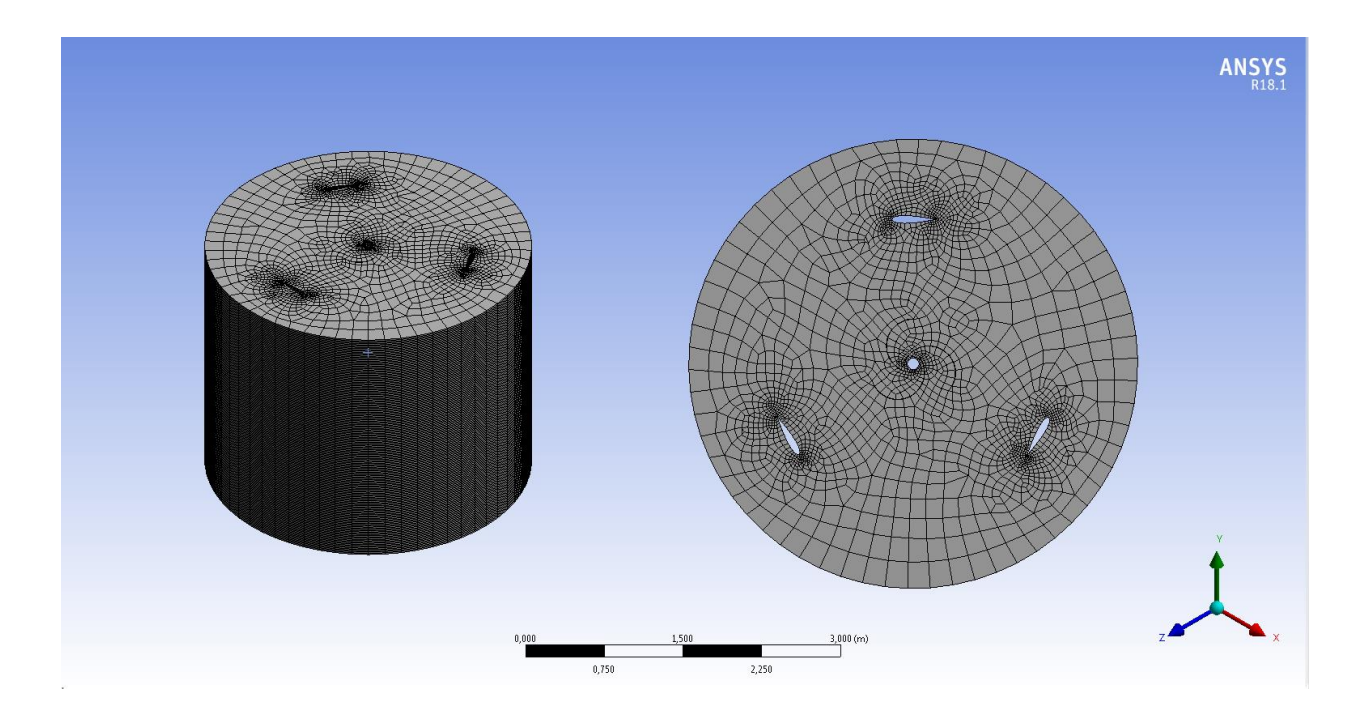

**Figura 62. Mallado de la zona interior Inner.**

Dentro del mismo espacio de trabajo Mesh del software ANSYS Fluent, se procedió a nombrar las zonas de interés que posteriormente definirán el comportamiento del fluido a través del rotor eólico Giromill de álabes rectos con rotor auxiliar Savonius.

Dichas zonas corresponden a; Inlet, la cual representa la zona de entrada del viento al dominio exterior, Outlet, la cual representa la zona de salida del viento por el dominio exterior, Turbina, la cual representa al conjunto de elementos de álabes y eje del rotor en cuestión, Interior, la cual representa la zona del dominio interior Inner anteriormente definido y finalmente Exterior, el cual representa la zona del dominio exterior Domain definido anteriormente.

Una vez realizado todo esto, se procedió a avanzar al siguiente paso, el cual consiste en configurar el Setup para definir las variables de interés que se deseen estudiar en el análisis CFD.

### **9.2.3 Configuración del setup.**

Ya definidas las características del mallado, se debe pasar a configurar el Setup. En dicho apartado se definirán las condiciones generales del modelo, el modelo de cálculo que se utilizará para resolver el problema en cuestión, las condiciones de borde, entre otros.

Las configuraciones del Setup que se utilizaron para modelar esta turbina fueron las mismas configuraciones definidas en el análisis del modelo anterior. Utilizando el valor del momento de inercia correspondiente a este modelo a analizar, el cual corresponde a 122 kg $\text{*m}^2$ .

### **9.2.4. Solution.**

El apartado de Solution fue configurado de la misma manera que se enseñó en el subcapítulo 9.1.4. Creando el respectivo gráfico de torque, Solution Data Export y definiendo el número de Time Steps y el tamaño de cada Time Step, los cuales corresponden a 1000 y 0,01 segundos respectivamente.

### **9.2.5. Resultados.**

Ya realizado todo lo anterior, se procedió a evaluar los resultados obtenidos por parte del análisis computacional. Las variables que se evaluarán serán la velocidad angular y el torque de la turbina eólica Giromill de álabes rectos con rotor auxiliar Savonius en el momento correspondiente al último Time Step, de esta forma será posible establecer la potencia de la turbina y un rendimiento asociado a ella. Otras variables a evaluar serán la presión y la velocidad del fluido sobre los álabes, de esta forma se apreciará de mejor manera las diferencias de presión que se generan sobre los álabes, y como esta afecta sobre el movimiento de la turbina.

El torque de la turbina eólica de eje vertical tipo Giromill de álabes rectos con rotor auxiliar Savonius presenta un comportamiento relativamente estable a partir del segundo 2 de la simulación, sin embargo, a partir del segundo 8 de la simulación presenta un comportamiento más errático, lo cual se puede observar en la siguiente figura.

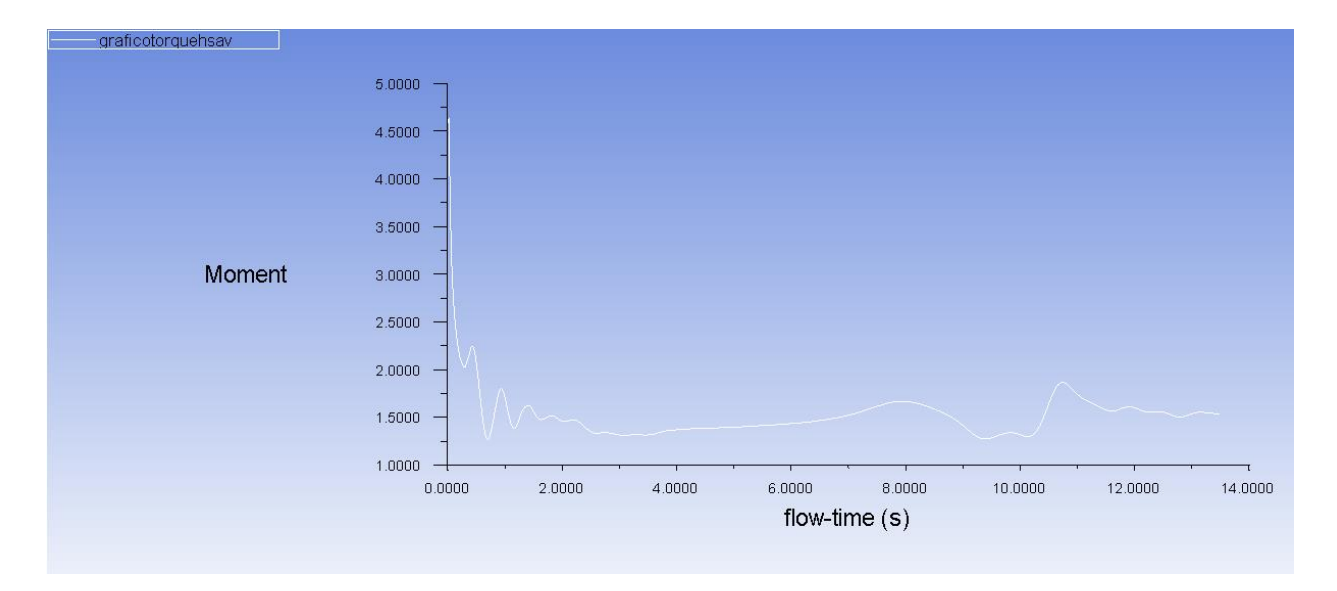

### **Figura 63. Gráfico de torque para la turbina Giromill de álabes rectos con rotor auxiliar Savonius.**

De la figura 63 se puede obtener que el valor del torque en el segundo 13,5 corresponde a 1,5 Nm aproximadamente.

Mientras que la velocidad angular de la turbina para el mismo segundo 13,5 de la simulación corresponderá a 0,0832 rad/s. Dicho valor de velocidad angular se obtuvo del apartado Dynamic Mesh.

Con dichos valores se puede establecer la potencia de la turbina, la cual corresponde a:

$$
N_{Turbina} = 1.5 * 0.0832 = 0.1248 W
$$
\n(64)

Para poder establecer el rendimiento de este modelo se establecerá la potencia del fluido.

Como el análisis CFD fue hecho para la velocidad promedio del viento en la zona, la cual corresponde a 2,5 m/s. La potencia del fluido se calculará con dicha velocidad, de esta forma se podrá establecer el rendimiento promedio de la turbina eólica Giromill de álabes rectos con rotor auxiliar Savonius.

$$
N_{Fluido} = \frac{1}{2} \rho A v^3 \tag{65}
$$

$$
N_{Fluido} = \frac{1}{2} * 1,24 * 5 * 2,5^3 = 48,43 W
$$
\n<sup>(65)</sup>

Por lo tanto, el rendimiento en valor de porciento del modelo de turbina eólica de eje vertical tipo Giromill de álabes rectos será de:

$$
\eta = \frac{N_{Turbina}}{N_{Fluido}} * 100\tag{66}
$$

$$
\eta = \frac{0.1248}{48.43} * 100 = 0.26\% \tag{66}
$$

Lo que indica que, a pesar que se observa un aumento en la potencia de la turbina, para las condiciones de viento promedio de la zona, presenta un rendimiento prácticamente nulo.

A continuación, se mostrará el comportamiento de la velocidad del viento y las presiones sobre los álabes de la turbina. El comportamiento de dichas variables se obtuvo mediante el apartado Results, el cual permite analizar los datos obtenidos por parte del software ANSYS Fluent. Cabe destacar que el viento proviene desde de la parte superior de la figura, hacia la parte inferior.

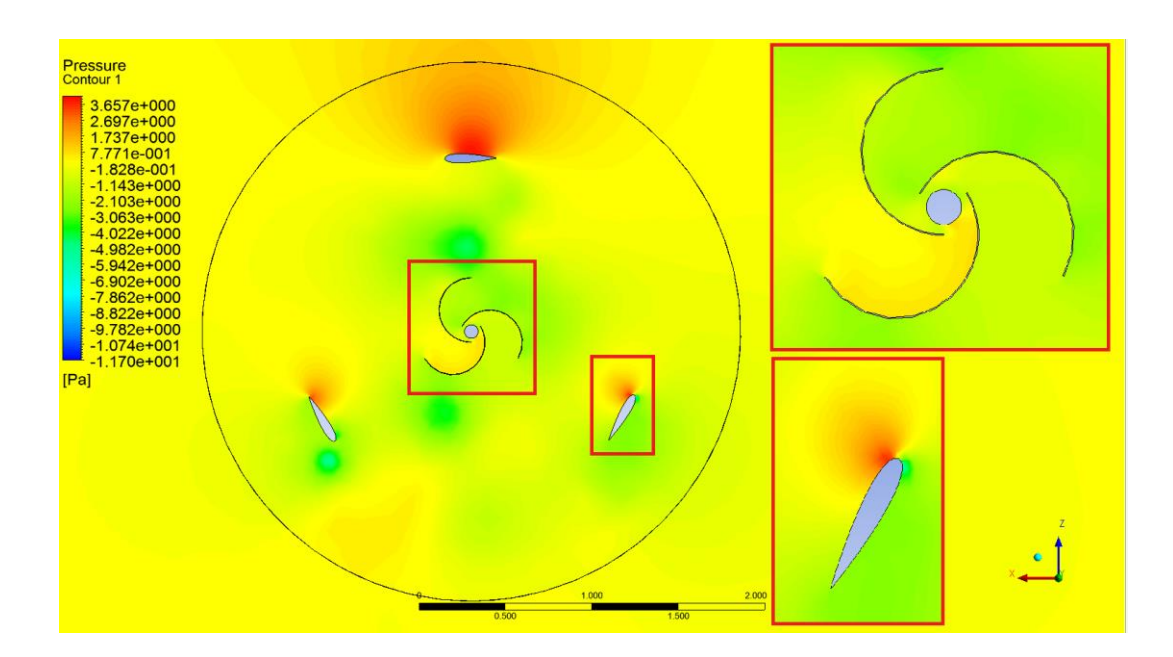

**Figura 64. Diferencia de presiones relativas sobre los álabes, segundo 1.**

En la figura 64 se puede apreciar el actuar de las presiones relativas sobre los álabes en el primer segundo del análisis CFD. En dicha imagen se puede observar como en el álabe encerrado en el rectángulo rojo se genera la diferencia de presiones que darán como resultado la fuerza de sustentación, la cual es la causa principal de la rotación de este tipo de turbinas.

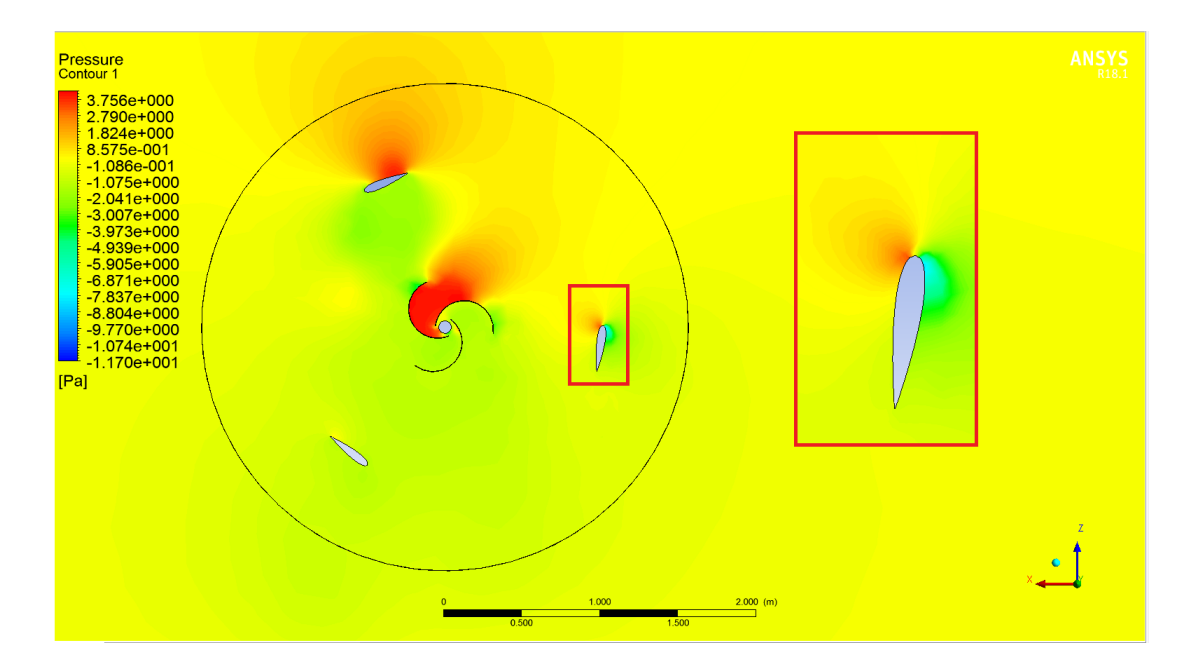

### **Figura 65. Diferencia de presiones relativas sobre los álabes, segundo 10.**

En la figura 65 se puede observar el actuar de las presiones relativas sobre los álabes en el segundo 10 del análisis CFD. En dicha imagen se puede observar como a medida que la turbina vence la inercia inicial y comienza a rotar, el rotor Savonius acoplado a su eje presenta un aumento

de presión en una de sus palas, lo que se traduce en que, en este momento se ha acumulado aire en dicha zona, generando el arrastre que da como resultado el aumento del torque. Sin embargo, el instalar un rotor Savonius sigue sin solucionar el problema de los bajos rendimientos obtenidos hasta el momento.

Tanto de las figuras 64 y 65, se puede concluir que, para las condiciones de viento de la zona correspondiente a los Laboratorios del Departamento de Ingeniería Mecánica, no se genera la diferencia de presión sobre los álabes necesaria para dar como resultado la fuerza de sustentación suficiente y que, a la vez el incorporar un rotor Savonius al eje de esta turbina no mejora de manera significativa el funcionamiento de la misma.

A continuación, se mostrará el comportamiento del viento sobre la turbina eólica en distintos segundos de la simulación:

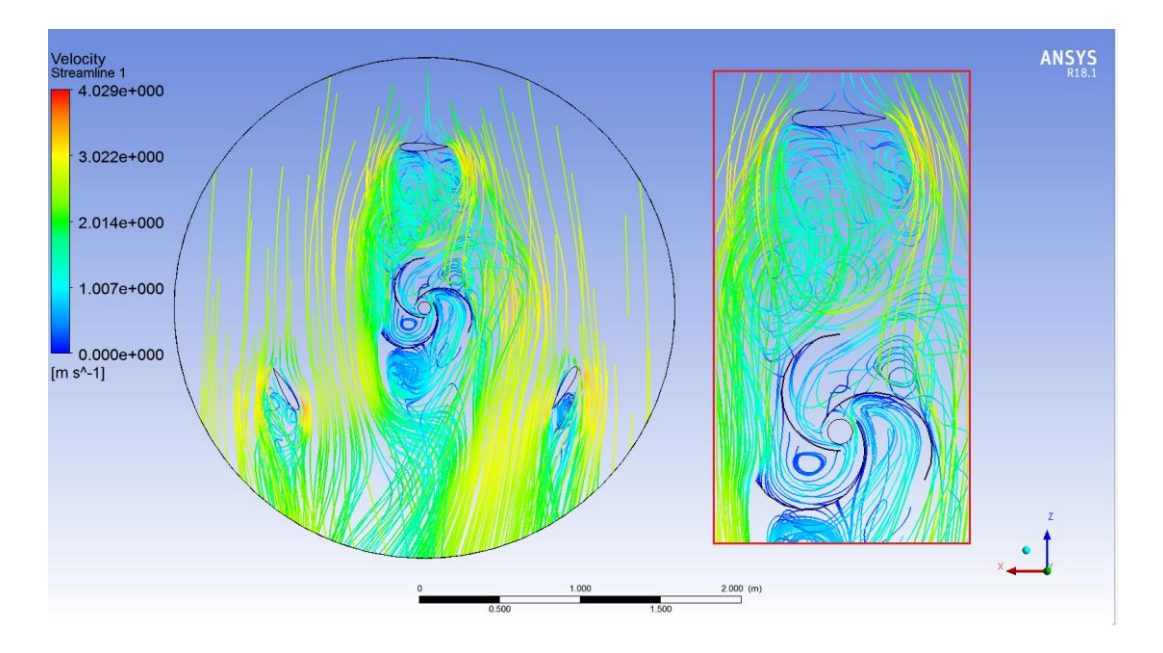

**Figura 66. Comportamiento del viento en el segundo 1.**

En la figura 66 se puede observar como a pesar de que el álabe que se encuentra en la zona superior de la imagen actúa como obstáculo del viento para el rotor Savonius, este último de todas formas logra captar cierta cantidad de viento. Lo que ayudaría en cierta medida a vencer la inercia inicial del rotor en general.

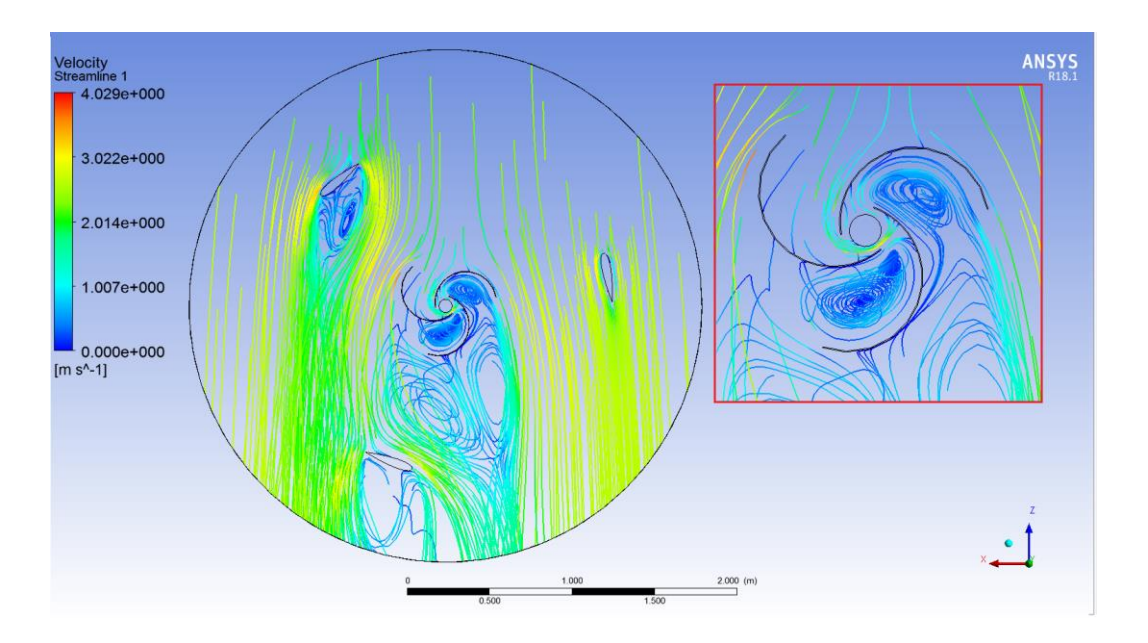

**Figura 67. Comportamiento del viento en el segundo 10.**

En la figura 67 se puede observar como a medida que el rotor auxiliar Savonius queda más libre a la recepción del viento, este puede captar mayor cantidad del mismo, lo que explica el por qué en el gráfico de torque hay una leve subida del valor del momento luego del segundo 10. También se puede observar como gracias al traslape o distancia de espaciado entre las palas del rotor Savonius, se genera un flujo de viento hacia las otras palas cuyas caras cóncavas no se enfrentan de manera directa al viento.

### **9.3 Análisis CFD de la turbina eólica Savonius.**

A continuación, se presenta el análisis computacional mediante el software ANSYS Fluent, sobre la turbina eólica de eje vertical Savonius.

Al igual que en el subcapítulo 9.2, en este capítulo se omitirán detalles que ya hayan sido explicados anteriormente.

Los dominios correspondientes a este modelo a analizar fueron desarrollados de la misma forma que los presentados en los subcapítulos 9.1 y 9.2, por lo cual a continuación se presentan las imágenes correspondientes a dichos dominios:

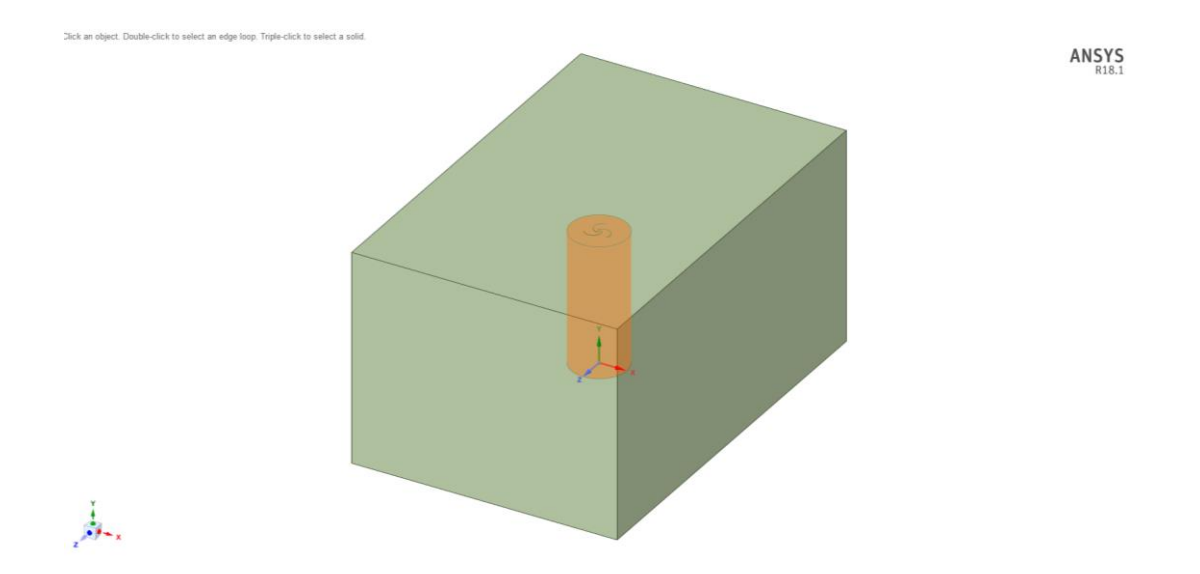

**Figura 68. Definición de los dominios en SpaceClaim.**

En la figura 68 se puede observar el espacio de trabajo de la opción SpaceClaim, en dicha opción se procedió a definir cada dominio como Inner, el cual corresponderá al dominio interior rotatorio correspondiente al aerogenerador, y Domain, el cual corresponderá al dominio exterior por el cual entrará y saldrá el fluido (viento).

Una vez definido lo anterior, se procedió a definir los Booleans, logrando de esta forma establecer las relaciones que existen entre cada uno de los elementos que componen el dominio total.

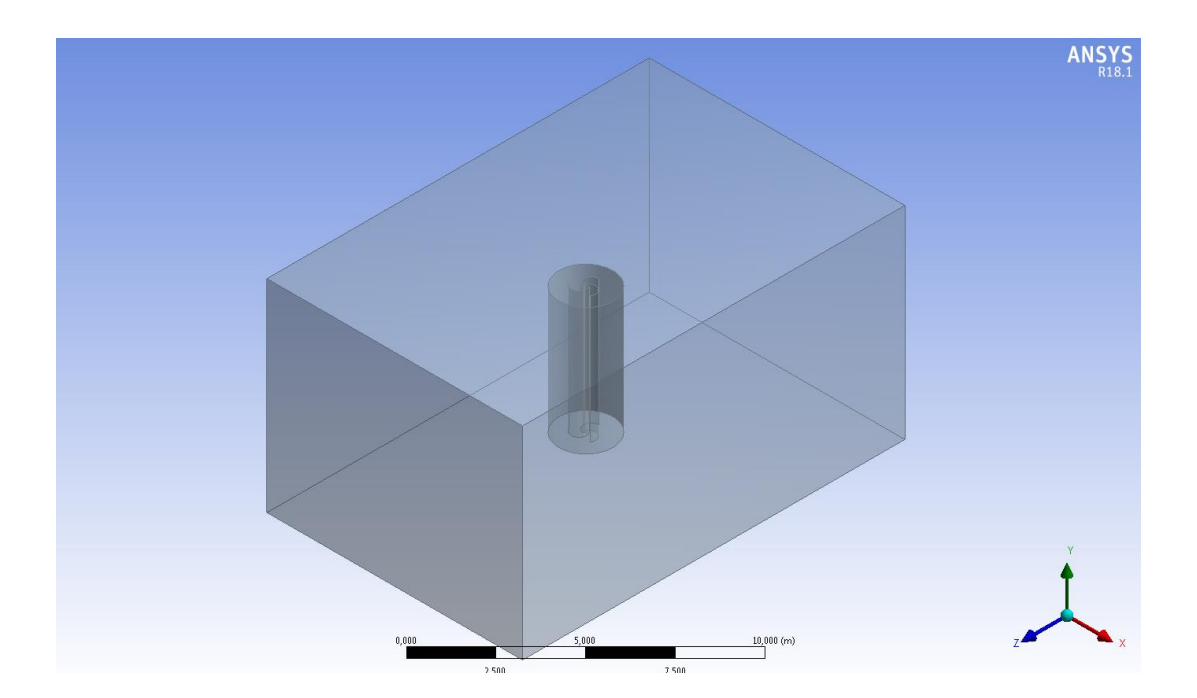

**Figura 69. Definición de los Booleans en DesignModeler.**

Ya definidos los dominios y establecidas las relaciones entre ellos mediante la herramienta Boolean, se procedió realizar el mallado.

Para establecer el mallado correcto se debe en primer lugar hacer un análisis de convergencia, tal y como se explicó en el capítulo 5. Por este motivo a continuación, se presentarán los resultados de dicho análisis de convergencia de mallado para el estudio de este caso.

### **9.3.1 Análisis de convergencia de malla.**

Los criterios de convergencia para dicho análisis serán los mismos que para el análisis de convergencia del subcapítulo 9.1.1.

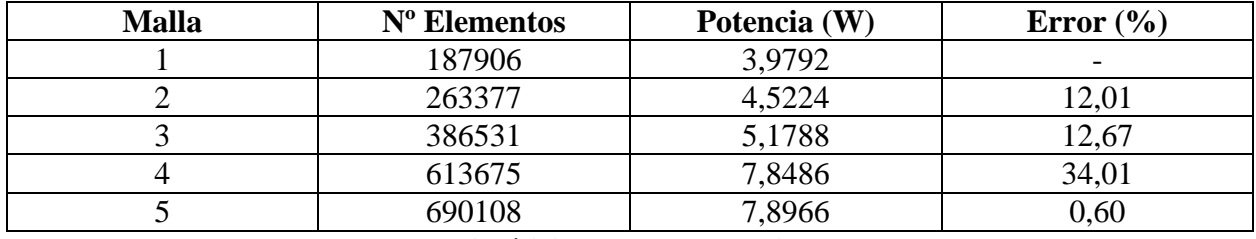

**Tabla 39. Análisis de convergencia de malla.**

Como se puede observar en la tabla 39, los resultados entre la 4ta y la 5ta malla no sufren variaciones significativas. Por lo cual se establece que para la 5ta malla se ha alcanzado la convergencia de resultados, según el criterio del margen de error igual o menor al 3% establecido anteriormente.

A continuación, se procederá a explicar el procedimiento del mallado, para la malla de 690108 elementos, establecida en el análisis de convergencia.

### **9.3.2 Mallado.**

Ya definida la cantidad de elementos de mallado en el que se alcanzó la convergencia de resultados, se procede a mallar los dominios correspondientes.

Para llevar a cabo el mallado de los dominios a estudiar, se utilizó la herramienta de trabajo Mesh disponible en ANSYS Fluent. La cual permite llevar a cabo el mallado correspondiente, con diferentes tipos de volúmenes finitos.

Para generar el mallado se definieron las medidas máximas tanto del tamaño máximo del tetraedro como del tamaño máximo de cada cara, los cuales corresponden a 0,5 m y 0,3 m.

En la tabla 40 se pueden observar la cantidad de elementos y nodos que componen el mallado en total, los cuales se resumen en la siguiente tabla:

|        | <b>Nodos</b>     | 192334 |
|--------|------------------|--------|
|        | <b>Elementos</b> | 690108 |
| $\sim$ | .                |        |

**Tabla 40. Cantidad de nodos y elementos que componen el mallado.**

A continuación, se muestra el gráfico de la distribución de elementos, según el criterio Skewness, el cual se puede obtener de manera directa en la pantalla al seleccionar la opción Mesh Metric Skewness.

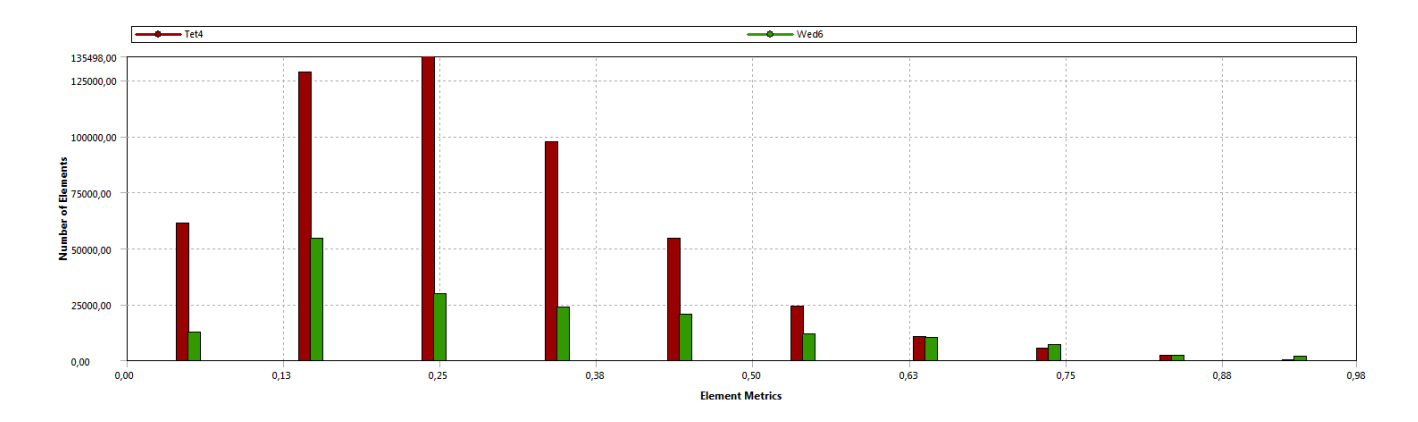

**Figura 70. Distribución de tamaños de elementos según el criterio de calidad Skewness.**

En el gráfico de la figura 70 se puede observar como la mayoría de los elementos se encuentran por debajo de la medida 0,5 lo cual según la figura 16 del capítulo 5 va desde bueno a excelente. Por lo que el mallado es de una muy buena calidad.

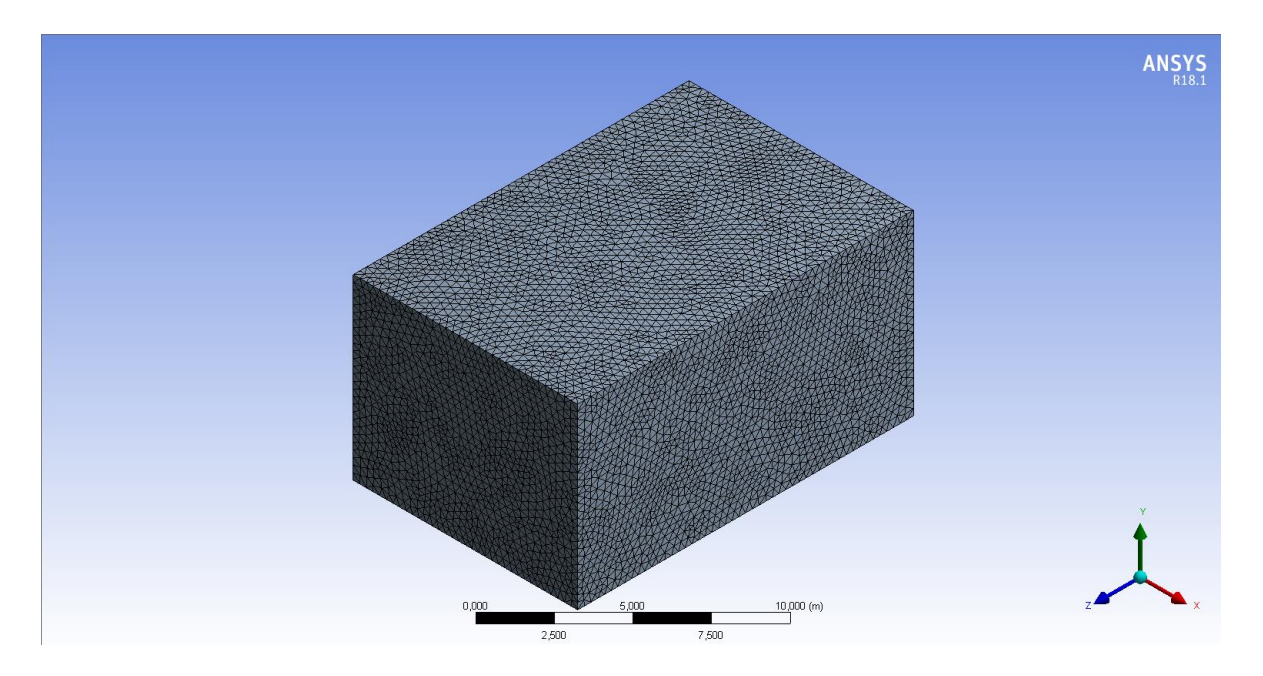

A continuación, se muestran los mallados de las zonas a estudiar:

**Figura 71. Mallado de la zona exterior Domain.**

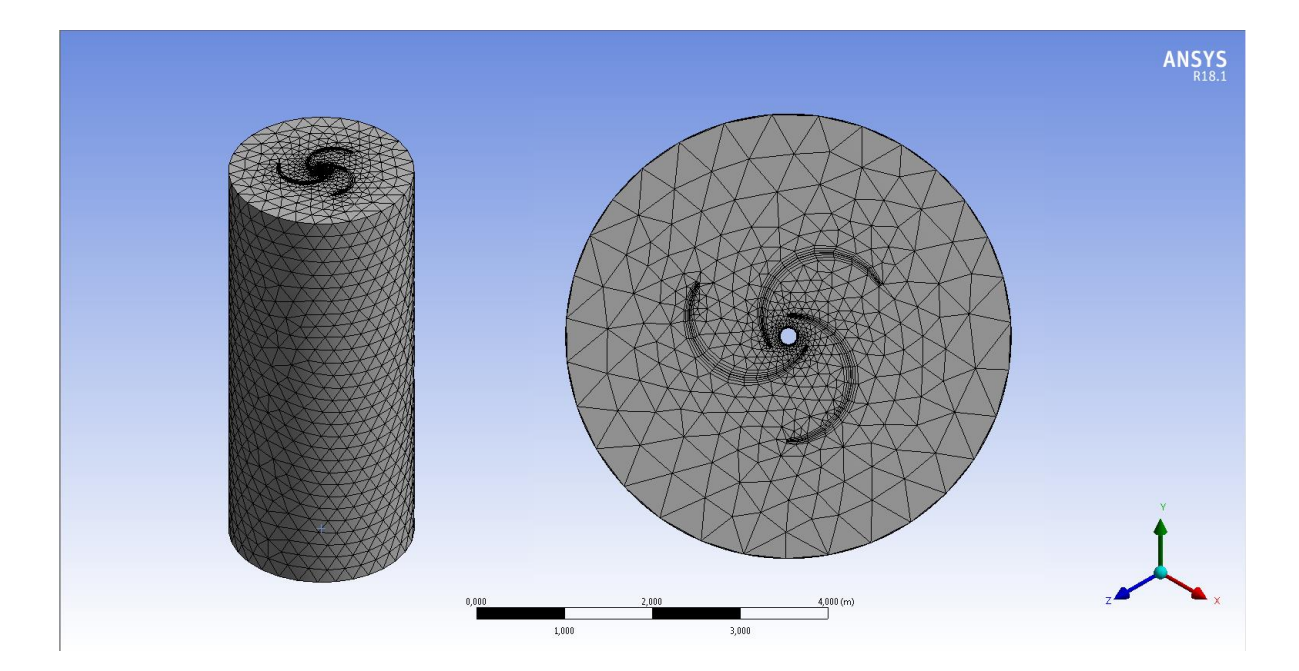

**Figura 72. Mallado de la zona interior Inner.**

Dentro del mismo espacio de trabajo Mesh del software ANSYS Fluent, se procedió a nombrar las zonas de interés que posteriormente definirán el comportamiento del fluido a través del rotor eólico Giromill de álabes rectos.

Dichas zonas corresponden a; Inlet, la cual representa la zona de entrada del viento al dominio exterior, Outlet, la cual representa la zona de salida del viento por el dominio exterior, Turbina, la cual representa al conjunto de elementos de álabes y eje del rotor en cuestión, Interior, la cual representa la zona del dominio interior Inner anteriormente definido y finalmente Exterior, el cual representa la zona del dominio exterior Domain definido anteriormente.

Una vez realizado todo esto, se procedió a avanzar al siguiente paso, el cual consiste en configurar el Setup para definir las variables de interés que se deseen estudiar en el análisis CFD.

### **9.3.3 Configuración del setup.**

Ya definidas las características del mallado, se debe pasar a configurar el Setup. En dicho apartado se definirán las condiciones generales del modelo, el modelo de cálculo que se utilizará para resolver el problema en cuestión, las condiciones de borde, entre otros.

Las configuraciones del Setup que se utilizaron para modelar esta turbina fueron las mismas configuraciones definidas en los análisis de los modelos anteriores. Utilizando el valor del momento de inercia correspondiente a este modelo a analizar, el cual corresponde a 9,9 kg $\text{*m}^2$ .

### **9.3.4. Solution.**

El apartado de Solution fue configurado de la misma manera que se enseñó en los subcapítulos 9.1.4 y 9.2.4. Creando el respectivo gráfico de torque, Solution Data Export y definiendo el número de Time Steps y el tamaño de cada Time Step, los cuales corresponden a 1000 y 0,01 segundos respectivamente.

### **9.3.5. Resultados**

Ya realizado todo lo anterior, se procedió a evaluar los resultados obtenidos por parte del análisis computacional. Las variables que se evaluarán, al igual que la metodología de análisis, serán las mismas que se han evaluado en los análisis anteriores

El torque de la turbina eólica de eje vertical tipo Savonius presenta un comportamiento errático, teniendo valores mínimos cercanos a 2 Nm, y máximos cercanos a los 6 Nm.

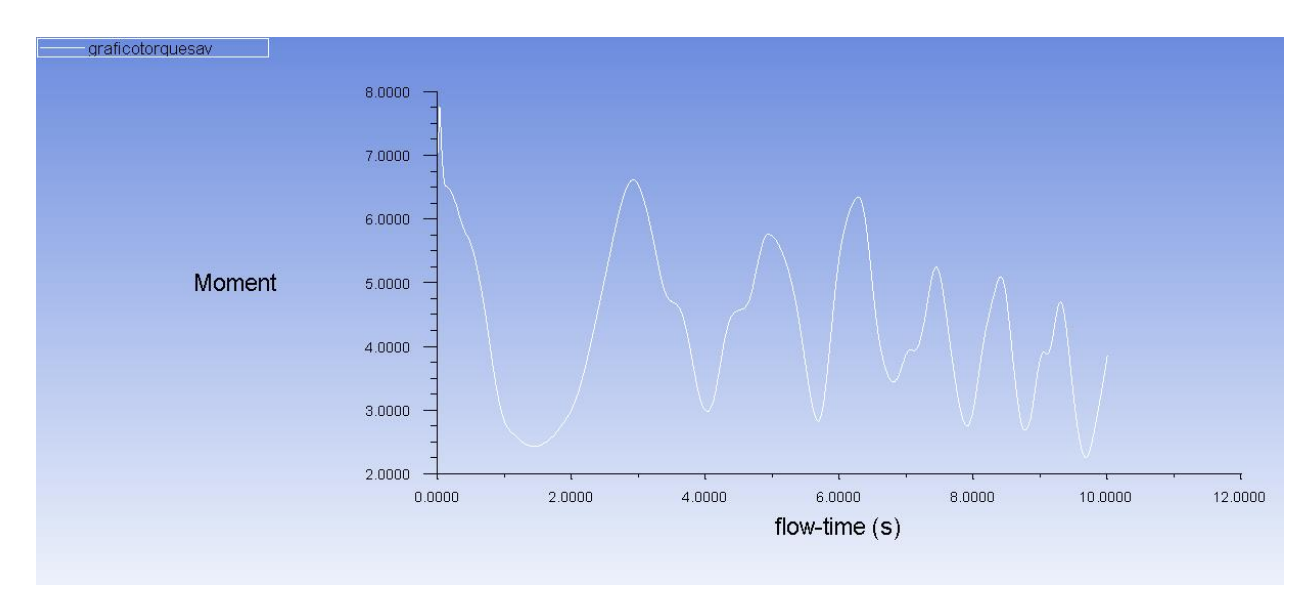

### **Figura 73. Gráfico de torque para la turbina Savonius.**

De la figura 73 se puede obtener que el valor del torque en el segundo 10 corresponde a 3,7 Nm aproximadamente.

Mientras que la velocidad angular de la turbina para el mismo segundo 10 de la simulación corresponderá a 2,1342 rad/s. Dicho valor de velocidad angular se obtuvo del apartado Dynamic Mesh.

Con dichos valores se puede establecer la potencia de la turbina, la cual corresponde a:

$$
N_{Turbina} = 3.7 * 2.1342 = 7.8966 W
$$
\n<sup>(67)</sup>

Para poder establecer el rendimiento de este modelo se establecerá la potencia del fluido.

Como el análisis CFD fue hecho para la velocidad promedio del viento en la zona, la cual corresponde a 2,5 m/s. La potencia del fluido se calculará con dicha velocidad, de esta forma se podrá establecer el rendimiento promedio de la turbina eólica tipo Savonius.

$$
N_{Fluido} = \frac{1}{2} \rho A v^3 \tag{68}
$$

$$
N_{Fluido} = \frac{1}{2} * 1,24 * 5 * 2,5^3 = 48,43 W
$$
\n(68)

Por lo tanto, el rendimiento en valor de porciento del modelo de turbina eólica de eje vertical tipo Savonius será de:

$$
\eta = \frac{N_{Turbina}}{N_{Fluido}} * 100\tag{68}
$$

$$
\eta = \frac{7,896}{48,43} \times 100 = 16,30\% \tag{68}
$$

Lo que es un rendimiento alto, comparado con los rendimientos obtenidos de los análisis de los modelos anteriores.

A continuación, se procederá a enseñar el comportamiento de la velocidad del viento y las presiones sobre los álabes de la turbina. El comportamiento de dichas variables se obtuvo mediante el apartado Results, el cual permite analizar los datos obtenidos por parte del software ANSYS Fluent. Cabe destacar que el viento proviene desde de la parte superior de la figura, hacia la parte inferior.

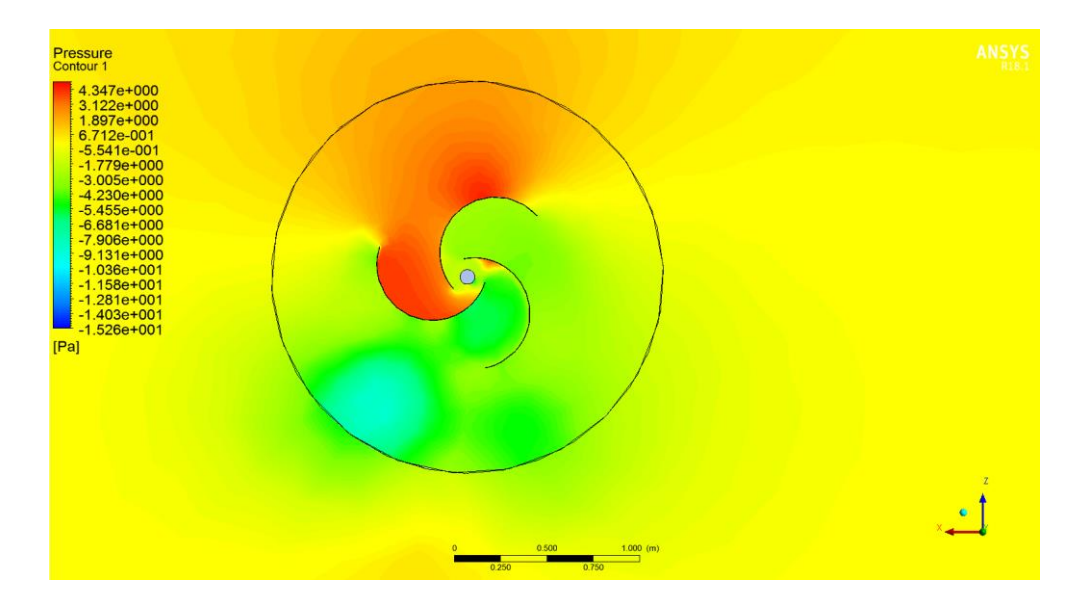

**Figura 74. Diferencia de presiones relativas sobre los álabes, segundo 1.**

En la figura 74 se puede apreciar el actuar de las presiones relativas sobre los álabes en el primer segundo del análisis CFD. En dicha imagen se puede observar cómo se genera un aumento de presión en uno de los álabes, lo que dará como resultado el empuje inicial del rotor Savonius.

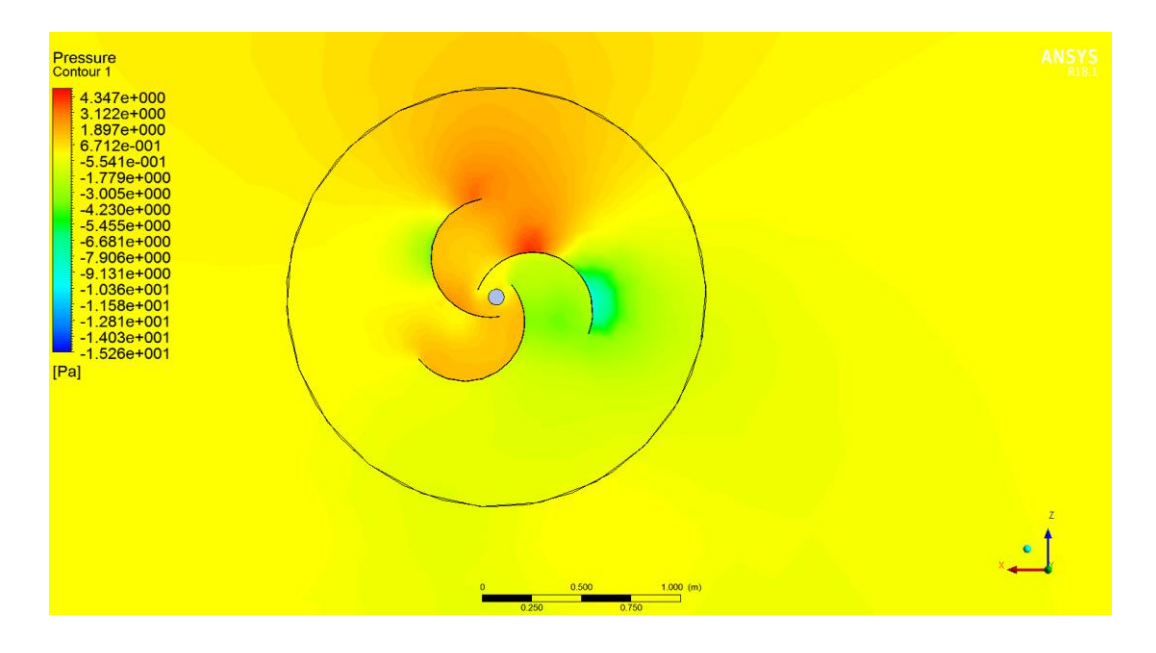

**Figura 75. Diferencia de presiones relativas sobre los álabes, segundo 3.**

En la figura 75 se puede observar como ya en el segundo 3 la presión sobre el mismo álabe disminuye, lo que significa que ya se ha vencido la inercia inicial y se ha puesto en marcha el rotor.

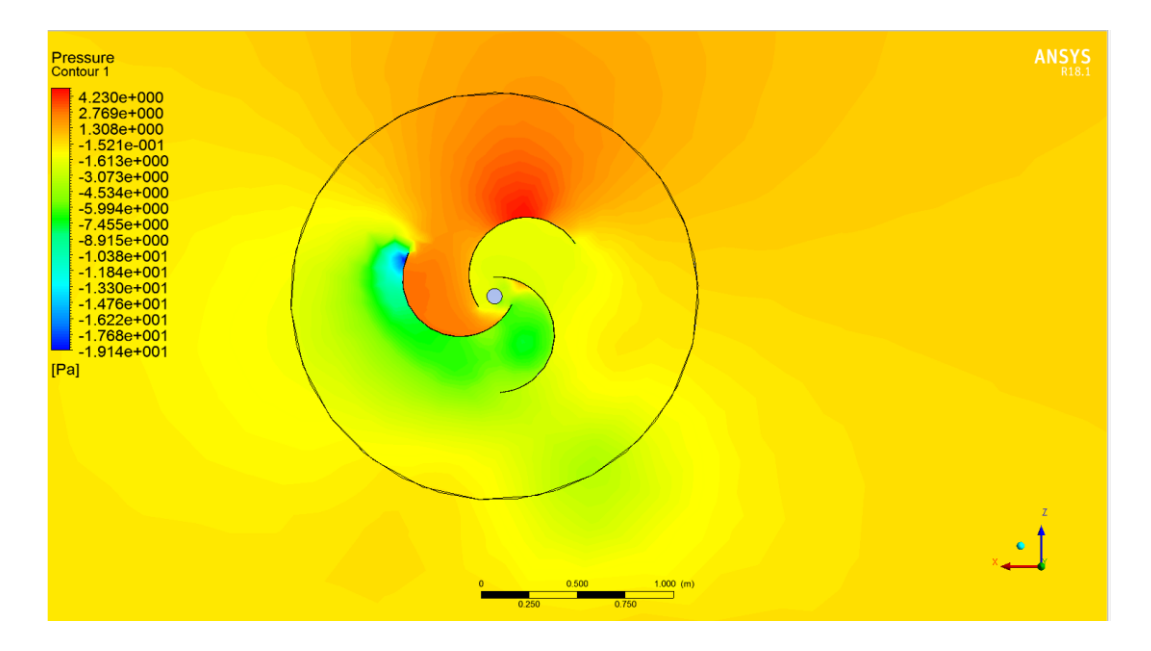

**Figura 76. Diferencia de presiones relativas sobre los álabes, segundo 4.**

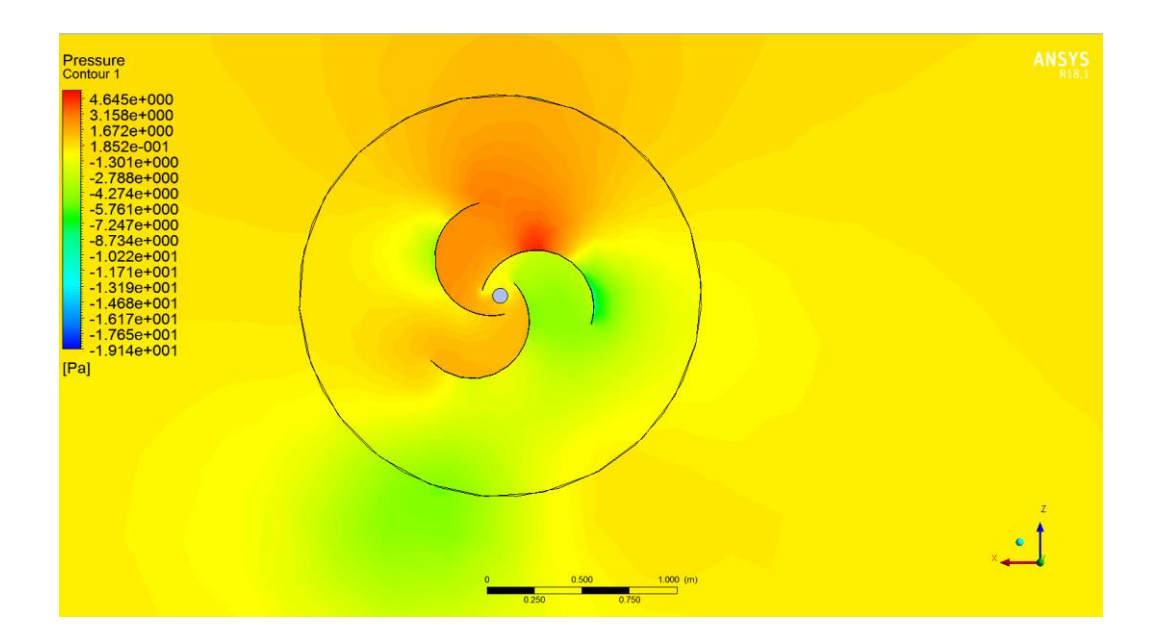

**Figura 77. Diferencia de presiones relativas sobre los álabes, segundo 5.**

Sin embargo, en la figura 76 se puede observar como nuevamente aumenta la presión en el álabe que enfrenta el viento, para luego volver a disminuir en el segundo 5 de la simulación. Lo que explica el comportamiento errático del torque en el gráfico de torque.

Se puede observar que existe un constante aumento y disminución de presiones sobre las palas del rotor Savonius. Dichas presiones corresponden a la acumulación de aire sobre las palas, las cuales generan el arrastre y por ende el empuje necesario para vencer la inercia del rotor.

A continuación, se mostrará el comportamiento del viento sobre la turbina eólica en distintos segundos de la simulación:

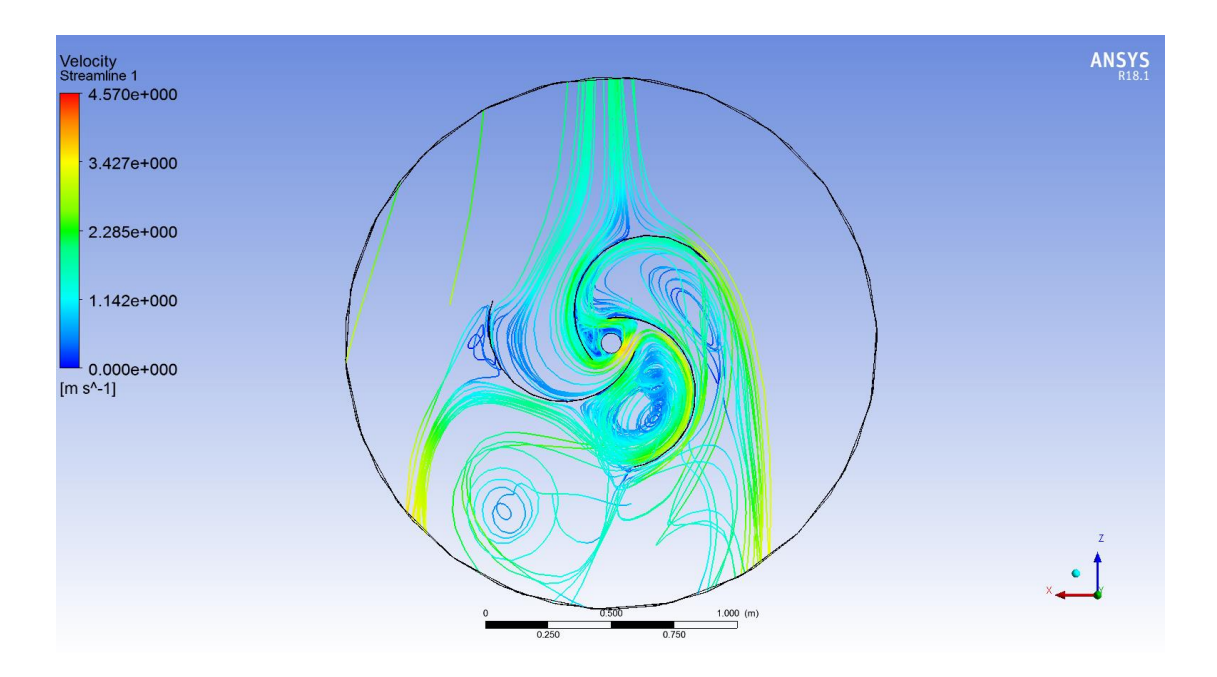

**Figura 78. Comportamiento del viento en el segundo 1.**

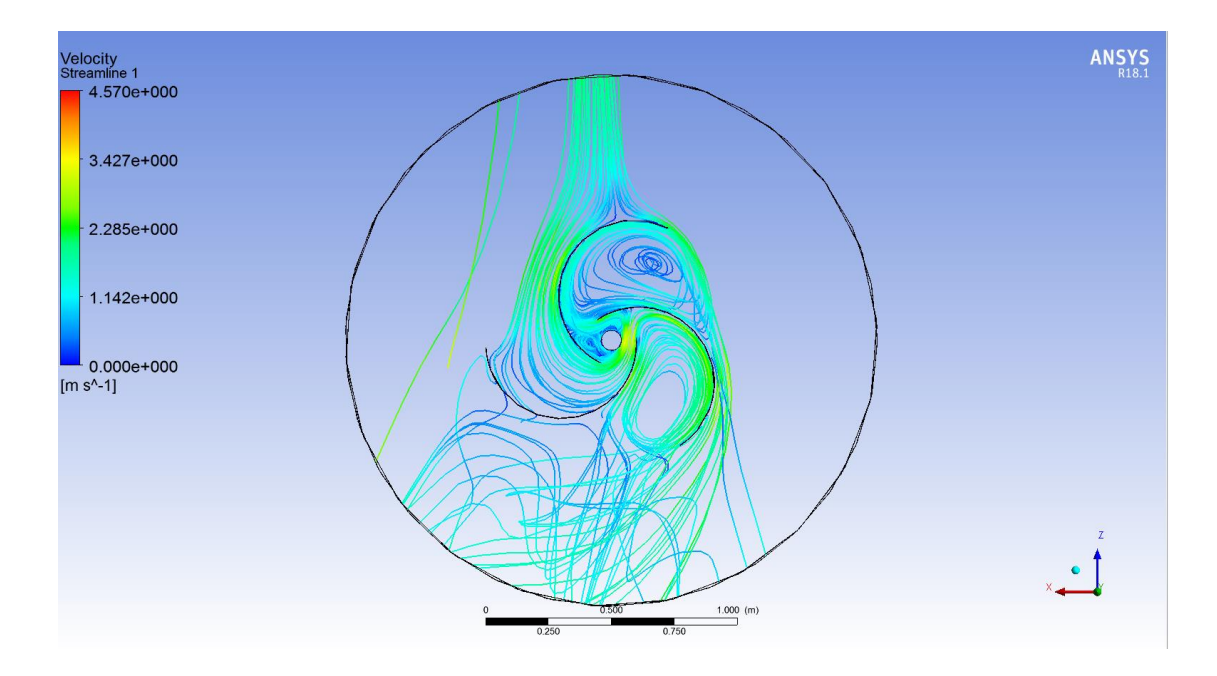

**Figura 79. Comportamiento del viento en el segundo 2.**

En las figuras 78 y 79 se puede observar como el viento es captado no solo por la pala cuya cara cóncava da de frente al viento, sino que también gracias al traslape, las otras palas pueden aprovechar el flujo del viento que se ha acumulado en la pala cuya cara cóncava daba de frente al viento.

*Universidad del Bío-Bío. Sistema de Bibliotecas - Chile*

# **10. Selección del tamaño óptimo para el rotor Savonius.**

Como bien se demostró en el capítulo anterior, de las tres opciones de turbina eólica de eje vertical analizadas, la que mostró desenvolverse mejor bajo las condiciones de viento de la zona correspondiente a los Laboratorios del Departamento de Ingeniería Mecánica, fue la turbina eólica de eje vertical tipo rotor Savonius. Ya que fue esta la que presentó el rendimiento más alto de los tres modelos evaluados.

Sin embargo, dicho modelo fue dimensionado en función de ser comparado con las turbinas eólicas de eje vertical tipo Giromill. Es decir, no se sabe a ciencia cierta si acaso son esas las dimensiones óptimas para enfrentar de mejor manera las condiciones de viento pertenecientes a la zona.

Por tal motivo se procedió a evaluar rotores Savonius con distintas áreas de barrido, conservando la razón de dimensión 1:5, de esta manera se podrá comparar el efecto del tamaño del área de barrido sobre el rendimiento del rotor.

A continuación, se presenta la tabla que contiene la información característica de cada rotor Savonius a evaluar:

| Rotor Savonius N°. | Diámetro<br>(m). | Largo<br>(m). | Area de<br>Barrida $(m2)$ . | Relación de<br>Tamaño. |
|--------------------|------------------|---------------|-----------------------------|------------------------|
|                    | U,6              |               |                             | l:5                    |
|                    | ს. 8             |               |                             |                        |
|                    |                  |               |                             |                        |
|                    |                  |               |                             |                        |

**Tabla 41. Rotores Savonius a evaluar.**

En la tabla 41 se pueden observar las dimensiones correspondientes a cada rotor Savonius evaluado. Estos rotores fueron enumerados del 1 al 4, donde el modelo número 3 corresponde al modelo evaluado en el capítulo 9.

Para el análisis CFD de cada modelo se repitió el procedimiento explicado en el subcapítulo 9.3, por lo cual a continuación solo se enseñarán los resultados más relevantes respecto a cada modelo a evaluar.

### **10.1 Análisis del rotor Savonius Nº 1.**

Como se observó en la tabla 41 el modelo número 1 corresponde al rotor Savonius de 0,6 metros de diámetro y 3 metros de largo. Dicho modelo consta con un área de barrido de 1,8 metros cuadrados.

### **10.1.1 Análisis de convergencia de malla.**

Para saber si los resultados arrojados por el modelo CFD son correctos, se realizó un análisis de convergencia de malla. Para dicho análisis se establecieron los mismos criterios de convergencia explicados en el subcapítulo 9.1.1.

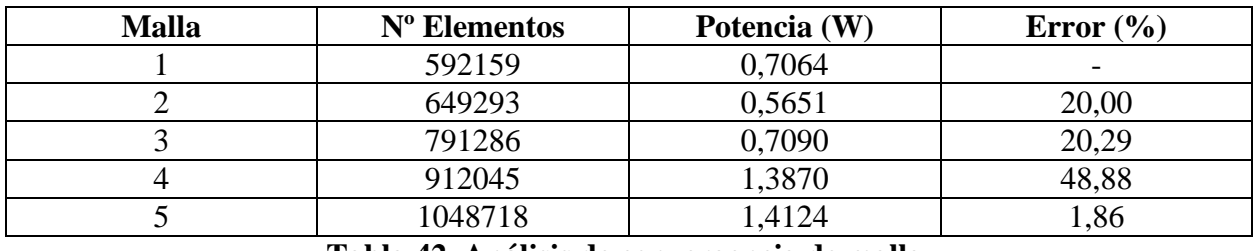

**Tabla 42. Análisis de convergencia de malla.**

Como se puede observar en la tabla 42, los resultados entre la 4ta y la 5ta malla no sufren variaciones significativas. Por lo cual se establece que para la 5ta malla se ha alcanzado la convergencia de resultados, según el criterio del margen de error igual o menor al 3%.

### **10.1.2 Resultados.**

Una vez definida la cantidad correcta de elementos para el mallado, en el cual se obtienen resultados con un margen de error menor al 3%. Se procederá a exponer los resultados obtenidos debido al análisis CFD correspondiente.

Los resultados a evaluar serán los de la velocidad angular y torque para el último Time Step correspondiente de la simulación. De esta forma se establecerá un rendimiento asociado al modelo estudiado, pudiendo así establecer un criterio de comparación entre todos los modelos a evaluar.

A continuación, se presenta el gráfico de torque correspondiente al análisis del rotor Savonius Nº 1.

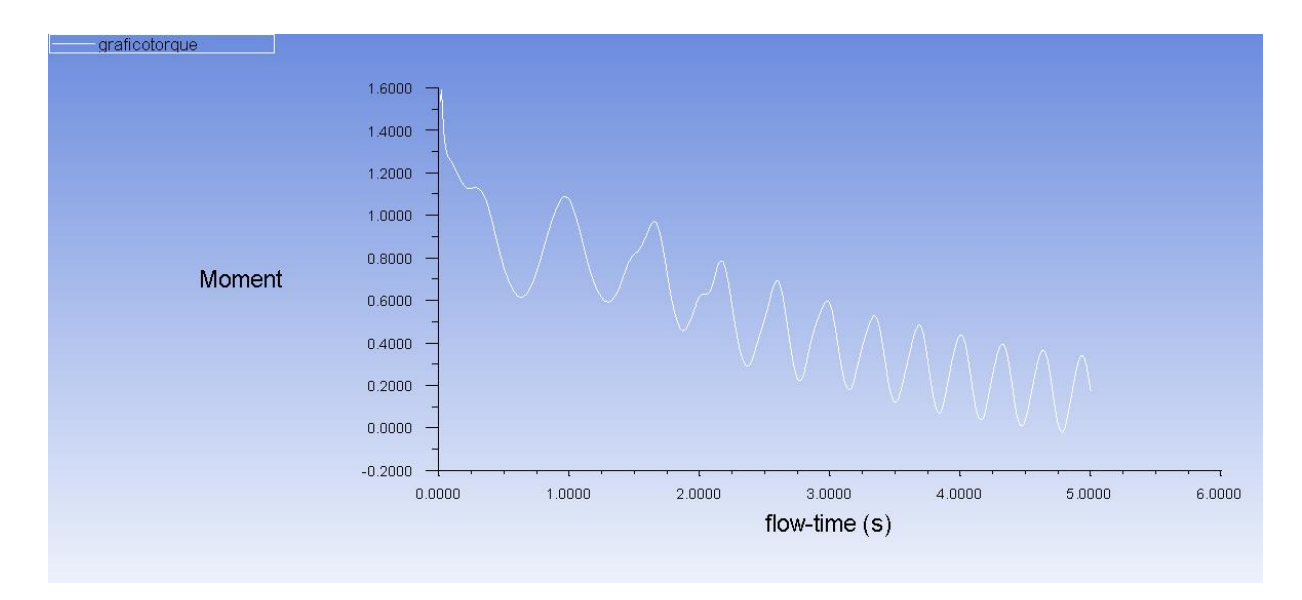

### **Figura 80. Gráfico de torque para la turbina Savonius Nº1.**

De la figura 80 se puede obtener que el valor del torque en el segundo 5 corresponde a 0,18 Nm aproximadamente.

Mientras que la velocidad angular de la turbina para el mismo segundo 5 de la simulación corresponderá a 7,8522 rad/s. Dicho valor de velocidad angular se obtuvo del apartado Dynamic Mesh.

Con dichos valores se puede establecer la potencia de la turbina, la cual corresponde a:

$$
N_{Turbina} = 0.18 * 7.8522 = 1.4134 W \tag{69}
$$

Para poder establecer el rendimiento de este modelo se establecerá la potencia del fluido.

Como el análisis CFD fue hecho para la velocidad promedio del viento en la zona, la cual corresponde a 2,5 m/s. La potencia del fluido se calculará con dicha velocidad, de esta forma se podrá establecer el rendimiento promedio de la turbina eólica tipo Savonius.

$$
N_{Fluido} = \frac{1}{2} \rho A v^3 \tag{70}
$$

$$
N_{Fluido} = \frac{1}{2} * 1,24 * 1,8 * 2,5^3 = 17,44 W
$$
\n(70)

Por lo tanto, el rendimiento en valor de porciento del modelo de turbina eólica de eje vertical tipo Savonius será de:

$$
\eta = \frac{N_{Turbina}}{N_{Fluido}} * 100\tag{71}
$$

$$
\eta = \frac{1,4134}{17,44} * 100 = 8,1\% \tag{71}
$$

Por lo tanto, el modelo de rotor Savonius Nº1 tiene un rendimiento del 8,1%.

### **10.2 Análisis del rotor Savonius Nº 2.**

Como se observó en la tabla 41 el modelo número 2 corresponde al rotor Savonius de 0,8 metros de diámetro y 4 metros de largo. Dicho modelo consta con un área de barrido de 3,2 metros cuadrados.

### **10.2.1 Análisis de convergencia de malla.**

Para saber si los resultados arrojados por el modelo CFD son correctos, se realizó un análisis de convergencia de malla. Para dicho análisis se establecieron los mismos criterios de convergencia explicados en el subcapítulo 9.1.1.

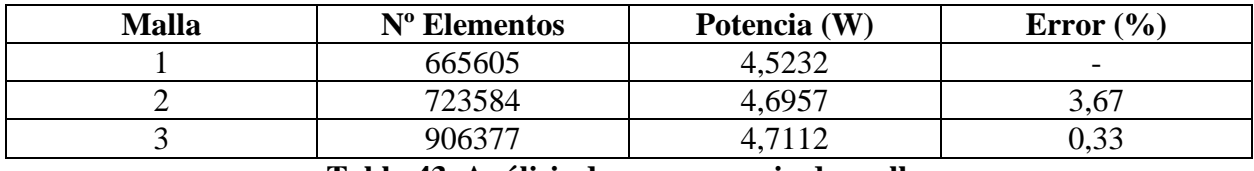

**Tabla 43. Análisis de convergencia de malla.**

Como se puede observar en la tabla 43, los resultados entre la 2da y la 3ra malla no sufren variaciones significativas. Por lo cual se establece que para la 3ra malla se ha alcanzado la convergencia de resultados, según el criterio del margen de error igual o menor al 3%.

### **10.2.2 Resultados.**

Una vez definida la cantidad correcta de elementos para el mallado, en el cual se obtienen resultados con un margen de error menor al 3%. Se procederá a exponer los resultados obtenidos debido al análisis CFD correspondiente.

Los resultados a evaluar serán los de la velocidad angular y torque para el último Time Step correspondiente de la simulación. De esta forma se establecerá un rendimiento asociado al modelo estudiado, pudiendo así establecer un criterio de comparación entre todos los modelos a evaluar.

A continuación, se presenta el gráfico de torque correspondiente al análisis del rotor Savonius Nº 2.

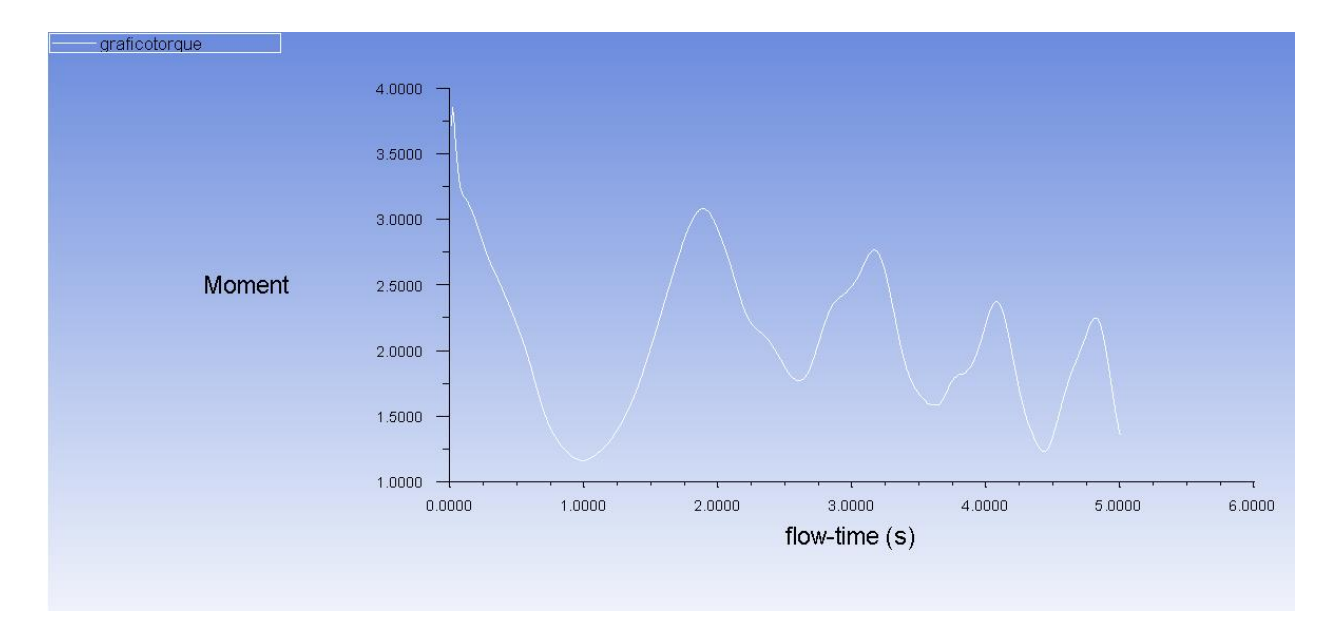

### **Figura 81. Gráfico de torque para la turbina Savonius Nº2.**

De la figura 81 se puede obtener que el valor del torque en el segundo 5 corresponde a 1,3 Nm aproximadamente.

Mientras que la velocidad angular de la turbina para el mismo segundo 5 de la simulación corresponderá a 3,6240 rad/s. Dicho valor de velocidad angular se obtuvo del apartado Dynamic Mesh.

Con dichos valores se puede establecer la potencia de la turbina, la cual corresponde a:

$$
N_{Turbina} = 1.3 * 3.6240 = 4.7112 W
$$
\n(72)

Para poder establecer el rendimiento de este modelo se establecerá la potencia del fluido.

Como el análisis CFD fue hecho para la velocidad promedio del viento en la zona, la cual corresponde a 2,5 m/s. La potencia del fluido se calculará con dicha velocidad, de esta forma se podrá establecer el rendimiento promedio de la turbina eólica tipo Savonius.

$$
N_{Fluido} = \frac{1}{2} \rho A v^3 \tag{73}
$$

$$
N_{Fluido} = \frac{1}{2} * 1,24 * 3,2 * 2,5^3 = 31 W
$$
\n(73)

Por lo tanto, el rendimiento en valor de porciento del modelo de turbina eólica de eje vertical tipo Savonius será de:

$$
\eta = \frac{N_{Turbina}}{N_{Fluido}} * 100\tag{74}
$$

$$
\eta = \frac{4,7112}{31} \cdot 100 = 15,20\% \tag{74}
$$

Por lo tanto, el modelo de rotor Savonius Nº2 tiene un rendimiento del 15,20%.

Como el rotor Savonius Nº 3 corresponde al modelo evaluado en el subcapítulo 9.3, cuyo rendimiento correspondía a 16,30%. A continuación, se procederá a evaluar el rotor Savonius Nº 4.

### **10.3 Análisis del rotor Savonius Nº 4.**

Como se observó en la tabla 41 el modelo número 4 corresponde al rotor Savonius de 1,2 metros de diámetro y 6 metros de largo. Dicho modelo consta con un área de barrido de 7,2 metros cuadrados.

### **10.3.1 Análisis de convergencia de malla.**

Para saber si los resultados arrojados por el modelo CFD son correctos, se realizó un análisis de convergencia de malla. Para dicho análisis se establecieron los mismos criterios de convergencia explicados en el subcapítulo 9.1.1.

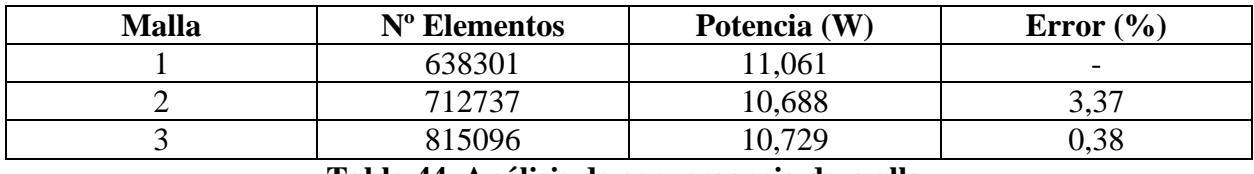

**Tabla 44. Análisis de convergencia de malla.**

Como se puede observar en la tabla 44, los resultados entre la 2da y la 3ra malla no sufren variaciones significativas. Por lo cual se establece que para la 3ra malla se ha alcanzado la convergencia de resultados, según el criterio del margen de error igual o menor al 3%.

### **10.3.2 Resultados.**

Una vez definida la cantidad correcta de elementos para el mallado, en el cual se obtienen resultados con un margen de error menor al 3%. Se procederá a exponer los resultados obtenidos debido al análisis CFD correspondiente.

Los resultados a evaluar serán los de la velocidad angular y torque para el último Time Step correspondiente de la simulación. De esta forma se establecerá un rendimiento asociado al modelo estudiado, pudiendo así establecer un criterio de comparación entre todos los modelos a evaluar.

A continuación, se presenta el gráfico de torque correspondiente al análisis del rotor Savonius Nº 4.

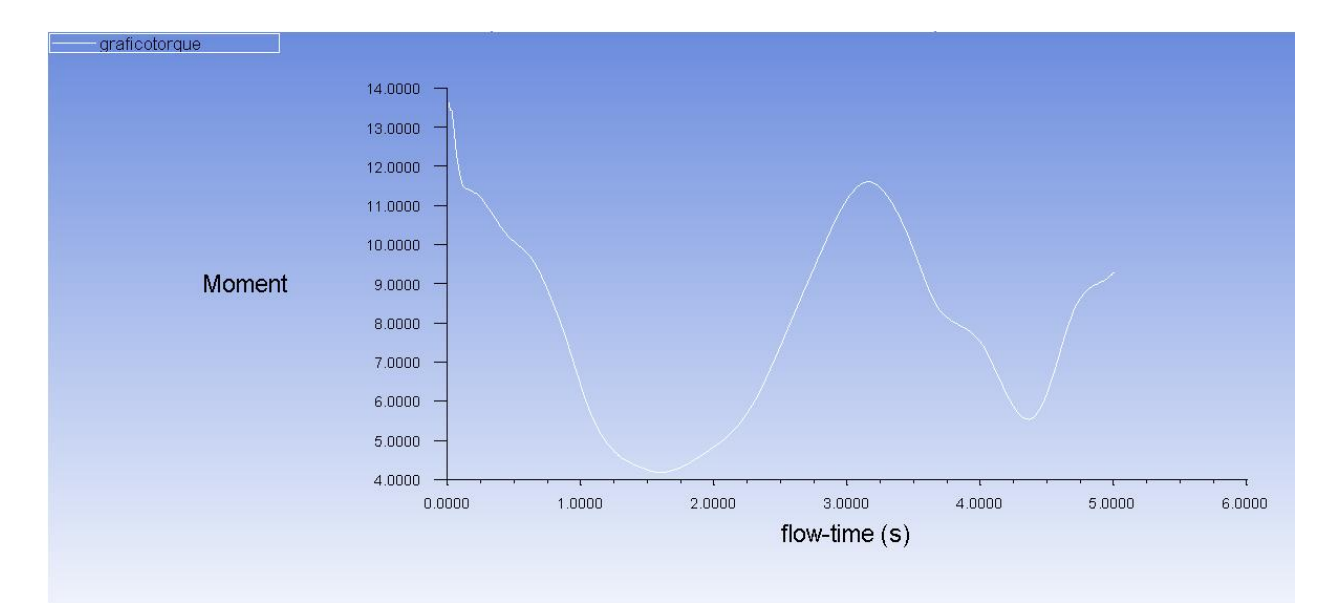

**Figura 82. Gráfico de torque para la turbina Savonius Nº4.**

De la figura 82 se puede obtener que el valor del torque en el segundo 5 corresponde a 9,2 Nm aproximadamente.

Mientras que la velocidad angular de la turbina para el mismo segundo 5 de la simulación corresponderá a 1,1662 rad/s. Dicho valor de velocidad angular se obtuvo del apartado Dynamic Mesh.

Con dichos valores se puede establecer la potencia de la turbina, la cual corresponde a:

$$
N_{Turbina} = 9.2 * 1.1662 = 10.729 W
$$
\n<sup>(75)</sup>

Para poder establecer el rendimiento de este modelo se establecerá la potencia del fluido.

Como el análisis CFD fue hecho para la velocidad promedio del viento en la zona, la cual corresponde a 2,5 m/s. La potencia del fluido se calculará con dicha velocidad, de esta forma se podrá establecer el rendimiento promedio de la turbina eólica tipo Savonius.

$$
N_{Fluido} = \frac{1}{2} \rho A v^3 \tag{76}
$$

 $(75)$ 

$$
N_{Fluido} = \frac{1}{2} * 1,24 * 7,2 * 2,5^3 = 69,75 W
$$
\n(76)

Por lo tanto, el rendimiento en valor de porciento del modelo de turbina eólica de eje vertical tipo Savonius será de:

$$
\eta = \frac{N_{Turbina}}{N_{Fluido}} * 100\tag{77}
$$

$$
\eta = \frac{10,729}{69,75} * 100 = 15,38\% \tag{77}
$$

Por lo tanto, el modelo de rotor Savonius Nº4 tiene un rendimiento del 15,38%.

### **10.4 Comparación de los modelos evaluados.**

Una vez obtenidos los distintos valores de rendimiento, para cada modelo de rotor Savonius analizado, se debe establecer cuál de estos es la mejor opción para una eventual instalación en las dependencias de los Laboratorios del Departamento de Ingeniería Mecánica.

Para poder establecer de manera más clara dicha elección, a continuación, se presenta una tabla resumen de cada modelo de rotor Savonius estudiado, con sus respectivas dimensiones y rendimientos.

| Rotor Savonius N°. | Diámetro<br>(m). | Largo<br>(m). | Area de<br>Barrida $(m^2)$ . | Rendimiento<br>$\mathcal{O}_{\mathbf{0}}$ |
|--------------------|------------------|---------------|------------------------------|-------------------------------------------|
|                    | v,o              |               |                              |                                           |
|                    | U.8              |               |                              | 15,20                                     |
|                    |                  |               |                              | 16,30                                     |
|                    |                  |               |                              |                                           |

**Tabla 45. Comparación del rendimiento de cada modelo evaluado.**

Con la información ordenada en la tabla 45, se puede establecer una curva de rendimiento. Logrando así observar de mejor manera el comportamiento del rendimiento del rotor Savonius a medida que se varían sus dimensiones correspondientes al Diámetro y el Largo de este.

A continuación, se presenta la curva de rendimiento para los distintos tamaños de rotor Savonius estudiados:

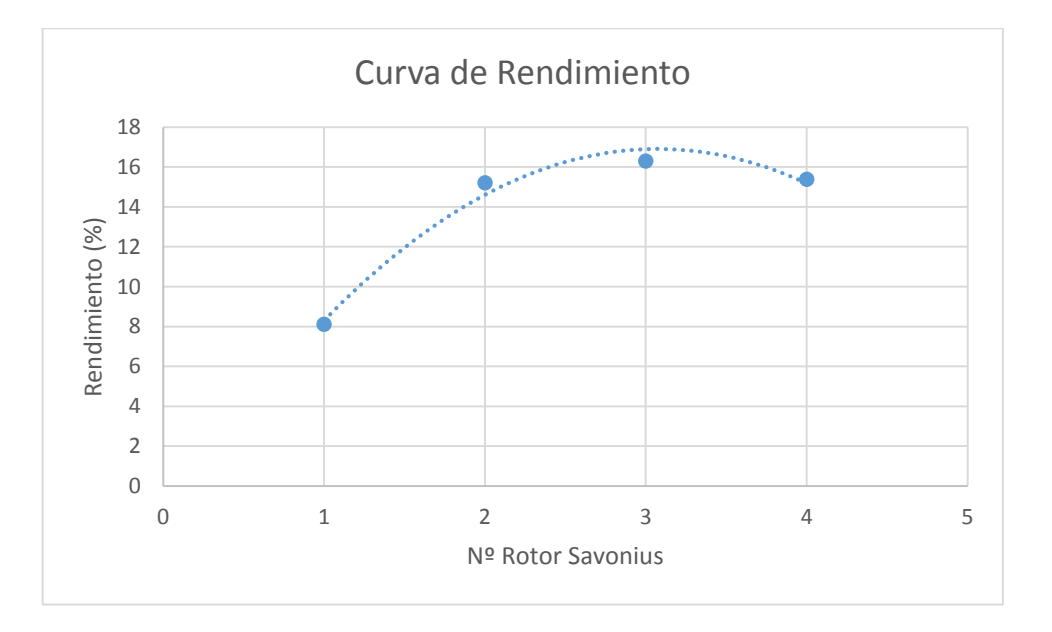

**Gráfico 5. Curva de rendimiento.**

Como se puede observar tanto en la tabla 45 como en el gráfico 5, el modelo de Rotor Savonius Nº 3 tiene el mayor rendimiento de todos los modelos evaluados. Es más, el rendimiento de este rotor está muy cercano al rendimiento máximo alcanzable según el gráfico. Dicho rendimiento máximo se puede obtener de la ecuación asociada a la línea de tendencia que se puede observar en el mismo gráfico 5.

Dicha ecuación corresponde a:

$$
y = -2.005x^2 + 12.319x - 2.015
$$
\n<sup>(78)</sup>

Derivando e igualando a cero se puede obtener el valor de "x" para el cual se alcanza el máximo valor de "y". Dicho valor máximo de "y" corresponde al rendimiento máximo el cual es:

$$
\eta_{Maximo} = 16.91\,\%
$$
\n<sup>(79)</sup>

Por lo cual se puede concluir que el modelo de Rotor Savonius Nº 3, el cual corresponde al modelo analizado en el subcapítulo 9.3 es la mejor opción para una eventual instalación de dicho tipo de turbina eólica de eje vertical en el Departamento de Ingeniería Mecánica, según el criterio de rendimiento más alto.

*Universidad del Bío-Bío. Sistema de Bibliotecas - Chile*

# **11. Conclusiones.**

En relación a lo expuesto en el desarrollo de esta habilitación profesional y teniendo en cuenta, los resultados y análisis realizados, se presentan finalmente a continuación las conclusiones correspondientes.

El objetivo general de esta habilitación profesional era evaluar el desempeño de distintas turbinas eólicas de eje vertical mediante el análisis CFD, para su implementación en el Laboratorio del Departamento de Ingeniería Mecánica. Ya que se sabe que dichos modelos de turbinas eólicas son los más adecuados en zonas donde las velocidades del viento no son precisamente altas.

Tras realizar el análisis del comportamiento del viento, según los métodos expuestos en el desarrollo de este proyecto de título, se concluye que las velocidades del viento en la zona se concentran por lo general entre 1,5 m/s y 3,5 m/s, obteniendo un viento promedio de 2,5 m/s. Esto se puede explicar por la situación geográfica de la zona en cuestión, la cual se encuentra rodeada de árboles de gran altura (de 10 a 15 metros), edificios circundantes y una población en la cercanía, elementos que condicionan la velocidad del viento que afecta al Departamento de Ingeniería Mecánica.

Las turbinas eólicas de eje vertical estudiadas en esta habilitación profesional se seleccionaron según su criterio principal de funcionamiento, es decir, si éstas funcionaban por sustentación o arrastre. Estableciendo de esta forma tres modelos, los cuales fueron: la turbina eólica de eje vertical Darrieus tipo Giromill de álabes rectos (Tipo H), la cual su criterio principal de funcionamiento es la fuerza de sustentación; la turbina eólica de eje vertical tipo rotor Savonius, la cual su principal criterio de funcionamiento es la fuerza de arrastre; y finalmente una opción intermedia, la cual corresponde a una turbina eólica de eje vertical Darrieus tipo Giromill de álabes rectos con un rotor Savonius acoplado a su eje.

Según el cálculo de las potencias teóricas que podría producir cada modelo evaluado, tanto los modelos correspondientes a las turbinas tipo Giromill de álabes rectos como Giromill de álabes rectos con un rotor Savonius acoplado a su eje, tiene una capacidad potencial mayor de producir energía eléctrica que el rotor Savonius. Esto debido a que los modelos de turbina eólica que funcionan por sustentación tienen un factor de potencia mayor que los modelos de turbina eólica que funcionan por arrastre, 0,35 para los modelos Giromill y 0,2 para los modelos Savonius.

Sin embargo, al realizarse el correspondiente análisis CFD para los modelos de turbina eólica de eje vertical en evaluación, se observó que, para las condiciones del viento correspondientes a la zona de estudio, los modelos Giromill de álabes rectos y Giromill de álabes rectos con un rotor Savonius acoplado a su eje, presentan rendimientos prácticamente nulos, 0,15% y 0,26% respectivamente. Por lo que se puede deducir que, para las condiciones del viento de la zona correspondiente al Laboratorio del Departamento de Ingeniería Mecánica, no se genera la diferencia de presiones suficiente sobre los álabes de estos modelos, para dar como resultado una fuerza de sustentación suficiente para obtener rendimientos más altos.

Por lo que el rotor Savonius fue el tipo de turbina eólica que mayor rendimiento presentó de los tres modelos analizados, teniendo este una potencia de 7,9 Watts sobre una potencia del fluido de 48,43 Watts, lo cual se traduce en un rendimiento del 16,3%. El cual es bastante alto considerando que esta clase de turbinas eólicas tienen por lo general un rendimientos del 20% [24].

Como el modelo de rotor Savonius evaluado en el primer análisis CFD fue dimensionado en función de ser comparado con los modelos Giromill. Se procedió a comparar el comportamiento de varios rotores Savonius de diferentes dimensiones, respetando la relación de tamaño 1:5 establecida en el diseño del primer rotor Savonius evaluado mediante el análisis CFD. El resultado de dicha evaluación arrojó la curva de potencia correspondiente, la cual indicó el comportamiento del rendimiento del rotor Savonius en función de sus dimensiones. De dicha curva de potencia se observó como el rotor Savonius evaluado en el primer análisis CFD, es el óptimo para la instalación en la zona estudiada según el criterio del mayor rendimiento, el cual corresponde a 16,3%.

Sin embargo, para tener una mayor certeza de que las potencias entregadas por el análisis CFD correspondientes a los rotores Savonius son las correctas, se deben evaluar dichos rotores con una cantidad mayor de Time Steps que las que se definieron para los análisis presentados en esta habilitación profesional, de tal forma que en los gráficos de torque se pueda observar que el rotor pase del régimen transiente al régimen estacionario, es decir, cuando el torque se vuelva constante en el gráfico.

Lo anteriormente mencionado no pudo ser llevado a cabo en este proyecto de título debido a que, entre mayor es la cantidad de Time Steps a evaluar, mayor es el gasto de la memoria del computador por simulación, por lo que, para llegar a resultados más certeros se necesitaría un hardware que conste con mayores recursos que el que se disponía para esta ocasión.
Para finalizar se debe mencionar que para poder establecer de manera certera la elección del tamaño del rotor Savonius a instalar, faltaría hacer un análisis económico el cual determinaría finalmente cuál de los rotores Savonius evaluados es el más rentable para su instalación, ya que entre el modelo N°2, N°3 y N°4 la diferencia de rendimiento es de aproximadamente 1%, pero sin embargo existe una diferencia de tamaño, la cual implicaría una diferencia en costos, tanto de construcción de cada rotor, como de instalación de estos mismos.

## **Bibliografía**

- [1] Rincón Educativo, «Rincón Educativo,» 2018. [En línea]. Available: https://www.rinconeducativo.org/es/recursos-educativos/energia-y-fuentes-de-energia.
- [2] Textos Científicos, «Textos Científicos,» 15 Julio 2005. [En línea]. Available: https://www.textoscientificos.com/energia/turbinas.
- [3] G. Portillo, «Renovables Verdes,» 21 Junio 2017. [En línea]. Available: https://www.renovablesverdes.com/aerogeneradores-verticales/.
- [4] Energías Renovables Marinas, «Aerogeneradores flotantes: eje horizontal vs eje vertical, a 4 Noviembre 2017. [En línea]. Available: http://energiasrenovablesmarinas.blogspot.com/2017/11/aerogeneradores-flotanteseje.html.
- [5] H. D. Battista, «Control de la calidad de la potencia en sistemas de conversion de energia eólica.,» 2000.
- [6] Wikipedia, «Turbina eólica,» 4 Mayo 2018. [En línea]. Available: https://es.wikipedia.org/wiki/Turbina\_e%C3%B3lica#cite\_ref-1.
- [7] S. A. CÁCERES LUQUE, «Estudio y modelamiento de una turbina eólica de eje vertical de pequeña escala,» Santiago, 2014.
- [8] N. Mendoza Cerón y M. Rodriguez Castillo, «Diseño de un rotor eólico tipo Darrieus helicoidal,» *Revista de Ingeniería Mecánica ,* pp. 35-41, 2017.
- [9] Wikipedia, «Rotor Savonius,» 3 Diciembre 2017. [En línea]. Available: https://es.wikipedia.org/wiki/Rotor\_Savonius.
- [10] Wikipedia, «Perfil Alar,» 27 Febrero 2018. [En línea]. Available: https://es.wikipedia.org/wiki/Perfil\_alar.
- [11] Wikipedia, «Borde de Ataque.,» 15 Junio 2018. [En línea]. Available: https://es.wikipedia.org/wiki/Borde\_de\_ataque.
- [12] Wikipedia, «Borde de Salida.,» 19 Octubre 2015. [En línea]. Available: https://es.wikipedia.org/wiki/Borde\_de\_salida.
- [13] Wikipedia, «Intradós,» 26 Diciembre 2017. [En línea]. Available: https://es.wikipedia.org/wiki/Intrad%C3%B3s.
- [14] Wikipedia, «Trasdós,» 20 Mayo 2018. [En línea]. Available: https://es.wikipedia.org/wiki/Trasd%C3%B3s.
- [15] Despegamos, «Perfiles NACA,» 23 Diciembre 2014. [En línea]. Available: http://www.despegamos.es/2014/12/23/perfiles-naca/.
- [16] «The NACA airfoil series,» [En línea]. Available: http://people.clarkson.edu/~pmarzocc/AE429/The%20NACA%20airfoil%20series.pdf.
- [17] A. D. Reyes Valdés, «Estudio, Análisis y Evaluación sobre factibilidad de instalación de Turbina Darrieus en litoral Chileno,» Concepción, 2018.
- [18] WindyNation, «Tip Speed Ratio: How to Calculate and Apply TSR to Blade Selection,» 2010. [En línea]. Available: https://www.windynation.com/jzv/inf/tipspeed-ratio-how-calculate-and-apply-tsr-blade-selection.
- [19] O. I. Orduz Berdugo y J. E. Suarez Perez, «Diseño y Construcción de un Prototipo de Turbina Eólica de Eje Vertical para Generacion a Baja Potencia,» Bucaramanga, 2011.
- [20] C. B. Rozas Roa, «Evaluación técnica para la instalación de un aerogenerador en edificio de laboratorios del departamento de ingeniería mecánica.,» Concepción, 2018.
- [21] M. Sau de Castro, «Diseño y Construcción de una Mini-Turbina Eólica,» Madrid, 2014.
- [22] Conocimiento Eolico, «Teoría de la cantidad de movimiento. Límite de Betz,» 17 Abril 2017. [En línea]. Available: http://conocimientoeolico.blogspot.com/2017/04/teoria-de-la-cantidad-demovimiento.html.
- [23] R. W. Fox, A. T. McDonald y P. J. Pritchard, Fox and Mcdonalds Introduction to Fluid Mechanics, Wiley, 2011.
- [24] L. Chang, Advanced Topics in Environmental Engineering Wind Power, 2005.
- [25] M. Kessler, «DINÁMICA DE FLUIDOS COMPUTACIONAL: ¿QUÉ ES?,» 24 Junio 2016. [En línea]. Available: https://www.esss.co/blog/es/dinamica-de-fluidoscomputacional-que-es/.
- [26] Ministerio de Energia, «Explorador de Energia Eólica,» [En línea]. Available: http://walker.dgf.uchile.cl/Explorador/Eolico2/.
- [27] C. M. Figueredo, «El rotor de una turbina eolica,» CUBASOLAR, [En línea]. Available: http://www.cubasolar.cu/biblioteca/energia/Energia38/HTML/articulo04.htm.
- [28] Termiser, «Características y propiedades del aluminio.,» 16 Marzo 2016. [En línea]. Available: https://www.termiser.com/caracteristicas-propiedades-del-aluminio/.
- [29] Airfoil Tools, «Airfoil Tools,» [En línea]. Available: http://airfoiltools.com/airfoil/details?airfoil=naca0018-il.
- [30] P. Tiemann, M. Haendler y W. Esser, «Procedimiento para producir un álabe de turbina,» Munich, 2008.
- [31] J. A. Capote, D. Alvear, O. V. Abreu, M. Lazaro y P. Espina, «Influencia del modelo de turbulencia y del refinamiento de la discretización espacial en la exactitud de las simulaciones computacionales de incendios.,» *Revista Internacional de Metodos Numericos para Càlculo y Diseño en Ingenieria.,* vol. 24, nº 3, pp. 227-245, 2008.

*Universidad del Bío-Bío. Sistema de Bibliotecas - Chile*